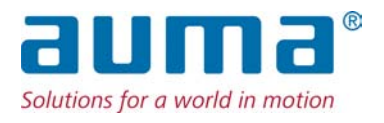

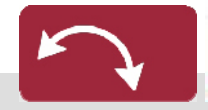

Неполнооборотные приводы SG 05.1 – SG 12.1/SGR 05.1 – SGR 12.1 Блок выключателей: электронный (MWG) с блоком управления электроприводом AUMATIC AC 01.2 Non-Intrusive

Управление

Parallel Profibus DP Modbus

 $\rightarrow$  Foundation Fieldbus

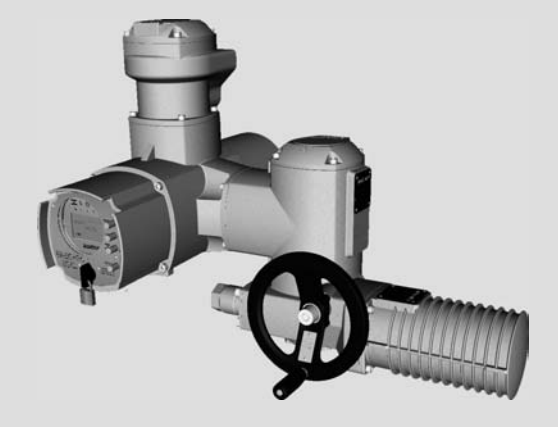

#### **Перед началом работы прочитать руководство!**

- Соблюдать технику безопасности.
- Настоящая инструкция входит в комплект изделия.
- Инструкцию хранить в течение всего периода эксплуатации изделия.
- При передаче изделия другому эксплуатационнику необходимо приложить эту инструкцию.

### **Назначение документа**

Настоящий документ содержит информацию по установке, вводу в эксплуатацию, управлению и техобслуживанию. Приведенные здесь сведения предназначены в помощь персоналу, ответственному за выполнение этих работ.

#### **Справочная документация:**

- Руководство (управление и настройка) AUMATIC AC 01.2 с Foundation Fieldbus
- Руководство (подключение устройств через полевую шину) AUMATIC AC 01.2 с Foundation Fieldbus

Справочную документацию можно загрузить на сайте www.auma.com или заказать в компании AUMA (см. <Адреса>).

## **Оглавление страница**

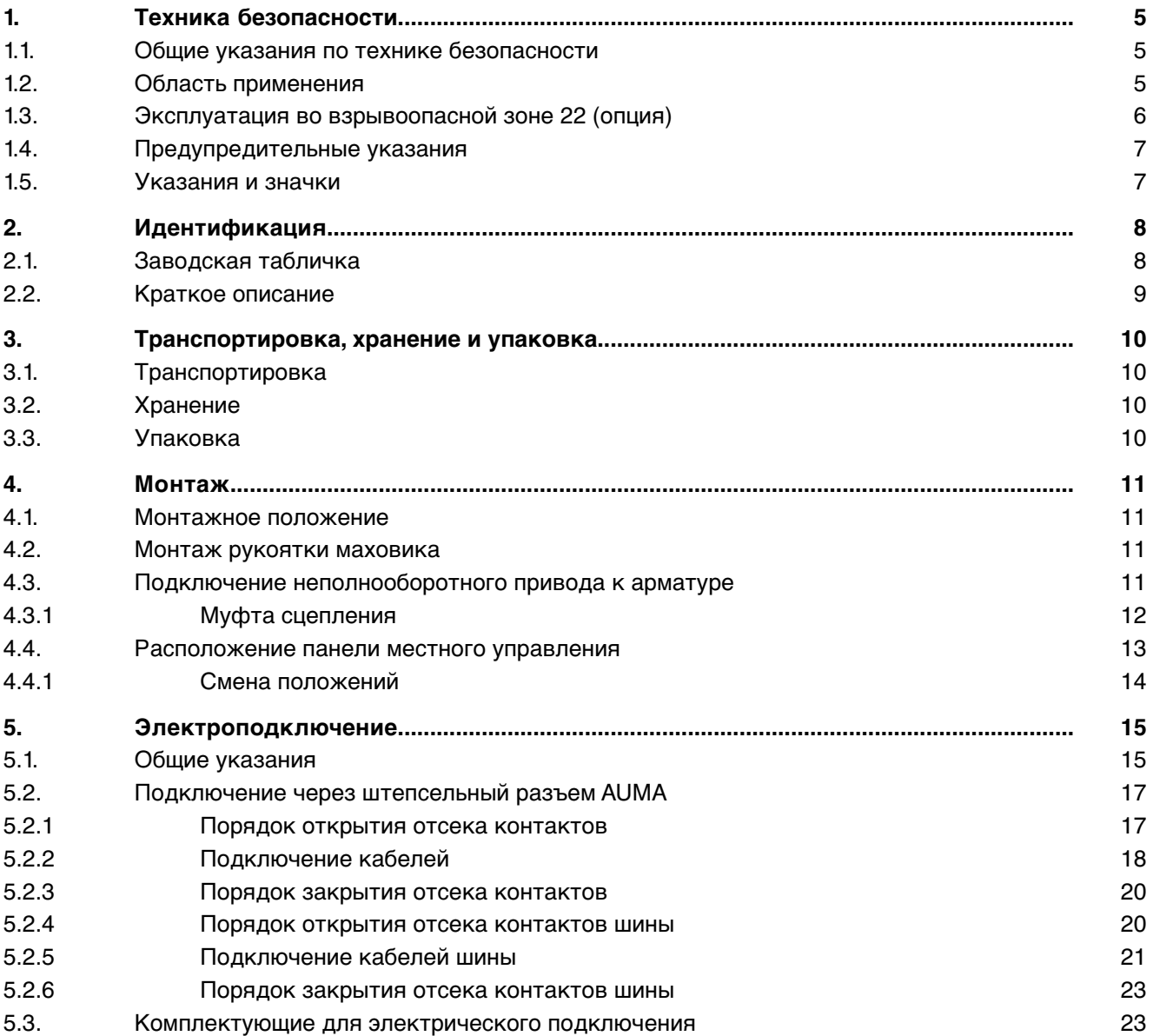

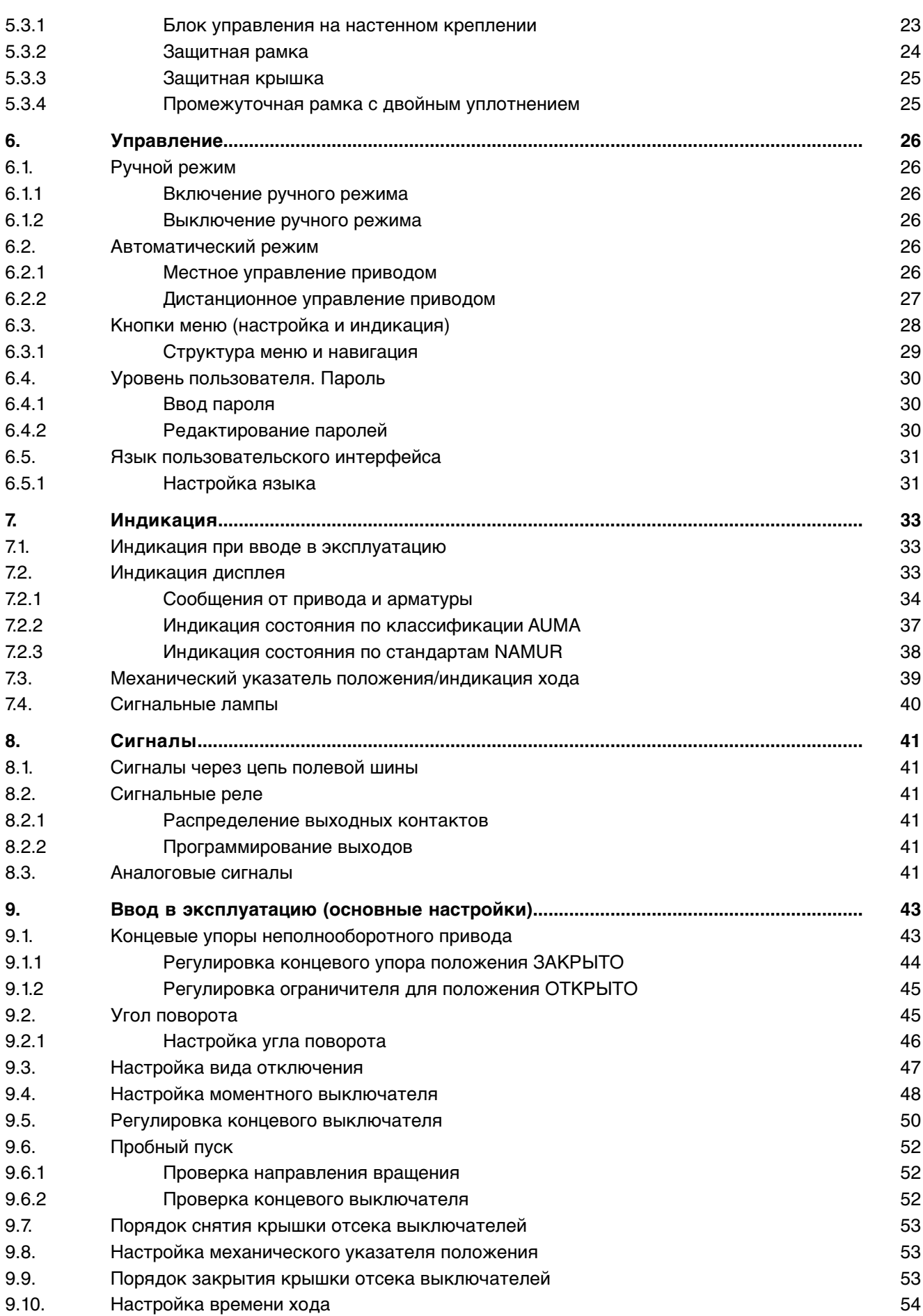

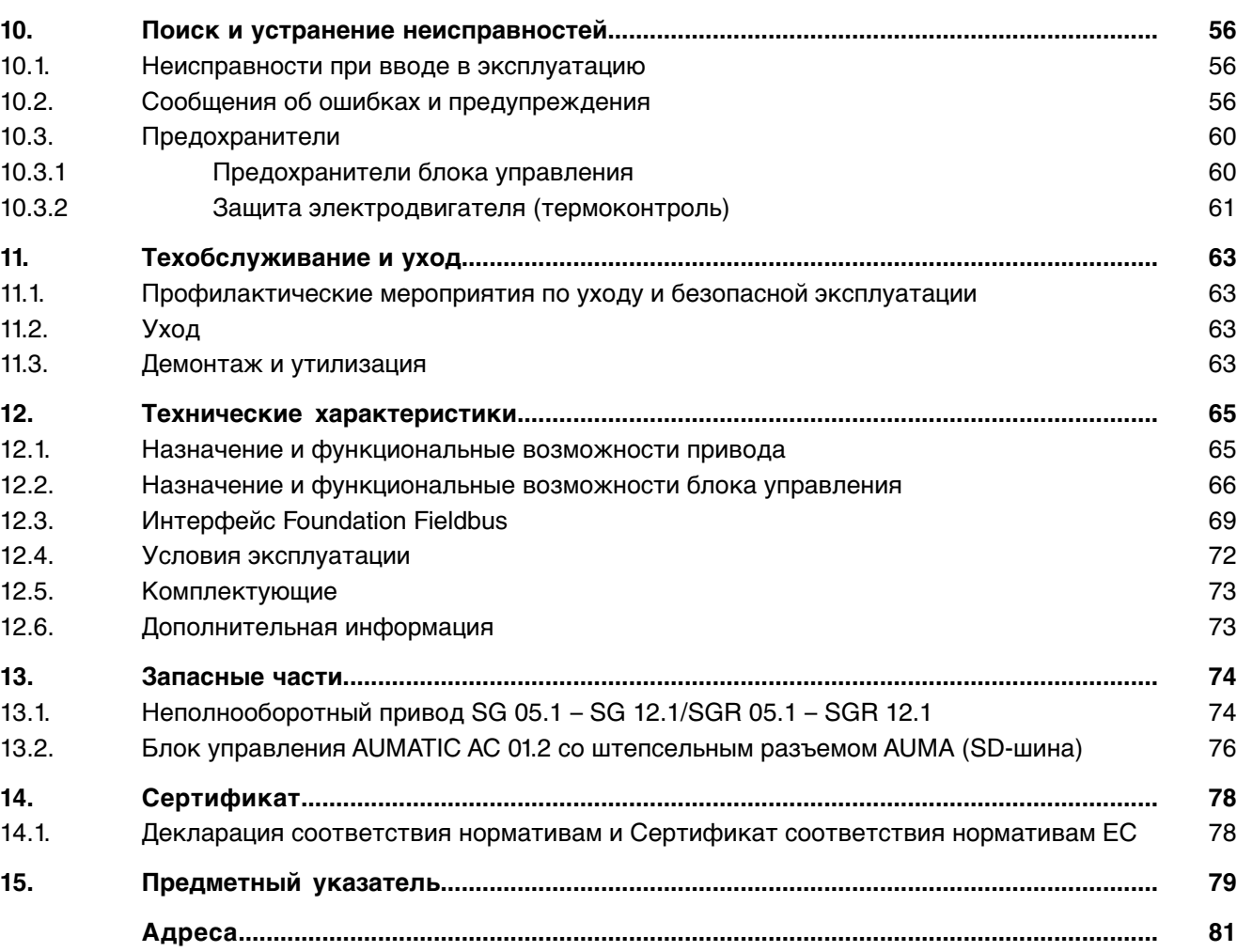

<span id="page-4-1"></span><span id="page-4-0"></span>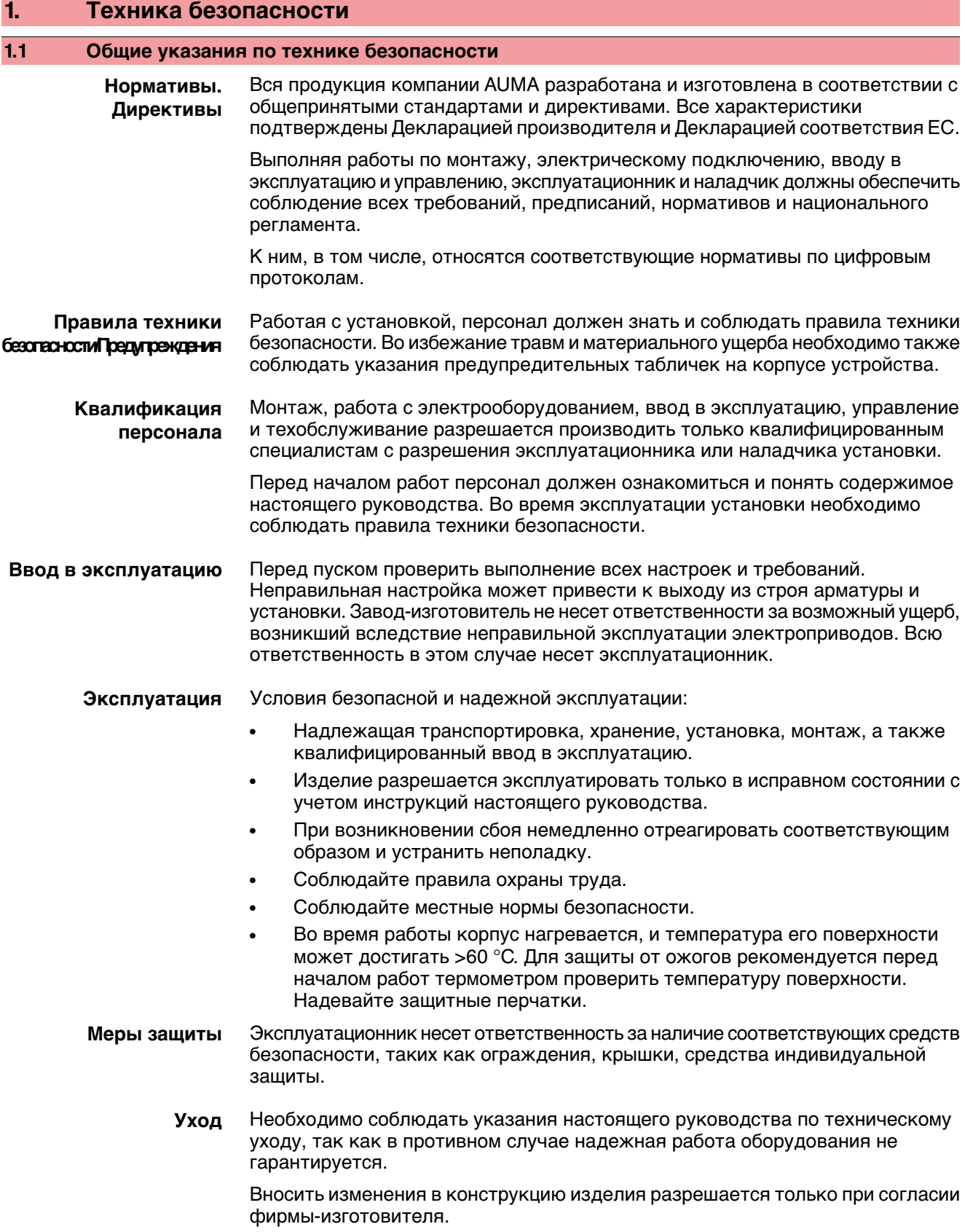

## <span id="page-4-2"></span>**1.2 Область применения**

Неполнооборотные электроприводы AUMA предназначены для управления промышленной арматурой, например, заслонками или кранами.

Для применения устройств в других целях требуется письменное разрешение фирмы-изготовителя.

Устройства запрещено применять, например, для

- средств напольного транспорта согласно EN ISO 3691
- грузоподъемных механизмов согласно EN 14502
- пассажирских лифтов согласно DIN 15306 и 15309
- грузовых лифтов согласно EN 81-1/A1
- эскалаторов
- режима длительной эксплуатации
- наземного монтажа
- длительного погружения в воду (см. класс защиты)
- взрывоопасных сред, кроме зоны 22
- радиоактивных сред на атомных установках

Фирма-изготовитель не несет ответственности за ущерб, возникший вследствие неправильной или несанкционированной эксплуатации.

К условиям правильной эксплуатации относится также соблюдение этой инструкции.

**Информация** Руководство действительно только для исполнения с «закрытием по часовой стрелке», тоесть укотороговал приводавнаправлении ЗАКРЫТЬ вращается по часовой стрелке.

## <span id="page-5-0"></span>**1.3 Эксплуатация во взрывоопасной зоне 22 (опция)**

Электроприводы указанных типоразмеров согласно директиве ATEX 94/9/EG принципиально пригодны также для эксплуатации в пылевзрывоопасных областях ЗОНЫ 22.

Электроприводы выполнены со степенью защиты IP 67 или IP 68 и отвечают техническим нормам EN 50281-1-1:1998 раздел 6 – Электрические промышленные средства для применения в зонах с воспламеняющейся пылью, Требования кэлектрическим промышленным средствам категории 3 – Защита корпусом.

Для обеспечения всех требований норматива EN 50281-1-1: 1998, необходимо обратить особое внимание на следующее:

- Согласно директиве ATEX 94/9/EG электроприводы должны иметь дополнительную маркировку – II3D IP6X T150 °C.
- При температуре окружающей среды + 40 °C, согласно EN 50281-1-1 раздел 10.4, максимальная температуранаружнойповерхностиустройства составляет +150 °C. Повышенное отложение пыли на промышленных средствах при определении максимальной температуры поверхности не учитывалось.
- Правильное подключение термовыключателей или термостатов, а также соблюдение режима работы и технических характеристик являются предпосылкой для соблюдения максимальной температуры наружной поверхности устройств.
- Штекерный разъем разрешается вставлять и вынимать только в обесточенном состоянии.
- Применяемые кабельные вводы должны также отвечать требованиям категории II3D и соответствовать степени защиты не ниже IP 67.
- Электроприводы через заземляющий вывод (комплектующие) необходимо соединить с цепью выравнивания потенциалов или с заземленной системой трубопроводов.
- В пылевзрывоопасных зонах требуется соблюдать нормативы EN 50281-1-1. К предпосылкам надежной работы электроприводов также следует отнести обученный персонал и точное выполнение инструкций при вводе в эксплуатацию, ремонте и техобслуживании.

<span id="page-6-1"></span><span id="page-6-0"></span>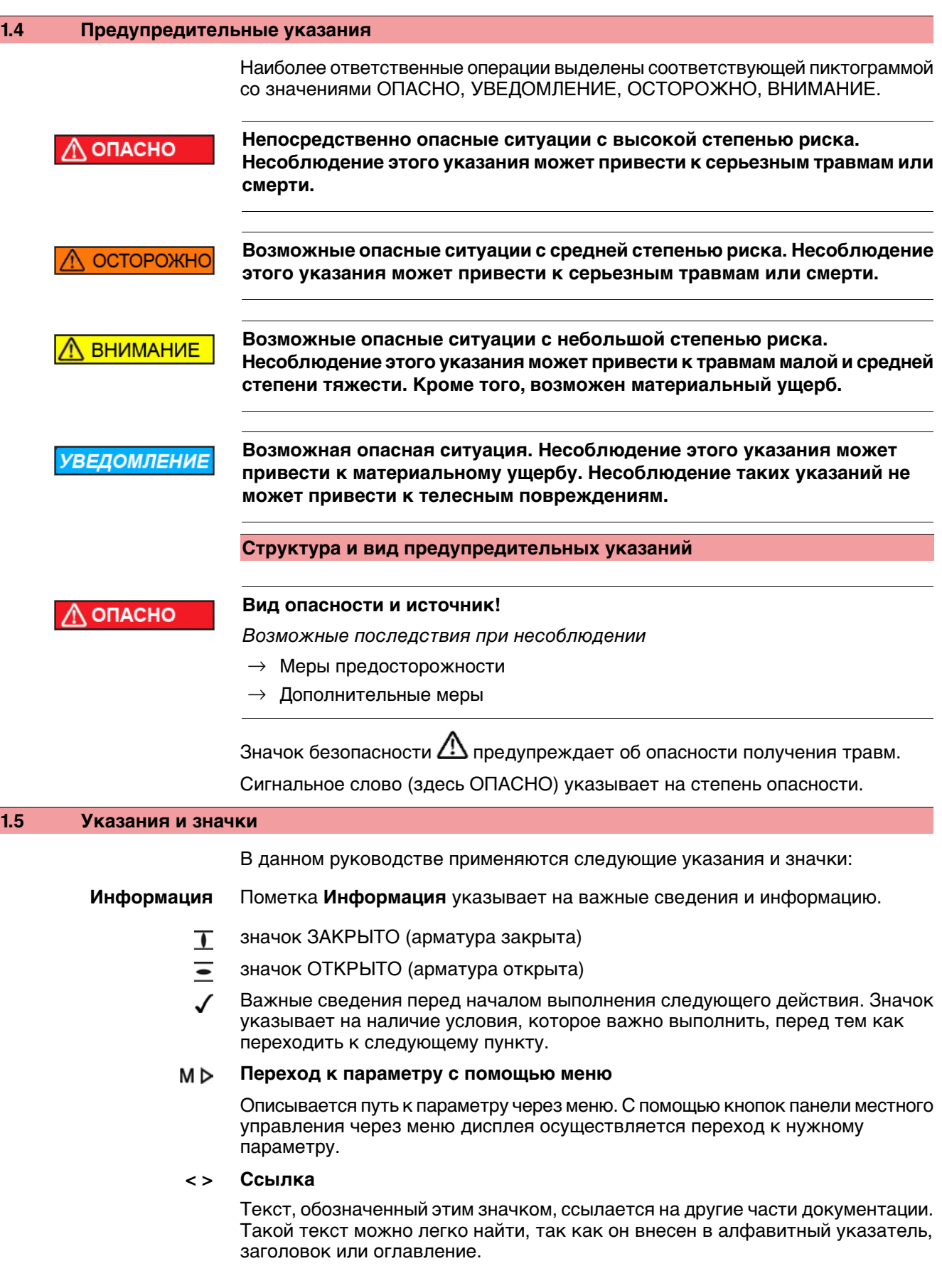

<span id="page-7-1"></span><span id="page-7-0"></span>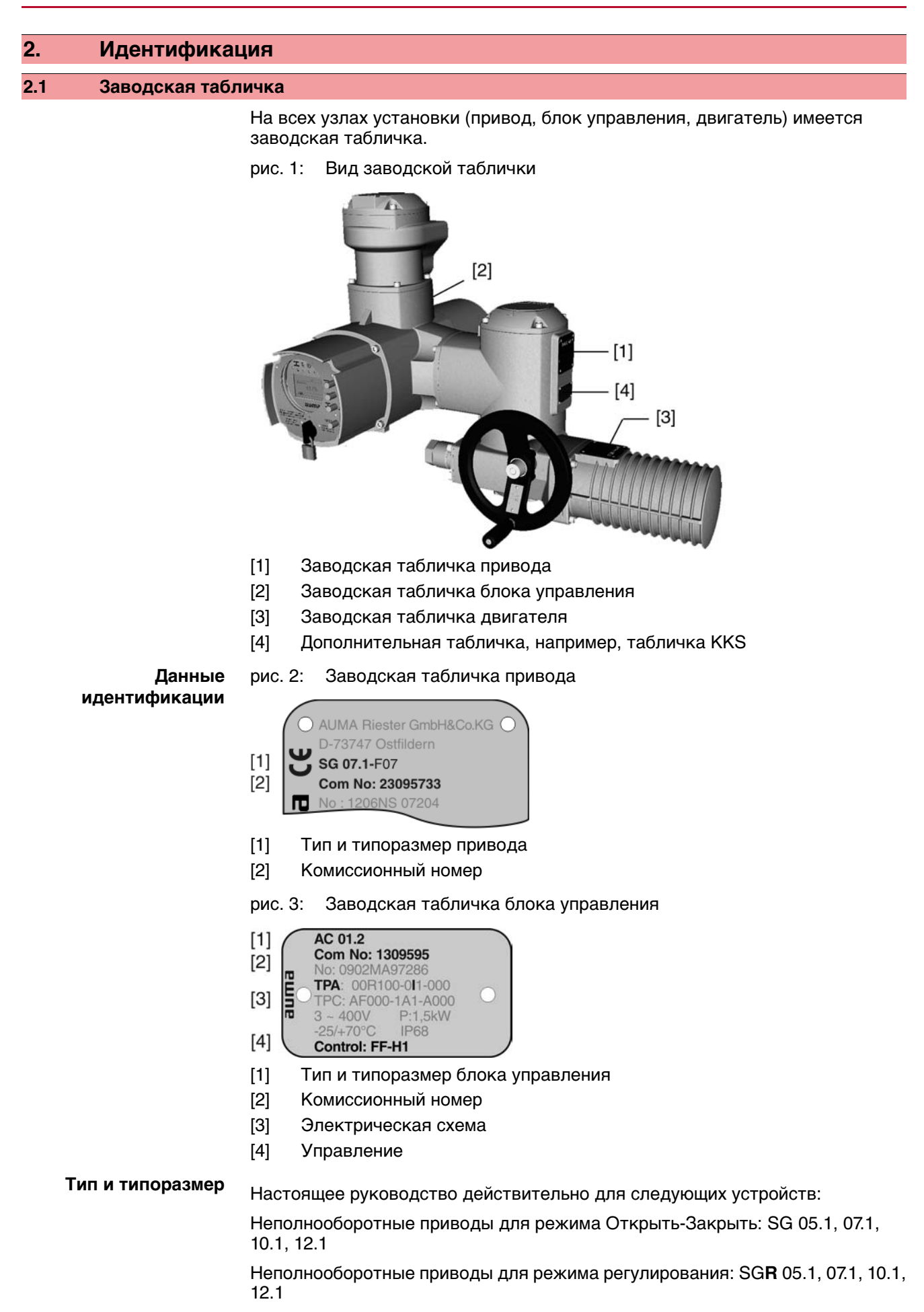

<span id="page-8-0"></span>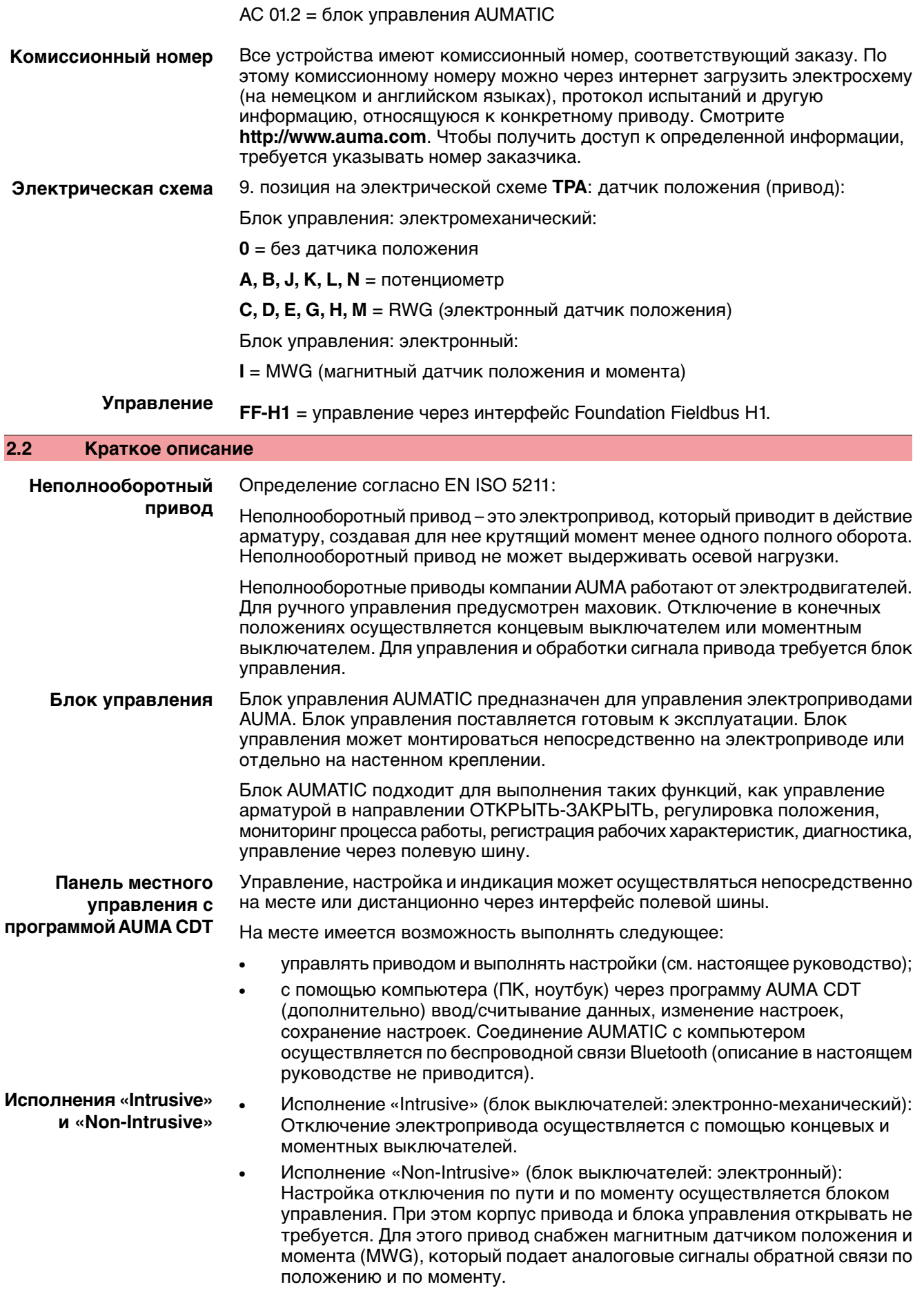

<span id="page-9-2"></span><span id="page-9-1"></span><span id="page-9-0"></span>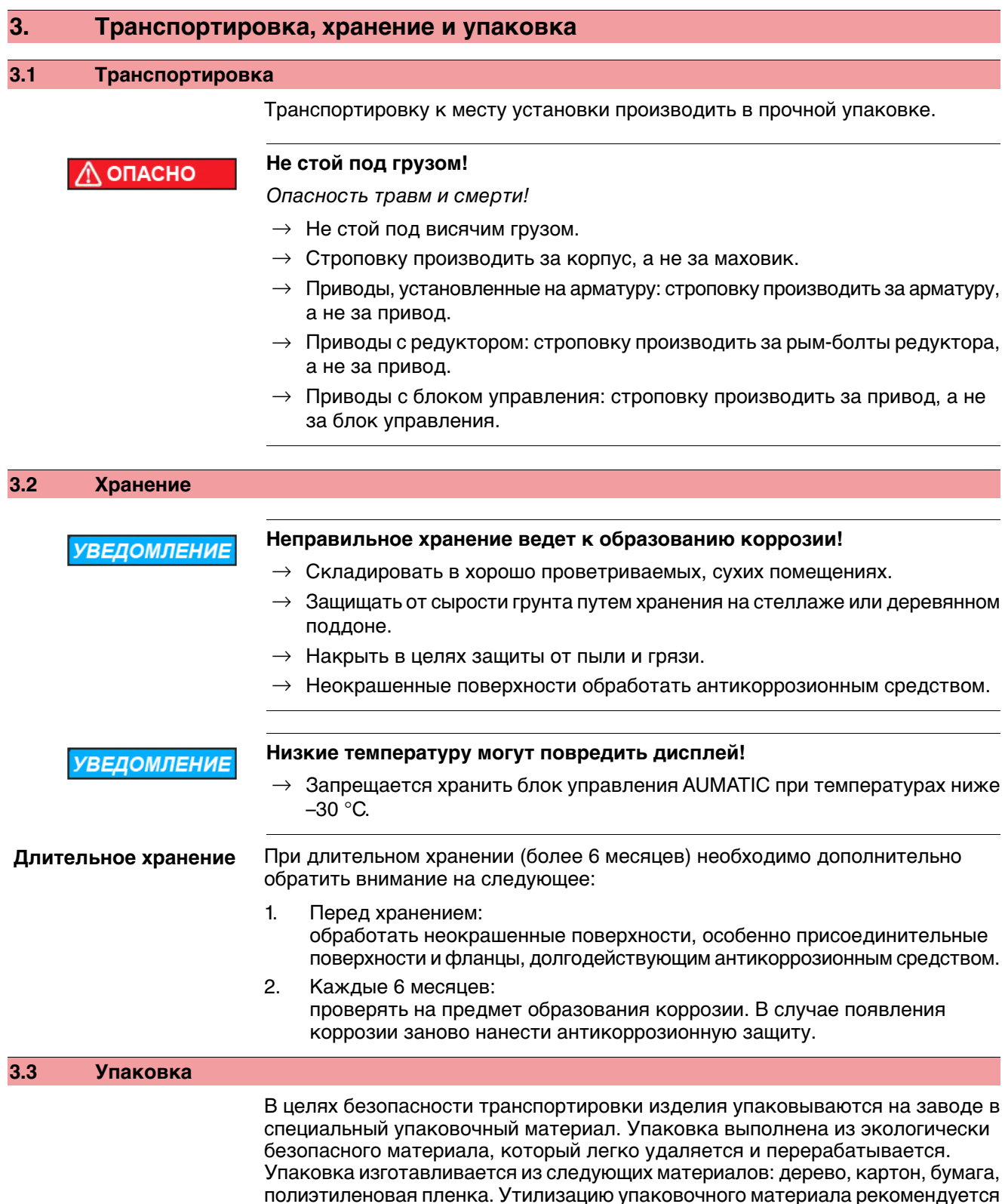

<span id="page-9-3"></span>осуществлять через перерабатывающие предприятия.

# <span id="page-10-0"></span>**4. Монтаж**

## <span id="page-10-1"></span>**4.1 Монтажное положение**

Электроприводы AUMA и блоки управления могут работать в любом монтажном положении без ограничений.

## <span id="page-10-2"></span>**4.2 Монтаж рукоятки маховика**

Во избежание повреждений при транспортировке рукоятка монтируется на обратной стороне маховика.

Порядок монтажа рукоятки перед вводом в эксплуатацию:

1. Открутить колпачковую гайку [1] и снять рукоятку [2].

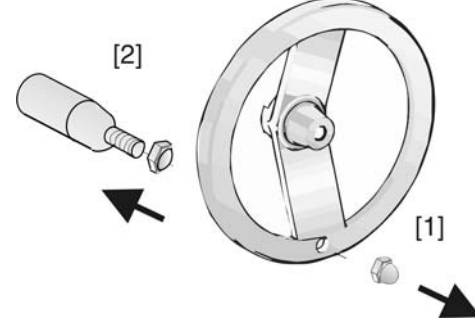

2. Вставить рукоятку [2] в правильном положении и зафиксировать колпачковой гайкой [1].

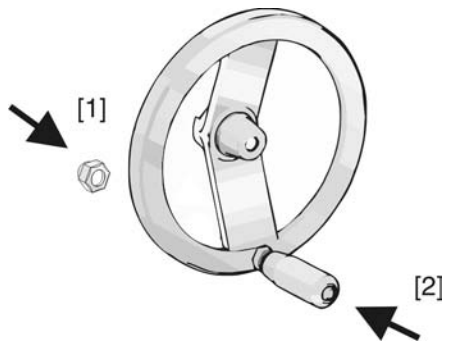

3. По окончании монтажа рукоятки снять наклейку с маховика.

## <span id="page-10-3"></span>**4.3 Подключение неполнооборотного привода к арматуре**

**УВЕДОМЛЕНИЕ** 

**Конденсат и повреждение лакокрасочного покрытия ведут к образованию коррозии!**

- $\rightarrow$  По окончании работ проверить лакокрасочное покрытие и при необходимости восстановить поврежденные участки.
- $\rightarrow$  После монтажа привод необходимо сразу подключить к электросети, чтобы нагреватель предотвратил образование конденсата.

## <span id="page-11-0"></span>**4.3.1 Муфта сцепления**

рис. 6: Установочные размеры муфты

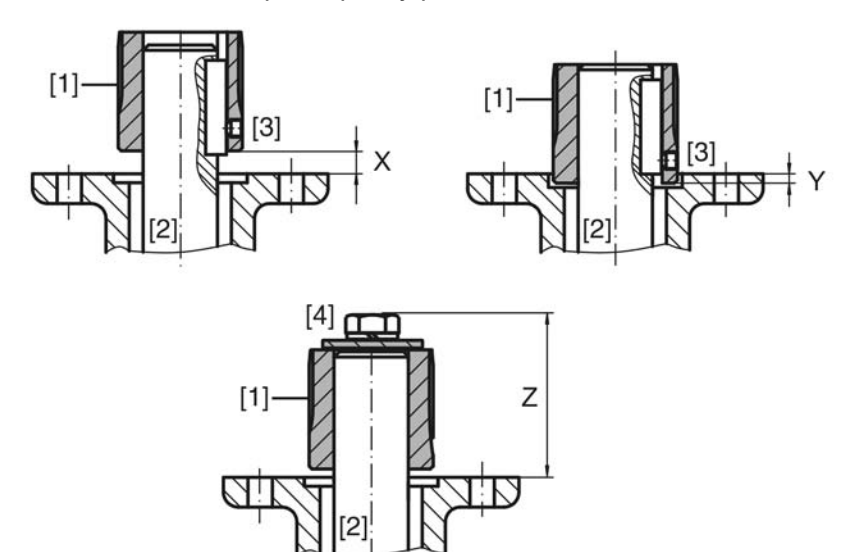

- [1] Муфта сцепления
- [2] Вал арматуры
- [3] Установочный винт
- [4] Болт

#### Таблица 1: Установочные размеры муфты

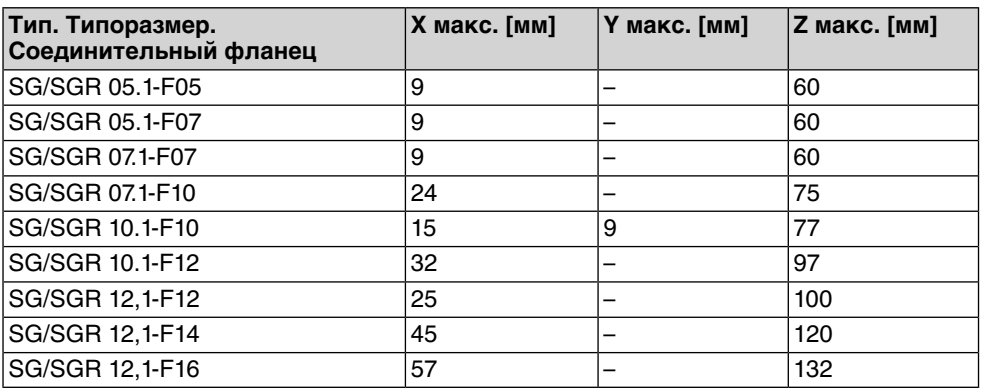

1. С помощью маховика привести арматуру до механического концевого упора.

**Информация:** Смонтировать арматуру и привод в одинаковом конечном положении.

- Для заслонок рекомендуется производить монтаж в конечном положении ЗАКРЫТО.
- Для шаровых кранов рекомендуется производить монтаж в конечном положении ОТКРЫТО.
- 2. Тщательно обезжирить опорные поверхности присоединительного фланца.
- 3. Слегка смазать шток арматуры [2].
- 4. Насадить муфту [1] на шток арматуры [2] и с помощью установочного винта, стопорного кольца или болта зафиксировать против осевого смещения. При этом необходимо соблюдать размеры X, Y и Z (см. рисунок и таблицу "Установочные размеры муфты").
- 5. Хорошо смазать зубчатые шлицы муфты сцепления.
- 6. Подсоединить неполнооборотный привод. **Информация:** В случае необходимости обратить внимание на правильное центрирование и полное прилегание фланцев.
- 7. Если резьбовые отверстия фланца не совпадают,
	- 7.1 повернуть соответствующим образом арматуру спомощью маховика.
	- 7.2 При необходимости сместить привод вверх-вниз на один зубец.
- 8. Закрепить привод с помощью болтов [4].

**Информация:** Для защиты контактной поверхности от коррозии рекомендуется на резьбу болтов нанести уплотнительную смазку.

 $\rightarrow$  Притянуть болты [4] равномерно крест-накрест с моментами затяжки согласно таблице.

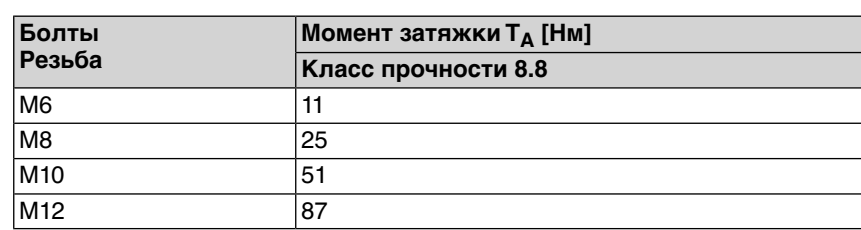

Таблица 2: Моменты затяжки болтов

#### <span id="page-12-0"></span>**4.4 Расположение панели местного управления**

Панель местного управления устанавливается в положение, оговоренное в заказе. Если после монтажа на арматуру или привод положение панели покажется недостаточно удобным, его можно легко изменить на месте. Панель можно размещать в четырех положениях.

рис. 7: Положения A-2 и B-2

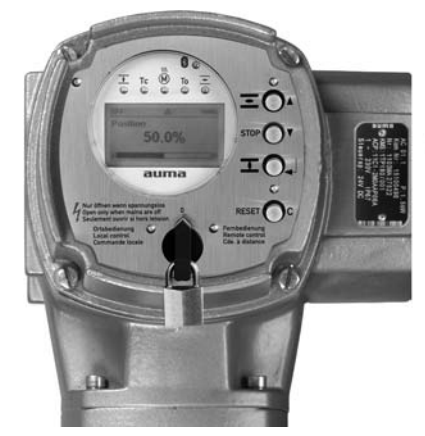

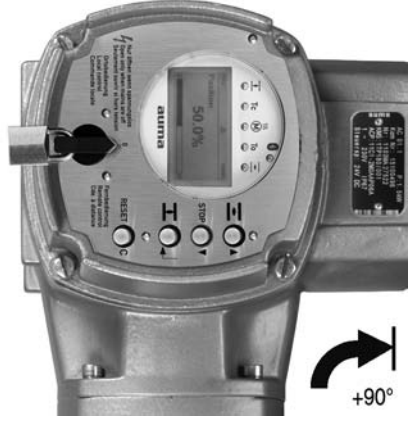

рис. 8: Положения C-2 и D-2

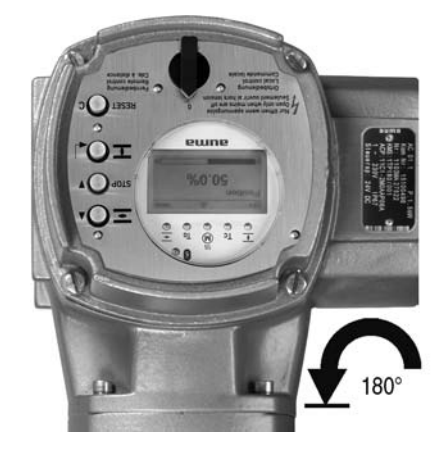

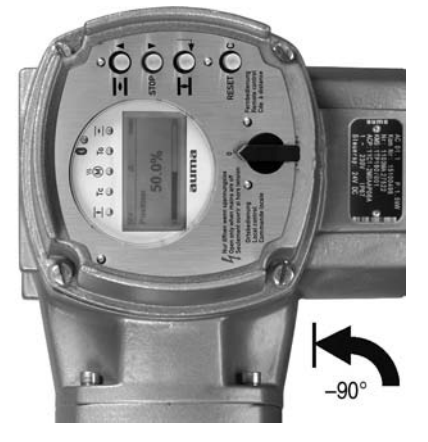

<span id="page-13-0"></span>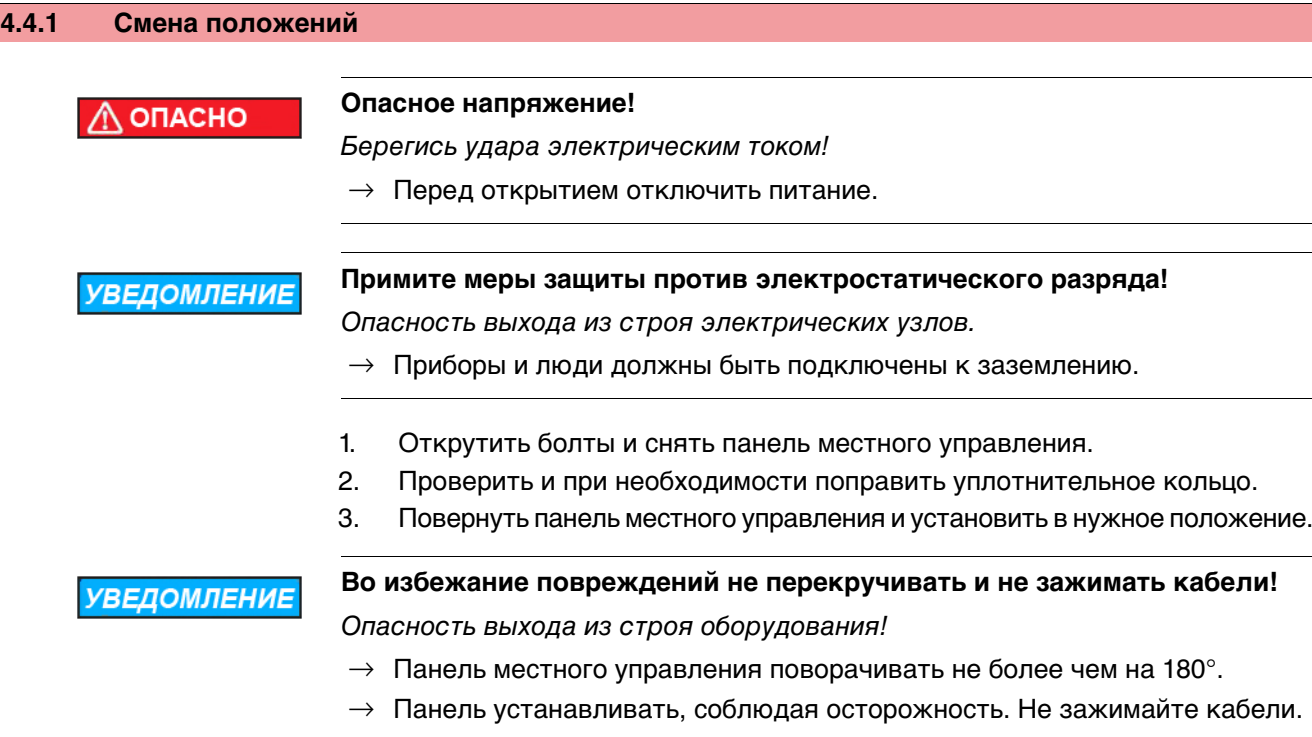

4. Болты притянуть равномерно крест-накрест.

<span id="page-14-1"></span><span id="page-14-0"></span>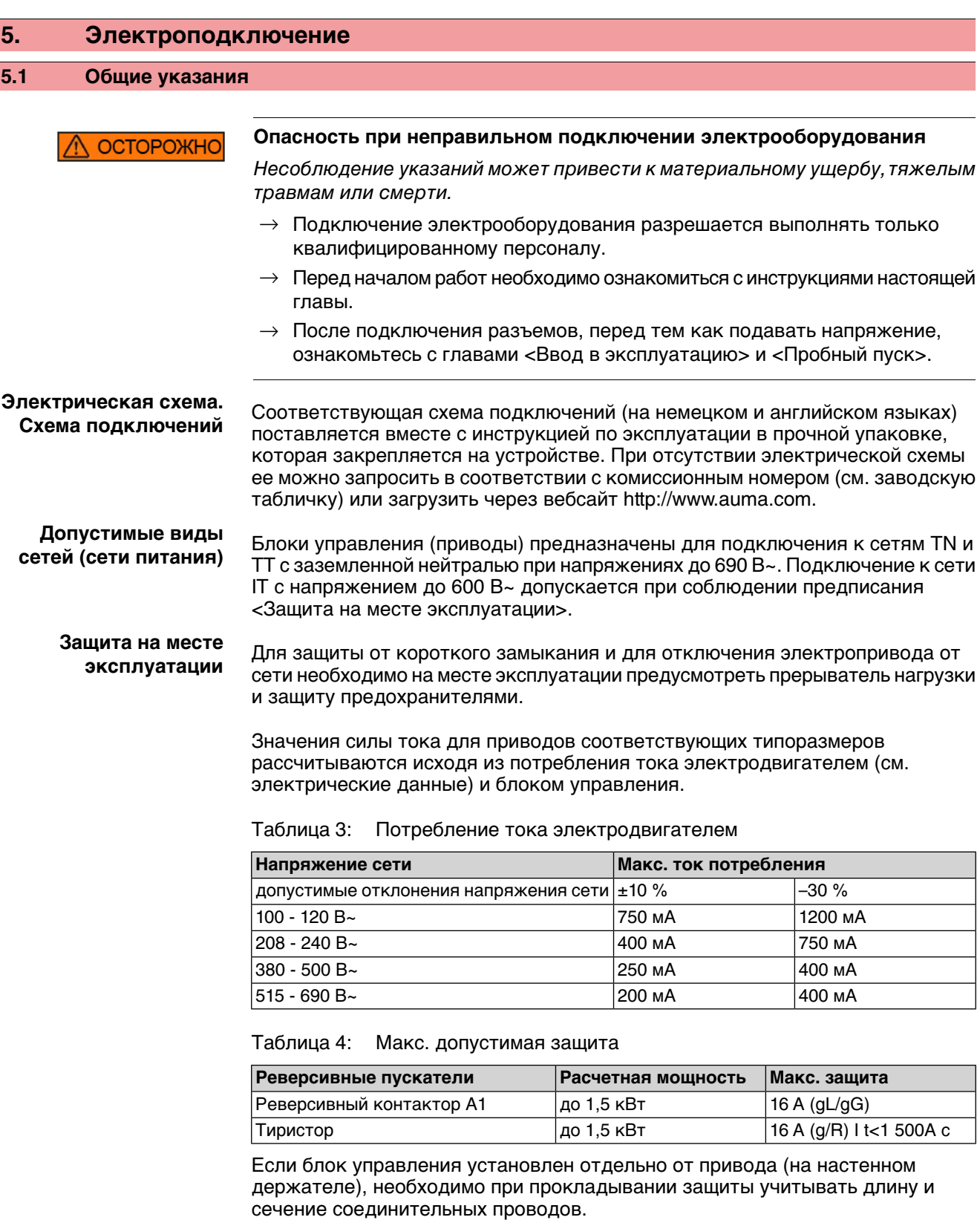

При использовании сети требуется применять соответствующий прибор для контроля сопротивления изоляции, например, с импульсно-кодовым измерением.

**Питание блока управления (блок электроники).**

При внешнем питании блока управления (блок электроники): Внешнее питание должно иметь усиленную изоляцию против напряжения сети (согласно IEC 61010-1), а цепь загрузки должна быть ограничена 150 ВА (согласно IEC 61010-1).

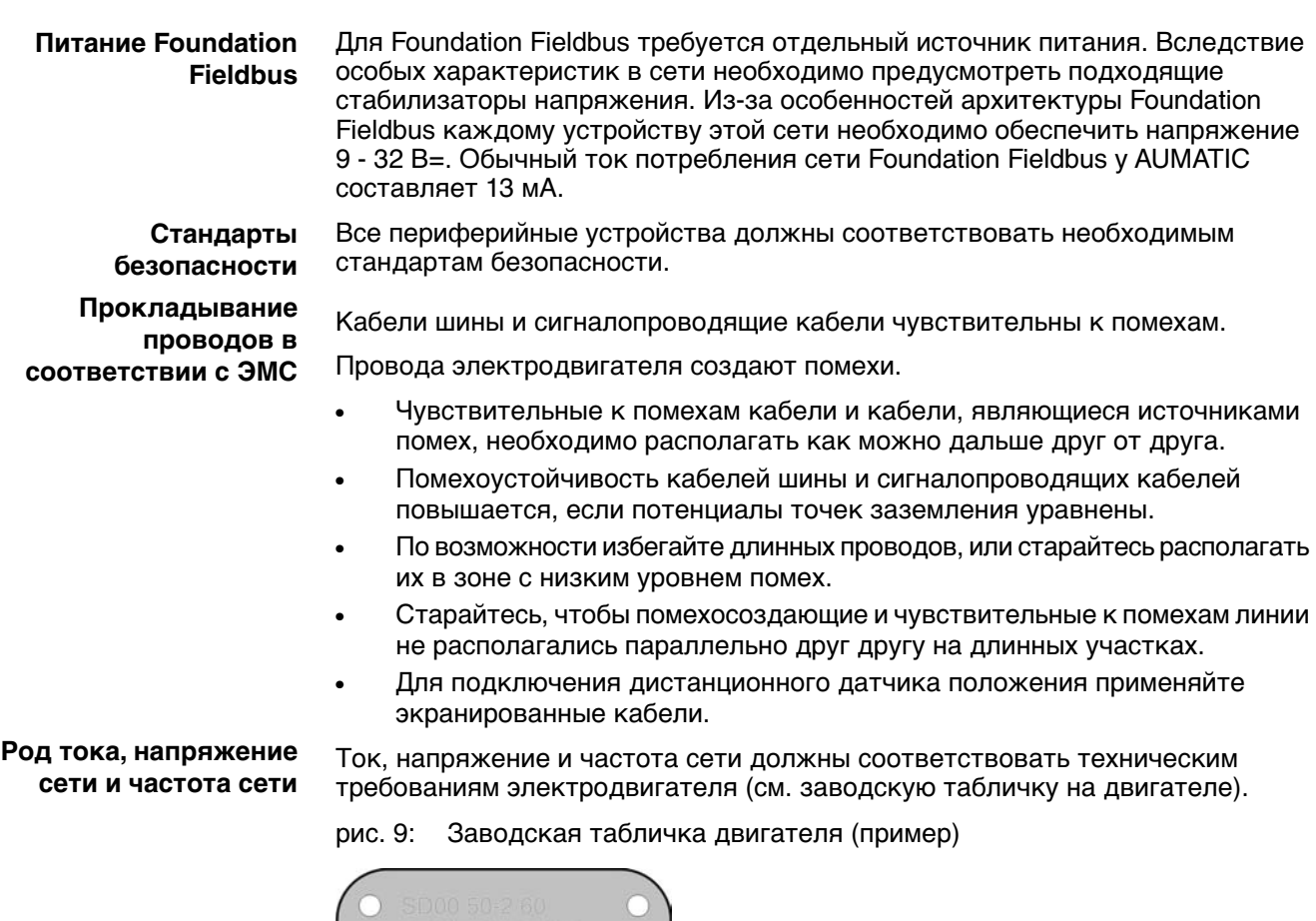

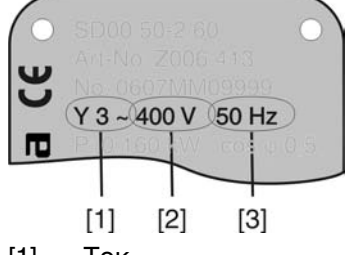

- [1] Ток
- [2] Напряжение сети
- [3] Частотасети (для электродвигателейтрехфазногоипеременноготока)
- **Соединительные кабели** Чтобы обеспечить изоляцию устройства, необходимо применять соответствующие, устойчивые к высокому напряжению, кабели. Кабели должны быть рассчитаны на максимальное номинальное напряжение.
	- Соединительные кабели должны быть рассчитаны на минимальную рабочую температуру.
	- Для подключений, которые подвергаются ультрафиолетовому облучению (на открытом воздухе и т.п.), применяйте кабели, устойчивые против УФлучей.
	- Кабель шины <sub>Для Foundation Fieldbus применяются различные кабели соединения по полевой</sub> шине. В таблице ниже приводятся типы кабелей, соответствующие стандарту IEC/ISA 61158-2 Physical Layer (физический уровень).

Для соединения по полевой шине рекомендуется кабель типа А. Кабель этого типа следует применять в новых установках. В качестве соединений по полевой шине можно использовать кабели и других типов (В, С и D). Однако при этом снижается допустимая длина соединителей, поэтому их применение не рекомендуется.

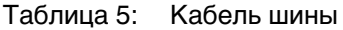

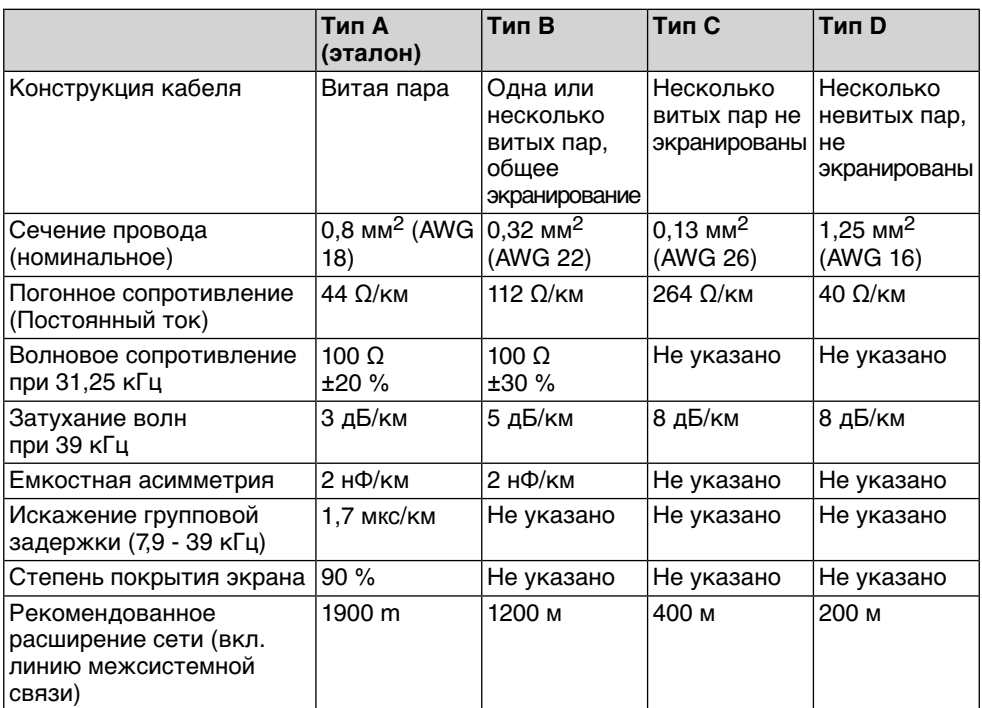

#### **Перед началом работ учитывать следующее:**

- К одному сегменту шины можно подключать до 32 устройств. Стандартно к сети подключаются до 10 - 12 устройств.
- Минимальное расстояние между кабелем шины и другим кабелем: 20 см.
- Кабель шины по возможности должен прокладываться в отдельном проводящем и заземленном коробе.
- Между отдельными устройствами в шине не должно быть разности потенциалов (выполнить уравнивание потенциалов).
- В случае превышения максимально допустимой длины сегмента необходимо установить репитеры (до 4 штук в сети).

## <span id="page-16-1"></span><span id="page-16-0"></span>**5.2 Подключение через штепсельный разъем AUMA**

#### **Сечение штепсельного разъема AUMА:**

- Силовые клеммы (U1, V1, W1, U2, V2, W2): макс. 6 мм<sup>2</sup> гибкий/10 мм<sup>2</sup> жесткий
- Заземляющий контакт  $\bigoplus$ : макс. 6 мм<sup>2</sup> гибкий/10 мм<sup>2</sup> жесткий
- Управляющие контакты (1 50): макс. 2,5 мм<sup>2</sup>

## **5.2.1 Порядок открытия отсека контактов**

**Информация** Подключение к шине находится отдельно от подключения к сети (см. главу «Порядок открытия клеммной коробки шины»).

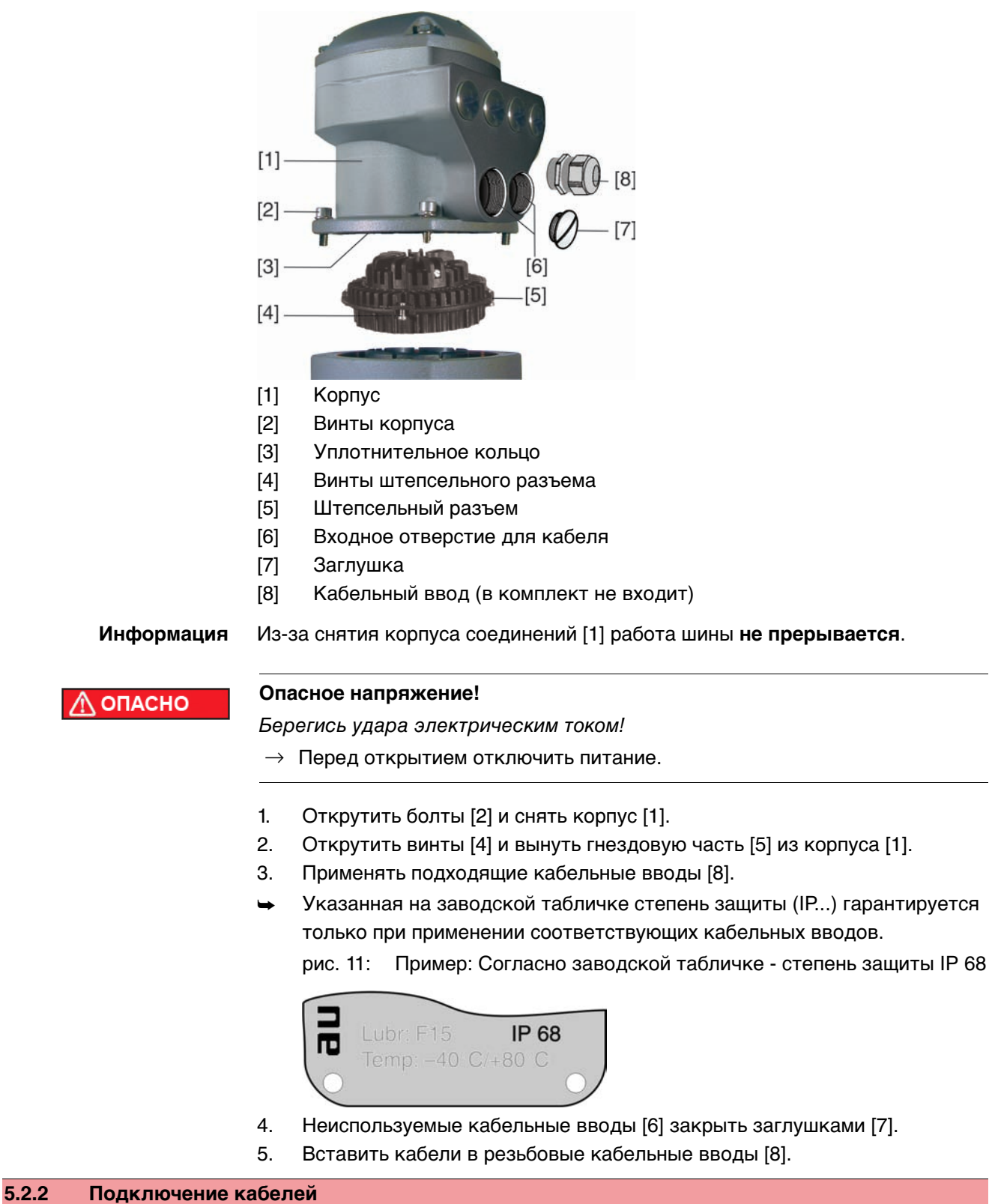

рис. 10: Сетевой штепсельный разъем AUMA SD-шины

- <span id="page-17-0"></span>✔ Соблюдать поперечное сечение кабелей.
- 1. Снять обмотку с провода.
- 2. Очистить провод.
- 3. Гибкиепроводаподключать сиспользованием наконечников (DIN 46228).
- 4. Подсоединить провода по электросхеме, соответствующей заказу.

**Неправильное подключение: Опасное напряжение при неподключенном ОСТОРОЖНС заземляющем проводе!** Берегись удара электрическим током!  $\rightarrow$  Подключить все заземляющие провода.  $\rightarrow$  Подключить внешний заземляющий провод к контакту заземления.  $\rightarrow$  Запрещается эксплуатировать изделие без заземления. 5. Все провода заземления с проушинами (гибкие провода) или петлями (жесткие провода) необходимо прочно прикрутить к контакту заземления. рис. 12: Заземляющий контакт  $[2]$  $\overline{3}$  $[1]$ [1] Штепсельный разъем [2] Болт [3] Шайба [4] Пружинная шайба [5] Провод заземления с проушиной/петлей [6] Заземляющий контакт, значок: **Конденсат ведет к образованию коррозии! УВЕДОМЛЕНИЕ**  $\rightarrow$  После монтажа устройство необходимо сразу подключить к электросети, чтобы нагреватель предотвратил образование конденсата. **Информация** Некоторые модели электроприводов могут быть дополнительно снабжены нагревателем двигателя. Нагреватель снижает уровень конденсата в двигателе и облегчает запуск при чрезвычайно низких температурах.

<span id="page-19-0"></span>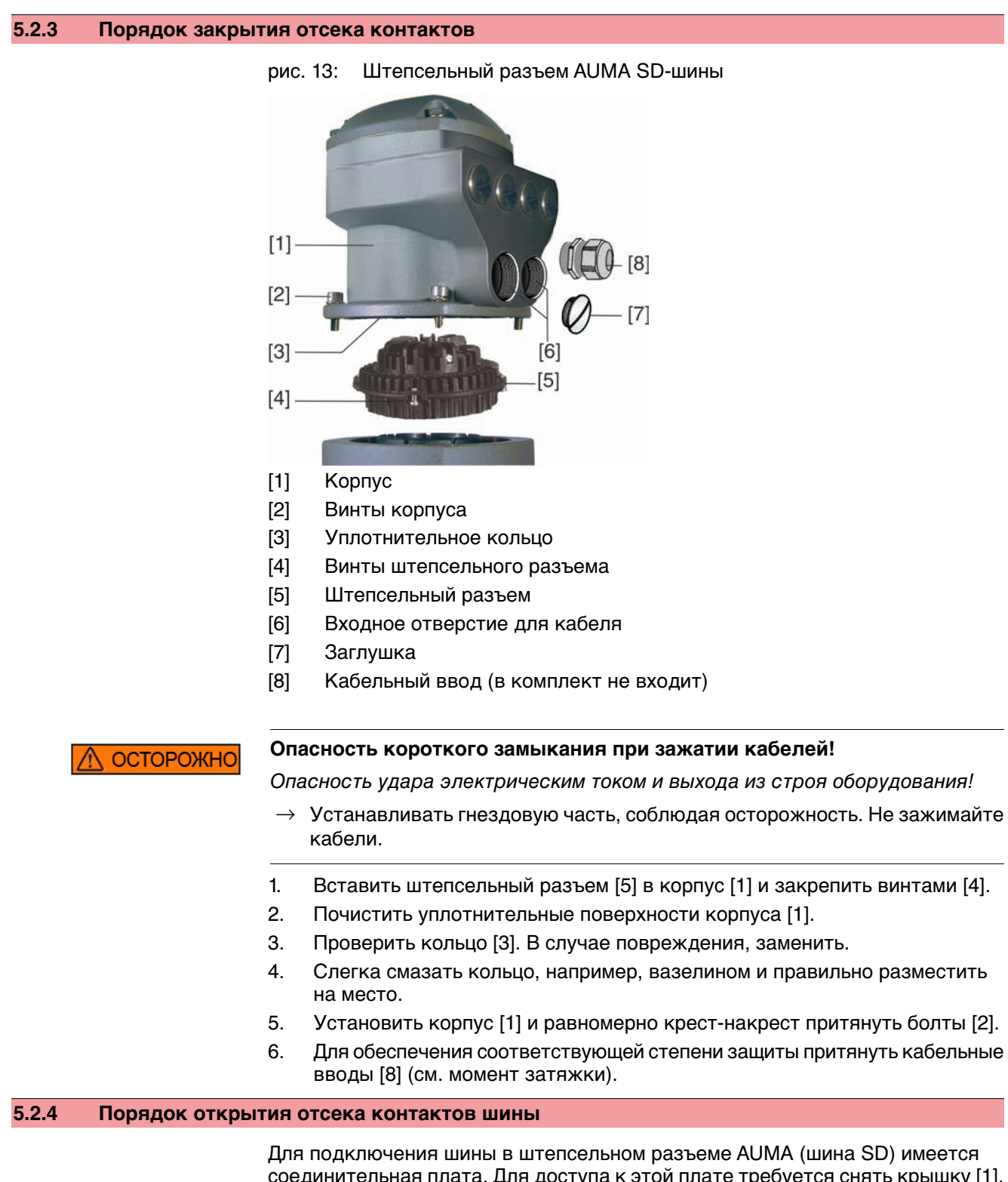

<span id="page-19-1"></span>соединительная плата. Для доступа к этой плате требуется снять крышку [1].

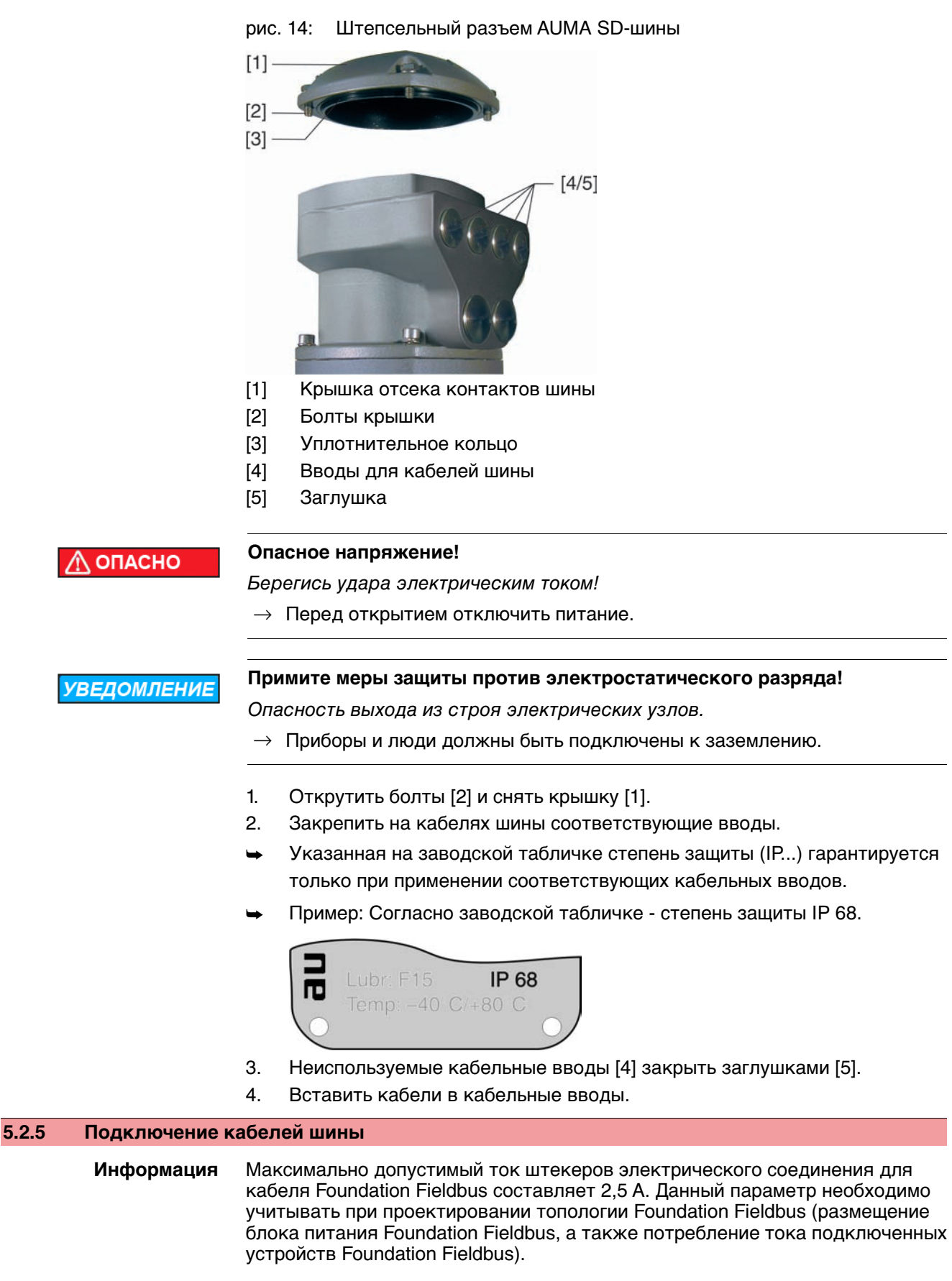

<span id="page-20-0"></span>**Модификации** Модификация указана на наклейке с номером изделия AUMA, которая находится на соединительной плате.

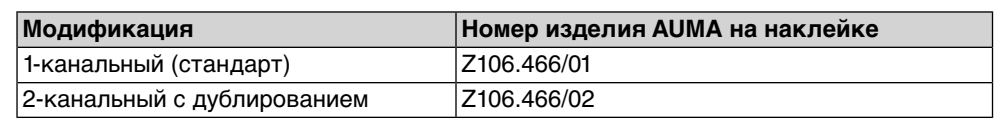

#### рис. 16: Модификации соединительных плат

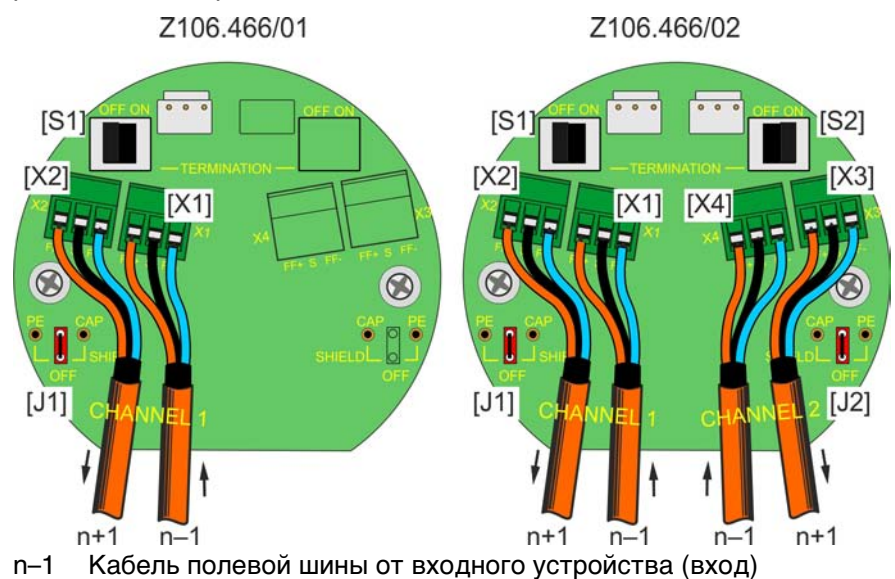

n+1 Кабель полевой шины к выходному устройству (выход)

[X...] Обозначение клемм (Х1, Х2, Х3, Х4) согласно электрической схеме

[J1/2] Перемычка "SHIELD" заземлена/изолирована

[S1/2] Выключатель "TERMINATION" для терминирования шины

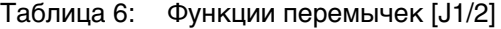

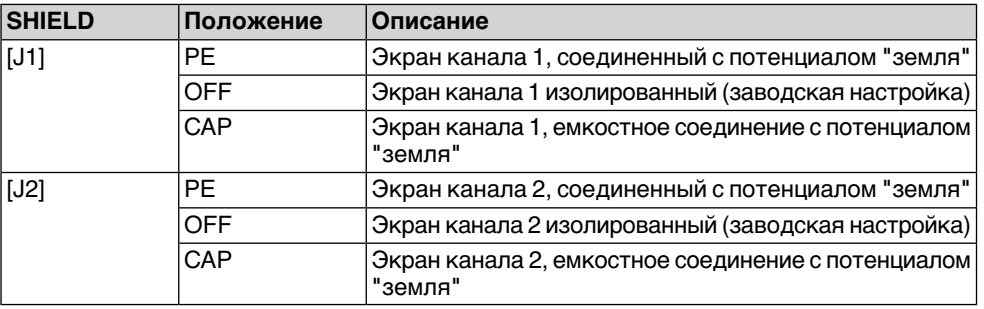

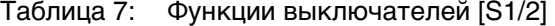

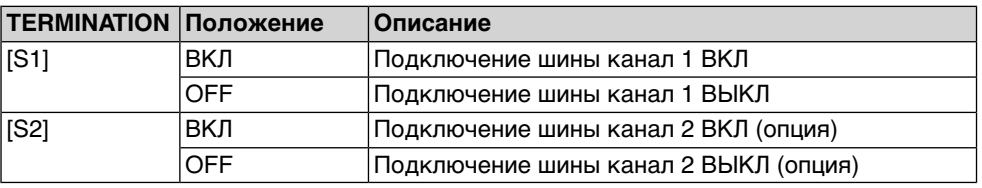

**Информация** Выключатели [S1/S2] и перемычки [J1/J2] по умолчанию установлены в положение OFF.

#### **Подключение кабелей шины**

1. Подключить кабель шины.

**Информация:** Блок AUMATIC оснащен функцией автоматического определения и коррекции полярности. Тем не менее, подключение кабелей шины рекомендуется производить с соблюдением полярности с тем, чтобы обеспечить стандартное соединение со всеми устройствами шины.

- 2. При необходимости включения оконечной нагрузки на приводе:
	- 2.1 Подключить к каналу 1 оконечную нагрузку с помощью выключателя [S1] (положение ON).
	- 2.2 При дублировании: Подключить к каналу 2 оконечную нагрузку с помощью выключателя [S2] (положение ON). **Информация:** Во избежание образования множественного терминирования связь со следующим устройством полевой шины прерывается автоматически при подключении оконечных нагрузок.
- 3. Оплетку экранирования соединить с экранированным зажимом "S". **Информация:** Необходимо учитывать рекомендации по экранированию Fieldbus Foundation. Смотрите также таблицу <Функции перемычек [J1/J2]>.

## <span id="page-22-0"></span>**5.2.6 Порядок закрытия отсека контактов шины**

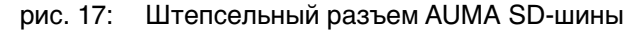

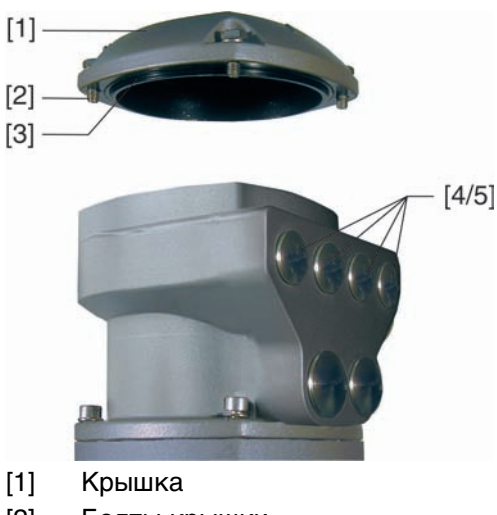

- [2] Болты крышки
- [3] Уплотнительное кольцо
- [4] Отверстия для кабелей шины
- [5] Заглушка
- 1. Почистить уплотнительные поверхности крышки [1] и корпуса.
- 2. Слегка смазать уплотнительные поверхности некислотной смазкой, например, вазелином.
- 3. Проверить и при необходимости поправить уплотнительное кольцо [3].
- 4. Надеть крышку [1] и равномерно крест-накрест притянуть винты [2].
- 5. Для обеспечения соответствующей степени защиты подтянуть кабельные вводы с предписанным моментом.

## <span id="page-22-2"></span><span id="page-22-1"></span>**5.3 Комплектующие для электрического подключения**

#### **— опция —**

## **5.3.1 Блок управления на настенном креплении**

С помощью настенного крепления блок управления может монтироваться отдельно от привода.

**Применение** ● Для приводов, установленных в труднодоступных местах.

- При высокой температуре на приводе.
- При сильных вибрациях арматуры.

<span id="page-23-0"></span>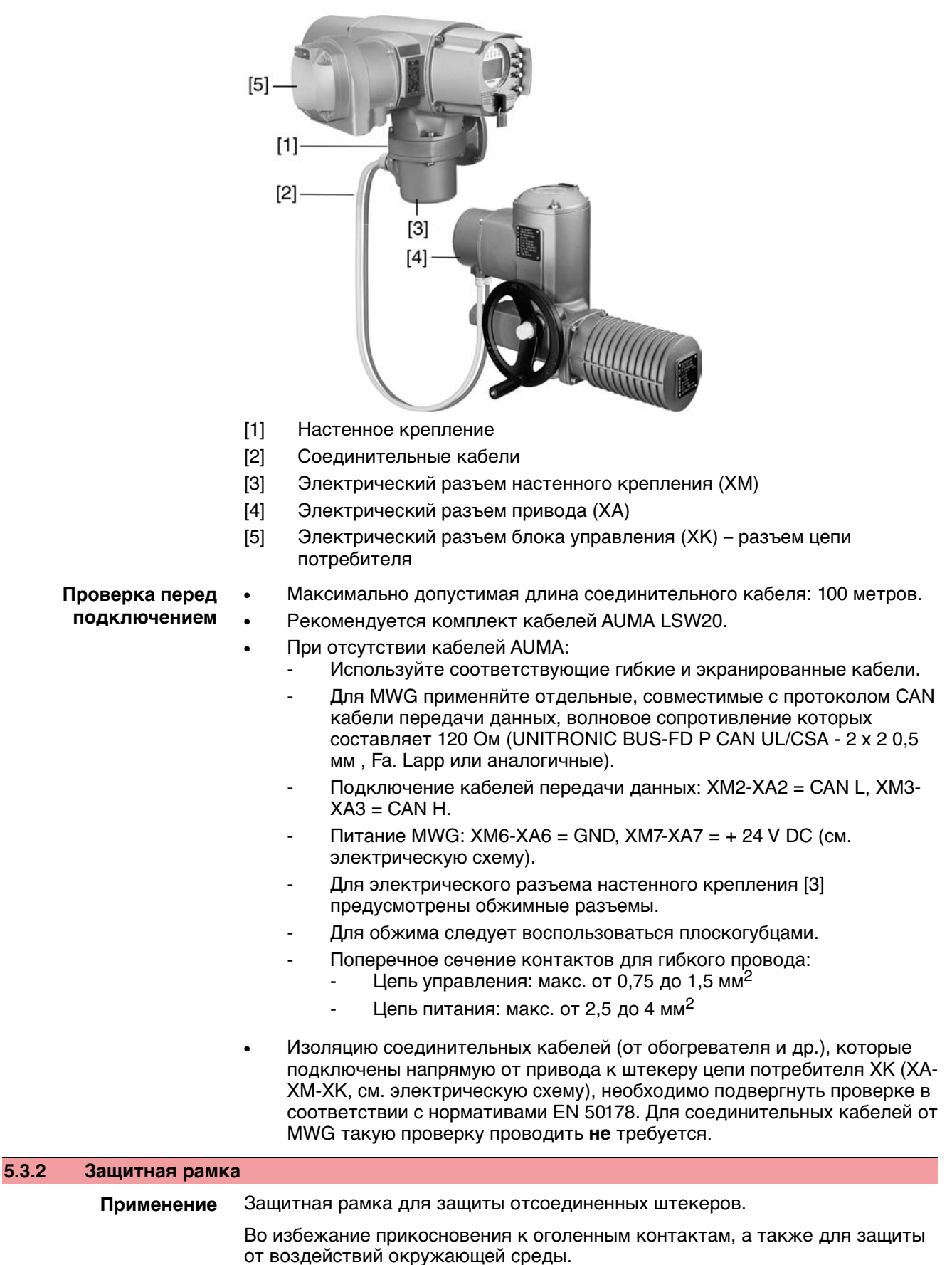

**Конструкция** рис. 18: Привод с блоком управления на настенном креплении

## рис. 19: Защитная рамка

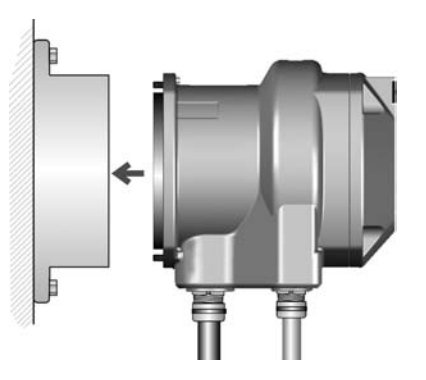

## <span id="page-24-1"></span><span id="page-24-0"></span>**5.3.3 Защитная крышка**

Защитная крышка отсека штекеров (для отключенных штекеров)

Открытый отсек контактов закрыть защитной крышкой.

## **5.3.4 Промежуточная рамка с двойным уплотнением**

При снятии клеммного разъема или в случае неплотного закручивания кабельных вводов в корпус может попасть влага или пыль. Во избежание этого между разъемом [1] и корпусом устанавливается промежуточная рамка [2]. Устройство соответствует классу защиты (IP 68) даже при снятом разъеме [1].

рис. 20: Клеммный разъем с промежуточной рамкой с двойным уплотнением

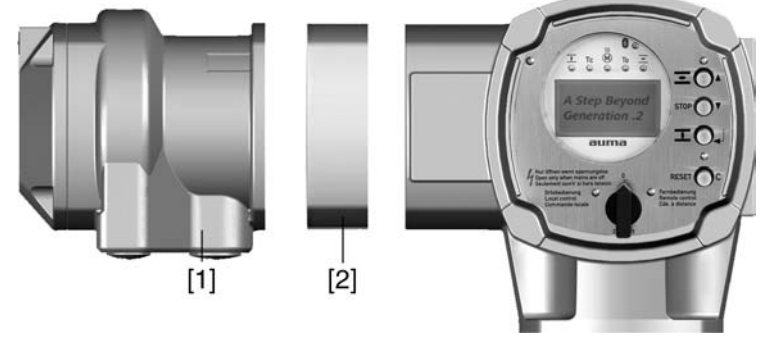

[1] Электрическое подключение

[2] Промежуточная рамка с двойным уплотнением

<span id="page-25-5"></span><span id="page-25-4"></span><span id="page-25-3"></span><span id="page-25-2"></span><span id="page-25-1"></span><span id="page-25-0"></span>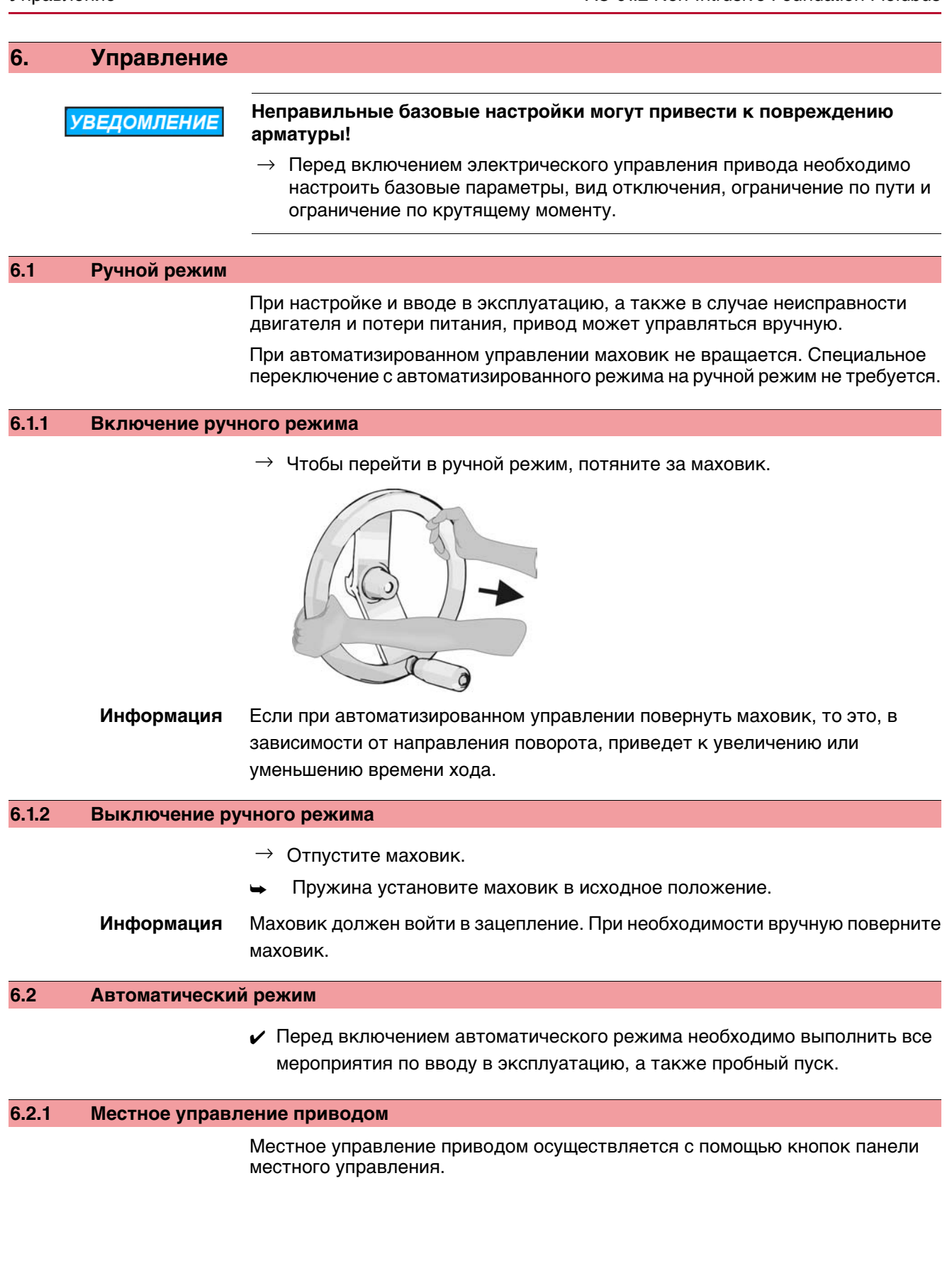

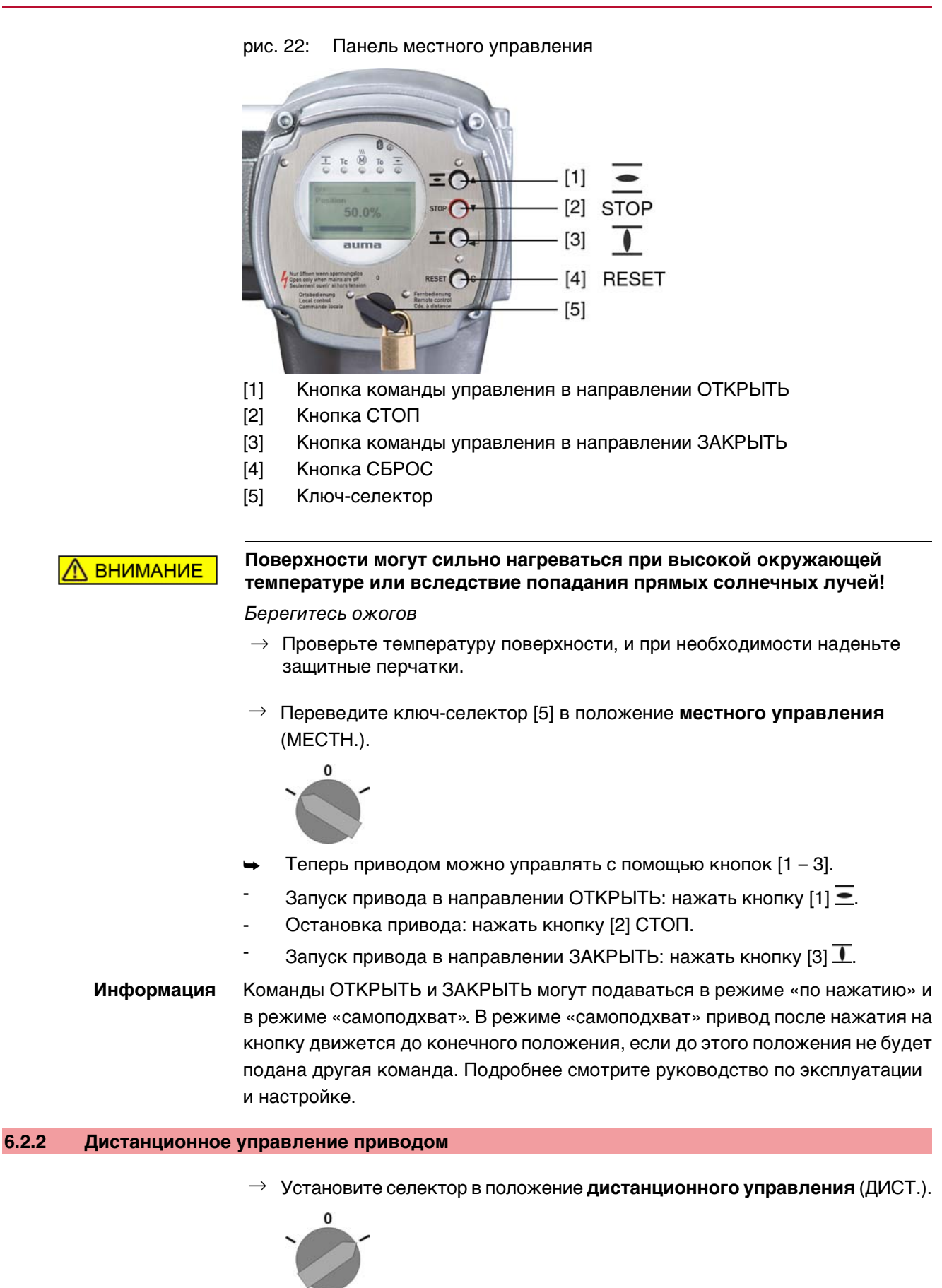

<span id="page-26-0"></span>Теперь приводом можно управлять дистанционно по полевой шине.

**Информация** На приводах с позиционером имеется возможность переключаться с режима **управления командами ОТКРЫТЬ - ЗАКРЫТЬ** (дист. ОТКР-ЗАКР) на **режим управления уставкой положения** (дист. УСТАВКА) и обратно. Подробнее смотрите руководство по эксплуатации и настройке.

## <span id="page-27-0"></span>**6.3 Кнопки меню (настройка и индикация)**

Переход по пунктам меню для отображения настроек применяются кнопки [1– 4] панели местного управления.

При работе с меню ключ-селектор [5] должен находиться в положении **0** (ВЫКЛ).

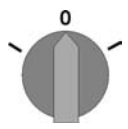

Нижняя строка дисплея [6] показывает вспомогательную информацию, в частности, какие кнопки [1– 4] можно нажать на данной странице меню. рис. 26:

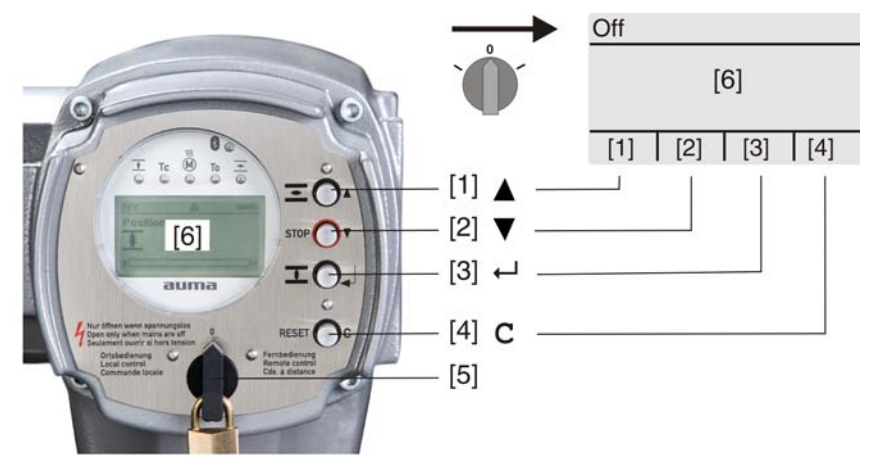

[1–4] Кнопки (вспомогательная информация)

- [5] Ключ-селектор
- [6] Дисплей

### Таблица 8: Основные функции кнопок меню

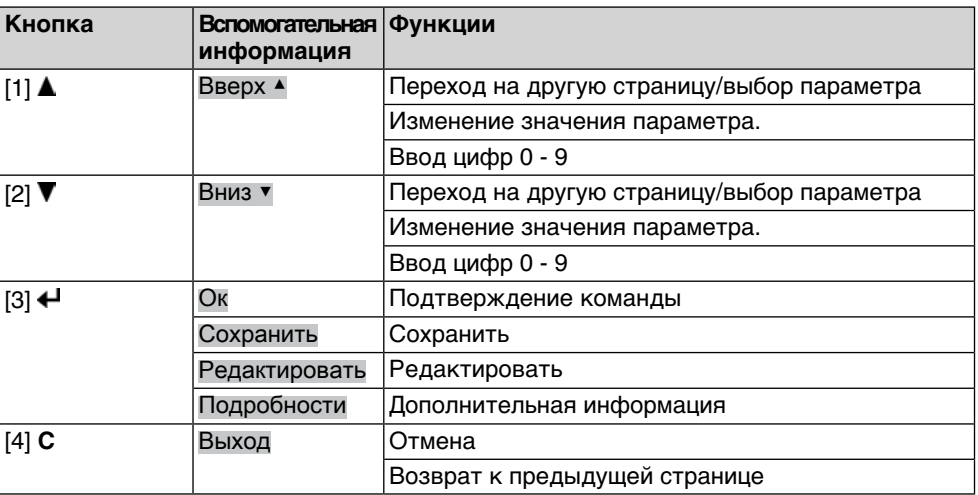

**Подсветка** ● В обычном режиме горит подсветка белого цвета. При сбое подсветка красная.

При нажатии на кнопку яркость дисплея повышается. Яркость дисплея восстанавливается через 60 секунд после последнего нажатия на любую кнопку.

<span id="page-28-0"></span>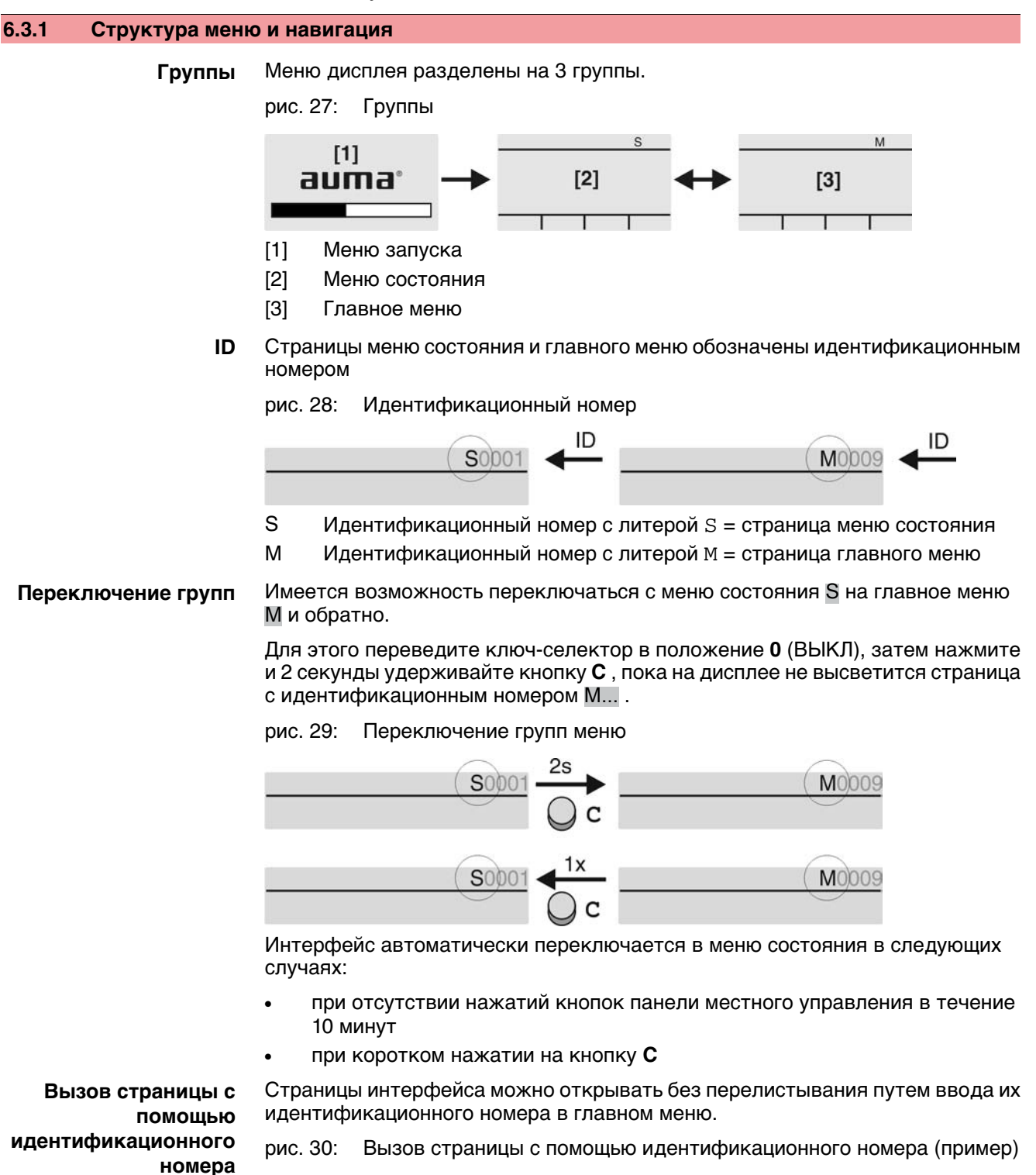

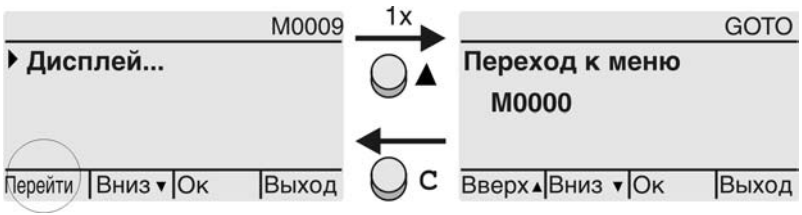

В нижней строчке дисплея отображается: Перейти

- <span id="page-29-0"></span>Управление AC 01.2 Non-Intrusive Foundation Fieldbus1. Нажмите кнопку А Перейти. Дисплей показывает: Переход к меню M0000 2. Кнопками ▲ ▼ Вверх ▲ Вниз ▼ введите цифру от 0 до 9 3. Кнопкой Ок подтвердите ввод цифры первого разряда. 4. Повторить пункты 2 и 3 для остальных разрядов. 5. Чтобы отменить операцию, нажмите **C** Выход . **6.4 Уровень пользователя. Пароль** Чтобы изменить настройки параметров, необходимо ввести действительный пароль. На дисплее отображается: Пароль 0\*\*\* **Уровень пользователя** В системе имеется 6 уровней прав доступа. Уровень пользователя отображается в верхней строке дисплея: рис. 31: Индикация уровня пользователя (пример) - Уровень доступа 4 M0229 Всем пользователям назначается индивидуальный пароль и свои права доступа. Таблица 9: Пользователи и права доступа **Пользователь (уровень) Права доступа/пароль** Наблюдатель (1) Проверка настроек Пароль не требуется Оператор (2) Настройка параметров Пароль по умолчанию: 0000 Тех.обслуживание (3) Зарезервировано для последующих версий ПО Специалист (4) Настройка конфигурации оборудования (вид отключения, функции сигнальных реле и др.) Пароль по умолчанию: 0000 Сервис (5) Техники компании Настройка параметров конфигурации AUMA (6) **Администратор компании AUMA 6.4.1 Ввод пароля** 1. Выберите меню, затем нажмите и ок. 3 секунд удерживайте кнопку  $\leftarrow$ На дисплее отображается установленный уровень пользователя, например: Наблюдатель (1) 2. Кнопкой Вверх ▲ установите более высокий уровень пользователя, затем подтвердите кнопкой  $\leftarrow$  Ок.
	- ➥ Дисплей показывает: Пароль 0\*\*\*
	- 3. Кнопками ▲ ▼ Вверх ▲ Вниз ▼ введите цифры от 0 до 9.
	- 4. Подтвердите первую цифру пароля кнопкой <sup>4 Ок.</sup>
	- 5. Повторите пункты 1 и 2 для остальных цифр.
	- **→** После ввода последней цифры подтвердите ввод кнопкой *+* Ок. Если пароль оказался действительным, система предоставит доступ ко всем параметрам соответствующего уровня пользователя.

## <span id="page-29-2"></span><span id="page-29-1"></span>**6.4.2 Редактирование паролей**

Пользователь имеет право редактировать пароли только в том случае, если они относятся к его уровню учетной записи или к более низкому уровню.

Пример: Пользователь вошел в сеть с правами Специалист (4), следовательно, он может редактировать пароли уровней от (1) до (4).

#### Конфигурация устр. M0053 M<sub>b</sub> Сервисные функции M0222 Изменить пароль M0229

Пункт меню Сервисные функции M0222 отображается, если пользователь вошел в сеть с правами Специалист (4) или выше.

**Вход в главное меню** 1. Установите селектор в положение **0** (ВЫКЛ).

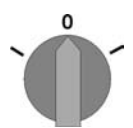

- 2. Нажмите и удерживайте ок. 3 секунд кнопку **C** Настройка .
- ➥ Откроется главное меню, и на дисплее отобразится ▶ Дисплей...

### **Редактирование паролей**

перейдите к этому пункту через меню  $M \triangleright \omega$ ли

3. Выберите пункт Изменить пароль следующим образом:

- $\rightarrow$  $\rightarrow$  нажмите кнопку  $\blacktriangle$  и введите идентификационный номер M0229
- Дисплей показывает: ▶ Изменить пароль
- Уровень пользователя (1 6) отображается в верхней строке дисплея, например:

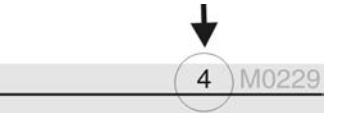

- Уровень пользователя 1 обладает только правами просмотра интерфейса, то есть редактирование паролей для таких учетных записей недоступно.
- 4. Для уровней пользователя от 2 до 6: Нажмите кнопку  $\leftarrow$  Ок.
- На дисплее отображается самый высокий уровень пользователя, например: Для пользователя 4
- 5. Кнопками Вверх ▲ Вниз ▼ Выберите уровень пользователя и нажмите кнопку Ок , чтобы подтвердить выбор.
- Дисплей показывает: ▶ Изменить пароль Пароль 0\*\*\*
- 6. Введите действительный пароль (→ Введите пароль).
- Дисплей показывает: ▶ Изменить пароль Пароль (новый) 0\*\*\*
- 7. Введите новый пароль (→ Введите пароль).
- Дисплей показывает: ▶ Изменить пароль Для пользователя 4 (Пример)
- 8. Кнопками А ▼ Вверх А Вниз ▼ выберите следующий уровень пользователя или кнопкой Выход отмените операцию.

#### <span id="page-30-1"></span><span id="page-30-0"></span>**6.5 Язык пользовательского интерфейса**

Пользовательский интерфейс программы AUMATIC переведен на несколько языков.

#### **6.5.1 Настройка языка**

M<sub>D</sub> Дисплей... M0009 Язык M0049

**Вход в главное меню** 1. Установите селектор в положение **0** (ВЫКЛ).

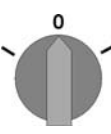

➥ Откроется главное меню, и на дисплее отобразится ▶ Дисплей...

**Настройка языка** 3. **← Ок нажать.** 

- ➥ Дисплей показывает: ▶ Язык
- 4. Ок .
- **→** На дисплее отображается установленный язык, например: ▶ Deutsch
- 5. В нижней строчке дисплея отображается:
	- → Сохранить → продолжить с пункта 10
	- → Редактировать → продолжить с пункта 6
- 6. Редактировать нажать.
- Дисплей показывает: ▶ Наблюдатель (1)
- 7. Кнопками ▲ ▼ Вверх ▲ Вниз ▼ Выберите уровень пользователя, учитывая следующее:
	- → треугольник черного цвета: ▶ = текущая настройка
	- $\rightarrow$  треугольник белого цвета:  $\triangleright$  = настройка выбрана, но еще не применена
- 8. Ок нажать.
- ➥ Дисплей показывает: Пароль 0\*\*\*
- 9. Введите пароль (→ Введите пароль).
- ➥ Дисплей показывает: ▶ Язык и Сохранить (нижняя строка)
- **Установка языка** 10. Кнопками **A ▼** Вверх ▲ Вниз ▼ выберите язык, учитывая следующее:
	- → треугольник черного цвета: ▶ = текущая настройка
	- $\rightarrow$  треугольник белого цвета:  $\triangleright$  = настройка выбрана, но еще не применена
	- 11. Кнопкой <sup>4</sup> Сохранить примените выбранную настройку.
	- Произойдет переключение пользовательского интерфейса на другой язык. Настройка языка завершена.

# <span id="page-32-1"></span><span id="page-32-0"></span>**7. Индикация 7.1 Индикация при вводе в эксплуатацию Проверка ламп** Послевключения питания все лампы панели местногоуправления загораются приблизительно на 1 секунду. Такое визуальное сообщение означает, что на систему управления подано питание, а все лампы находятся в исправном состоянии. рис. 35: Проверка ламп  $\mathbb{R}^3 \cong \mathbb{R}^3$  and **Установка языка** Во время самопроверки имеется возможность включить установку языка **пользовательского** пользовательского интерфейса, чтобы показания дисплея отображались на требуемом языке сразу по окончании процесса пуска. Селектор должен **интерфейса** находиться в положении **0** (ВЫКЛ). **Порядок включения установки языка пользовательского интерфейса** 1. В нижней строчке дисплея отображается: Language selection menu? 'Reset' 2. Нажмите и удерживайте кнопку **СБРОС** пока в нижней строчке дисплея не появится сообщение Language menu loading, please wait. рис. 36: Самопроверка auma auma® **RESET** Self-test ....... Self-test ... Language selection menu? 'Reset' Language menu loading, please wait Меню выбора языка появится после меню запуска. **Меню пуска** Во время пуска на дисплее отображается текущая версия встроенного программного обеспечения. рис. 37: Версия ПО в меню запуска: 04.00.00–xxxx auma 04.00.00-xxxx Если при самопроверке была включена установка языка пользовательского интерфейса, на дисплее появится меню выбора языка. Подробнее о настройке языка смотрите главу <Язык пользовательского интерфейса>. рис. 38: Установка языка пользовательского интерфейса Язык:

▶ English

**Francais** 

Вверх▲Вниз ▼ Сохранить Выход

Дисплей автоматически включает меню рабочего состояния приблизительно через 1 минуту после последнего нажатия на любую кнопку.

## <span id="page-32-2"></span>**7.2 Индикация дисплея**

**Строка состояния** Строка состояния (верхняя строка дисплея) показывает режим работы [1], наличие сбоя [2] и идентификационный номер [3] текущей страницы индикации. рис. 39: Сообщения строки состояния (вверху)

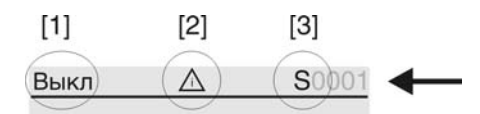

[1] Режим работы

- [2] Значок сбоя (только при сбоях и предупреждениях)
- [3] Идентификационный номер: S = страница состояния

#### **Сообщения о наличии дополнительной информации**

При наличии дополнительной информации, которую можно вывести на дисплей, в нижней строке появляются сообщения Подробности или Ещё. В этом случае нажмите кнопку  $\biguparrow$ , чтобы открыть дополнительные сведения.

рис. 40: Сообщения о наличии дополнительной информации (внизу)

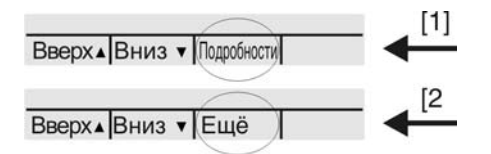

[1] список сообщений с подробной информацией

[2] дополнительная информация

Сообщения о наличии дополнительной информации (нижняя строка) гаснут приблизительно через 3 секунды. Чтобы снова отобразить сообщения о наличии дополнительнойинформации (ключ-селекторвположении**0** (ВЫКЛ)), нажмите любую кнопку.

## <span id="page-33-0"></span>**7.2.1 Сообщения от привода и арматуры**

Показания дисплея зависят от конфигурации привода.

#### **Положение арматуры (S0001)**

Показания этого параметра отображаются только в том случае, если на приводе установлен датчик положения (потенциометр, RWG или MWG).

- Страница S0001 показывает положение арматуры в процентах хода.
- Приблизительно через 3 секунды появится полоска индикатора.
- При получении исполнительной команды движения стрелка показывает направление хода (ОТКРЫТЬ/ЗАКРЫТЬ).

рис. 41: Положение арматуры и индикация направления хода

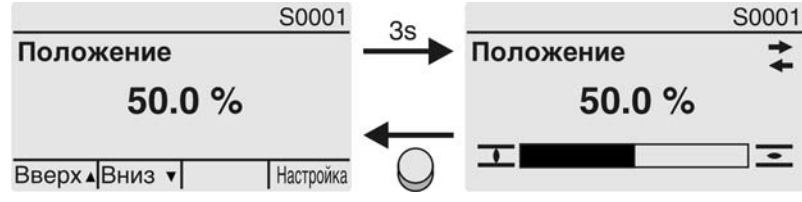

При достижении установленных конечных положений дополнительно отображаются значки  $\mathbf I$  (ЗАКРЫТО) и  $\mathbf I$  (ОТКРЫТО).

### рис. 42: Достигнуто конечное положение ОТКРЫТО/ЗАКРЫТО

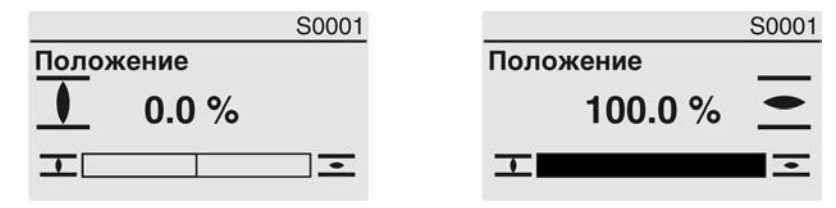

0% Привод в положении ЗАКРЫТО 100% Привод в положении ОТКРЫТО

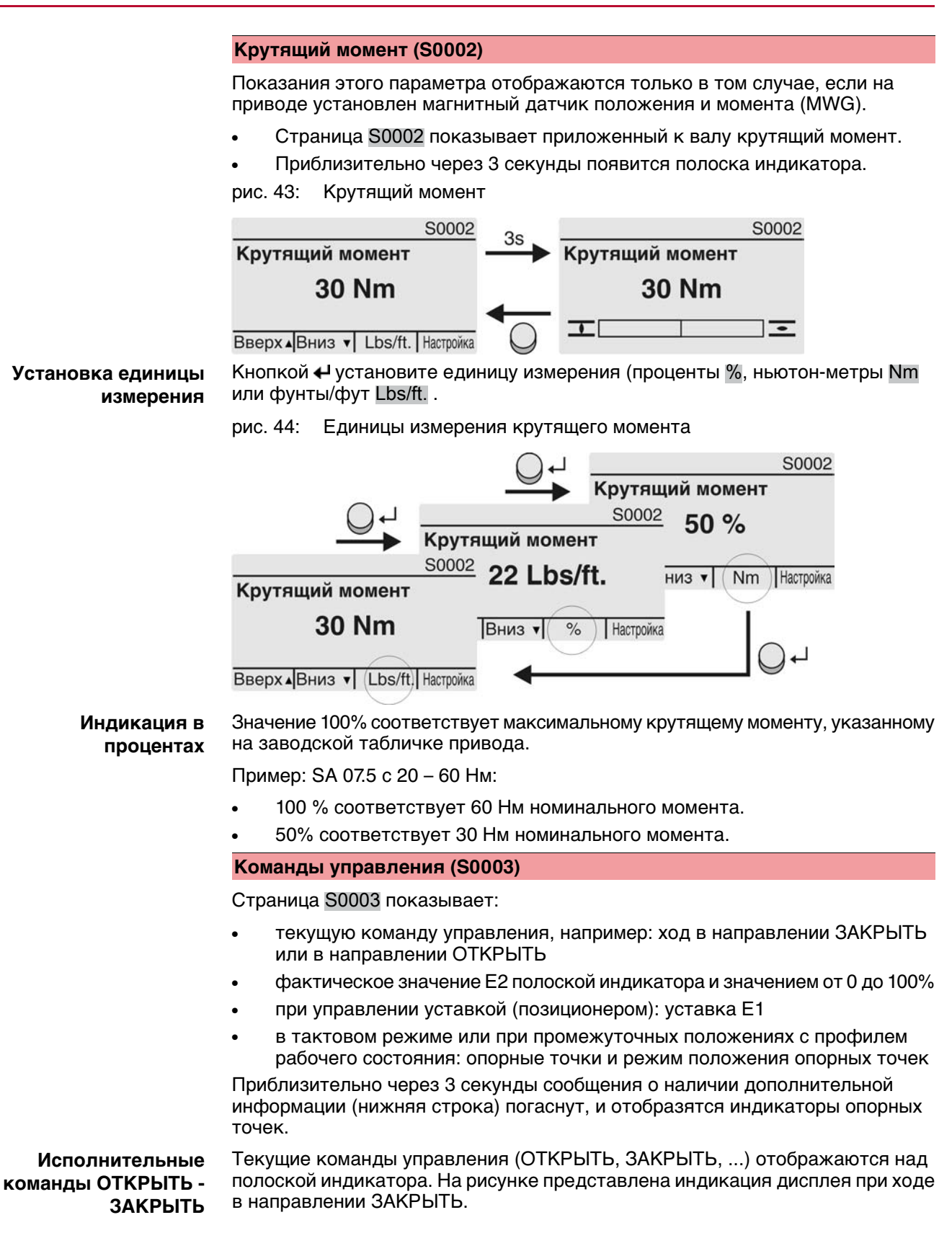

рис. 45: Индикация исполнительных команд ОТКРЫТЬ - ЗАКРЫТЬ

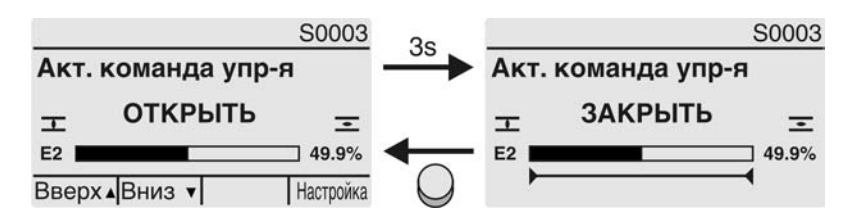

E2 фактическое значение положения

**Уставка положения** Еслипозиционерразблокированивключен, на дисплееотображается полоска индикатора для Е1 (уставка положения).

> Направление хода отображается стрелкой над полоской индикатора. На рисункепредставленаиндикация дисплея приходевнаправлении ЗАКРЫТЬ.

рис. 46: Индикация при управлении уставкой (позиционером)

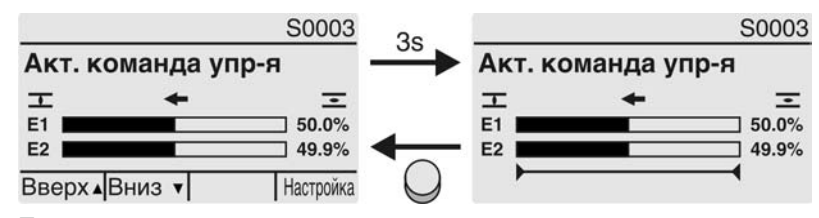

- E1 уставка положения
- E2 фактическое значение положения

**Индикатор опорных точек** Индикатор опорных точек показывает опорные точки и их режимы положения (профили рабочего состояния).

> Значки отображаются только в том случае, если включена одна из следующих функций:

#### Профиль раб.сост-я M0294

#### Таймер ЗАКРЫТЬ M0156

#### Таймер ОТКРЫТЬ M0206

рис. 47: Примеры: слева - опорные точки (промежуточные положения); справа - тактовый режим

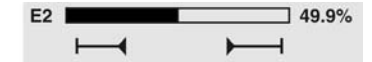

Таблица 10: Значки индикатора опорных точек

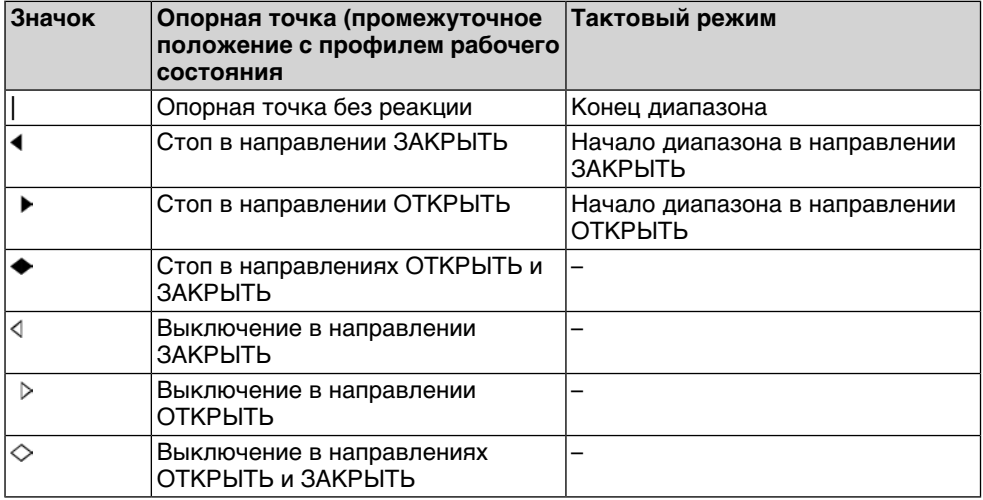
#### **Положение многопортовой арматуры**

Если функция многопортовой арматуры активна, на дисплееS0017 над фактическим положением Е2 такжеотображаются установленныеположения (присоединения к арматуре). Положения (Р1, Р2, ...) отмечены черным треугольником ▼. Кнопки ▲ ▼ используются для выбора положений, которые, как и фактическое положение Е2, отображаются в градусах.

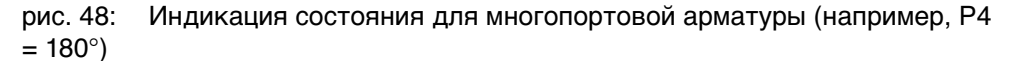

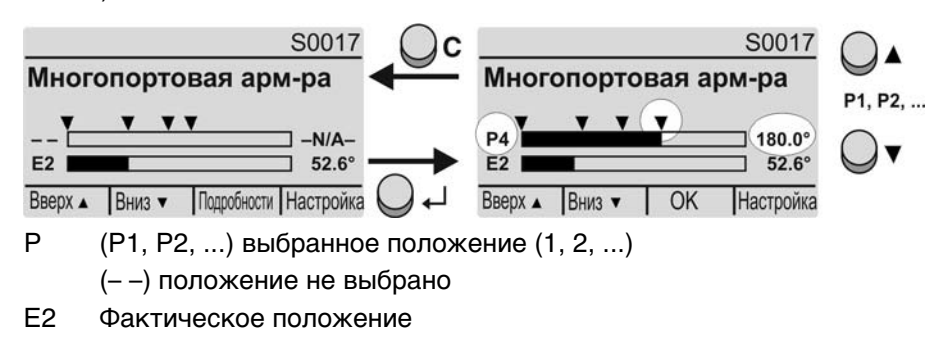

### **7.2.2 Индикация состояния по классификации AUMA**

Эта страница отображается, если для параметра Класс-я диагн. инфо M0539 установлено АUМА .

#### **Предупреждения (S0005)**

Приналичиипредупрежденийотображается следующая информация страницы S0005:

- количество предупреждений
- прибл. через 3 секунды мигающий знак вопроса

рис. 49: Предупреждения

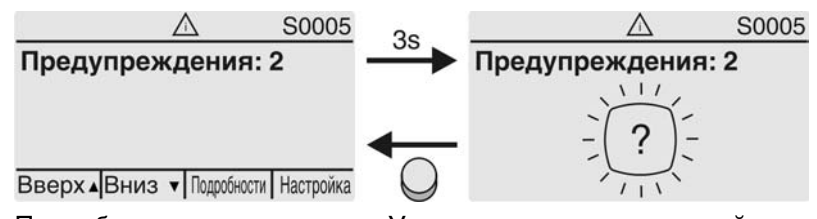

Подробнее смотрите также <Устранение неисправностей>.

### **Не готов ДИСТ. (S0006)**

Страница S0006 показывает сообщения группы «Не готов ДИСТ.».

При наличии такого сообщения отображается следующая информация страницы S0006:

- количество сообщений
- прибл. через 3 секунды мигающая поперечная линия

рис. 50: Сообщения страницы «Не готов ДИСТ.»

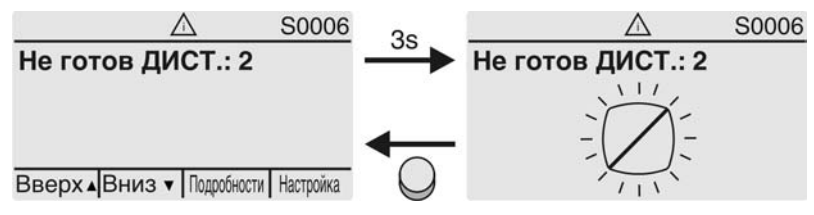

Подробнее смотрите также <Устранение неисправностей>.

#### **Ошибки (S0007)**

При возникновении ошибки отображается следующая информация страницы S0007:

- количество ошибок
- прибл. через 3 секунды мигающий восклицательный знак

рис. 51: Ошибки

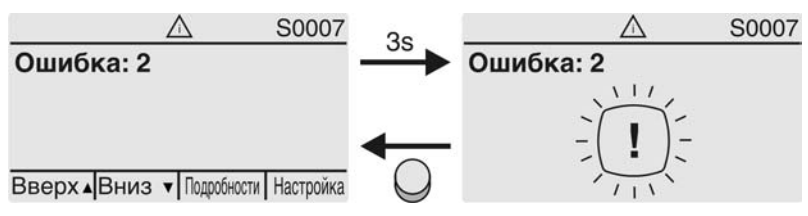

Подробнее смотрите также <Устранение неисправностей>.

#### **7.2.3 Индикация состояния по стандартам NAMUR**

Эта страница отображается, если для параметра Класс-я диагн. инфо M0539 установлено NAMUR .

#### **Вне спецификации (S0008)**

Страница S0008 показывает сообщения вне спецификации при категории NAMUR NE 107.

При наличии такого сообщения отображается следующая информация страницы S0008:

- количество сообщений
- прибл. через 3 секунды мигающий вопросительный знак в треугольнике рис. 52: Вне спецификации

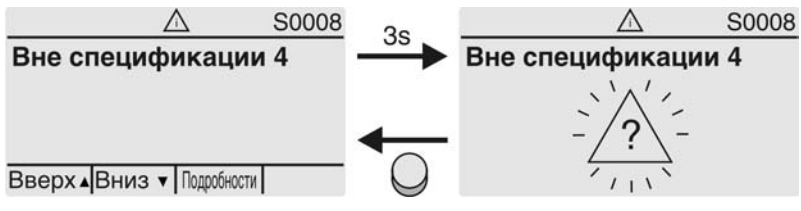

Подробнее смотрите также <Устранение неисправностей>.

### **Проверка функций (S0009)**

Страница S0009 показывает сообщения проверки функций при категории NAMUR NE 107.

Если система проверки функций подает сообщение, то отображается следующая информация страницы S0009:

- количество сообщений
- прибл. через 3 секунды мигающий гаечный ключ в треугольнике

рис. 53: Проверка функций

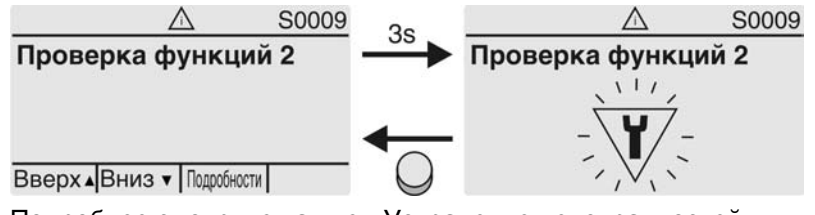

Подробнее смотрите также <Устранение неисправностей>.

#### **Требуется техобслуживание (S0010)**

Страница S0010 показывает сообщения системы техобслуживания при категории NAMUR NE 107.

При наличии такого сообщения отображается следующая информация страницы S0010:

- количество сообщений
- прибл. через 3 секунды мигающая масленка в ромбе
- рис. 54: Требуется техосбуживание

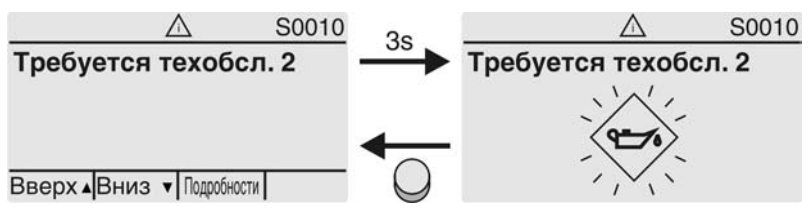

Подробнее смотрите также <Устранение неисправностей>.

### **Сбой (S0011)**

Страница S0011 показывает причины сбоев при категории NAMUR NE 107.

При наличии такого сообщения отображается следующая информация страницы S0011:

- количество сообщений
- прибл. через 3 секунды мигающйй крест в круге

рис. 55: Сбой

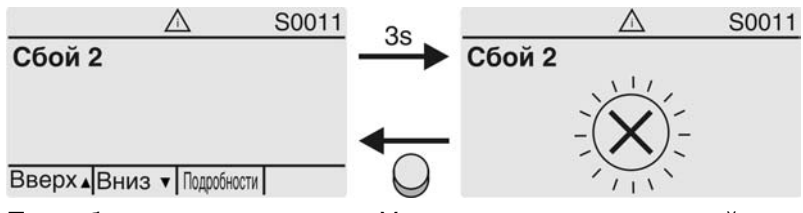

Подробнее смотрите также <Устранение неисправностей>.

## **7.3 Механический указатель положения/индикация хода**

Механический указатель положения:

- непрерывно показывает положение арматуры (Диск указателя положения [2] при угле поворота 90° поворачивается прибл. на 180°)
- показывает, находится ли привод в движении (индикация хода)
- показывает достижение конечного положения (меткой [3])

рис. 56: Механический указатель положения

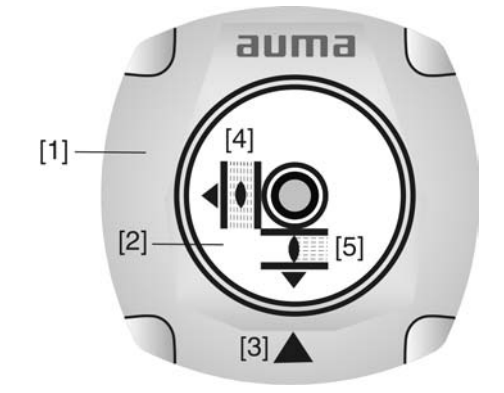

- [1] Крышка
- [2] Указательный диск
- [3] Метка
- [4] Значок положения ОТКРЫТО
- [5] Значок положения ЗАКРЫТО

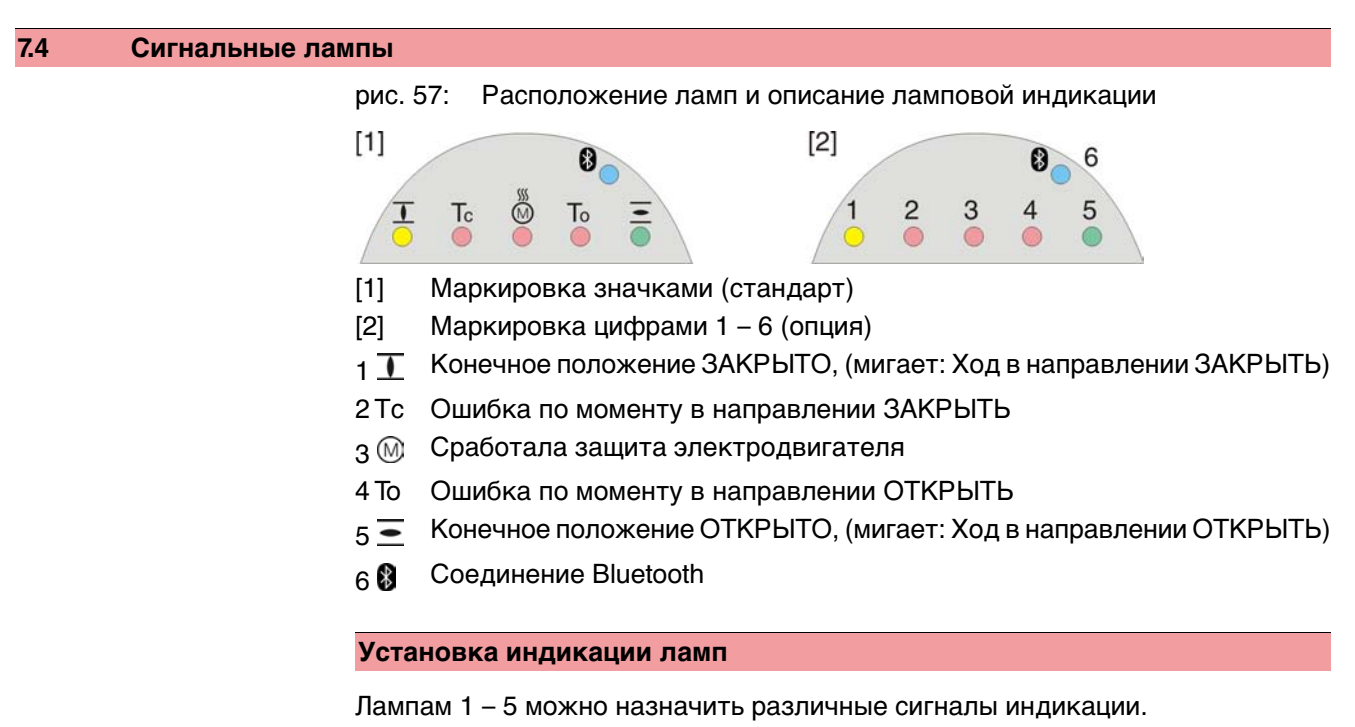

M D Конфигурация устр. M0053 Местное управление M0159 Светодиод 1 (лев.) M0093 Светодиод 2 M0094 Светодиод 3 M0095 Светодиод 4 M0096 Светодиод 5 (прав.) M0097 Инд-я промежут.пол M0167 **Стандартные настройки (Европа)** Светодиод 1 (лев.) = Полож-е ЗАКР, мигает Светодиод 2 = Ошибка по моменту ЗАКР. Светодиод 3 = Термич. ошибка Светодиод 4 = Ошибка по моменту ОТКР

# Светодиод 5 (прав.) = Полож-е ОТКР, мигает

Инд-я промежут.пол = ОТКР/ЗАКР=Выкл

## **Дополнительные настройки**

Смотрите руководство (эксплуатация и настройка).

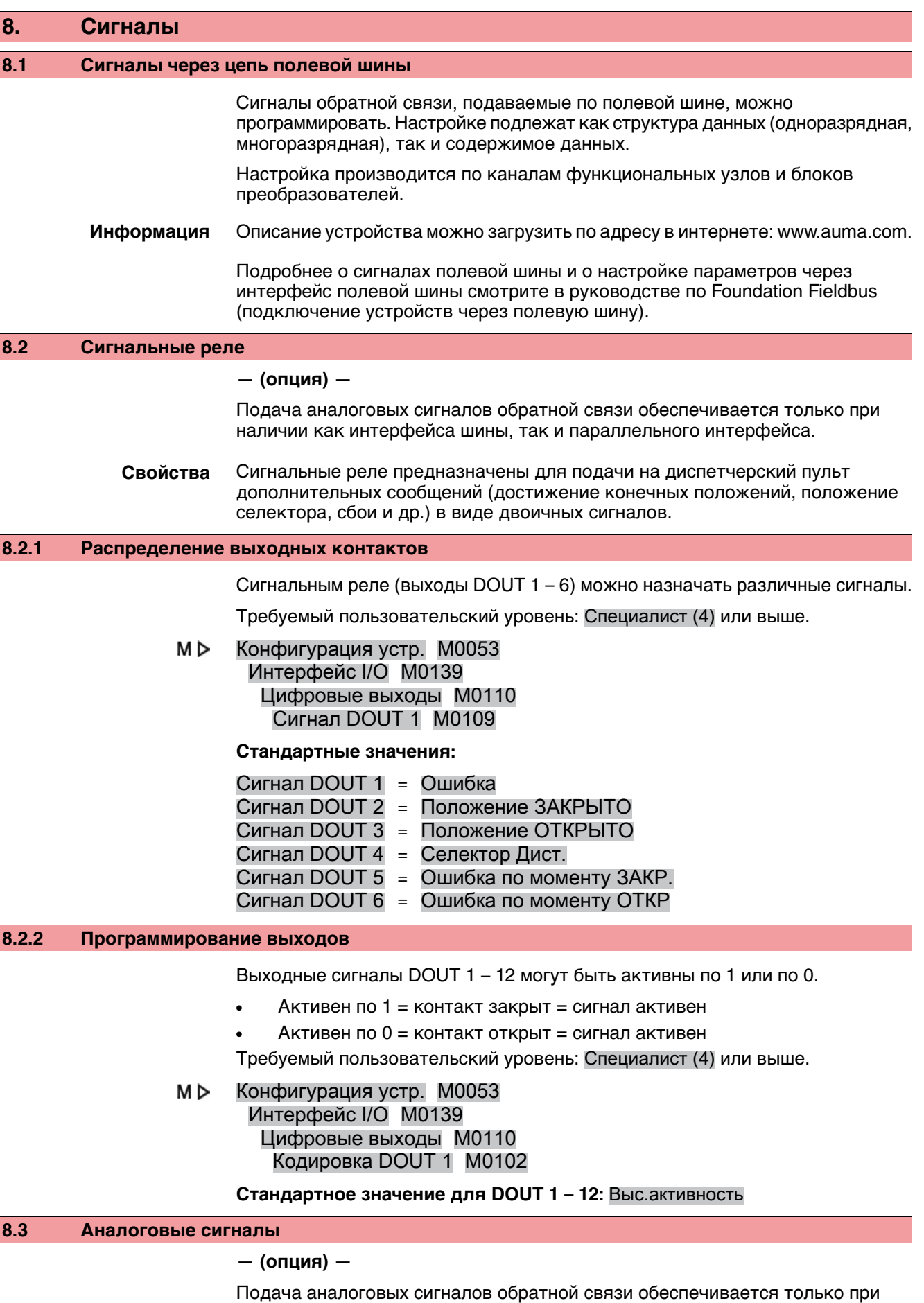

наличии как интерфейса шины, так и параллельного интерфейса.

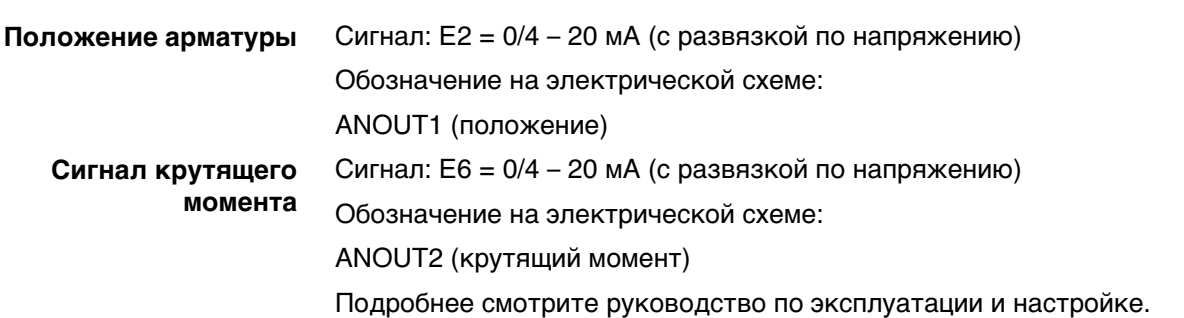

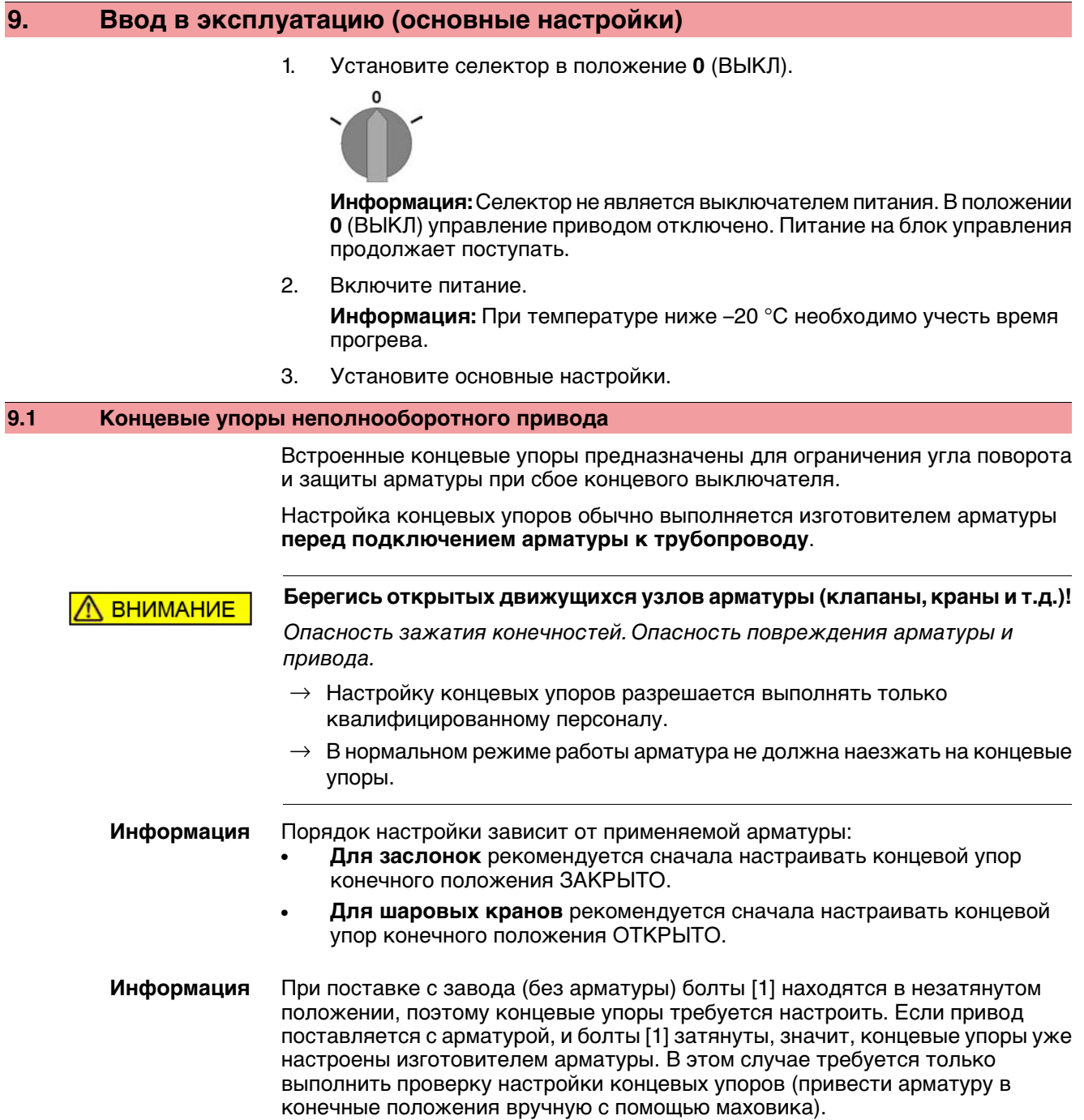

## **9.1.1 Регулировка концевого упора положения ЗАКРЫТО**

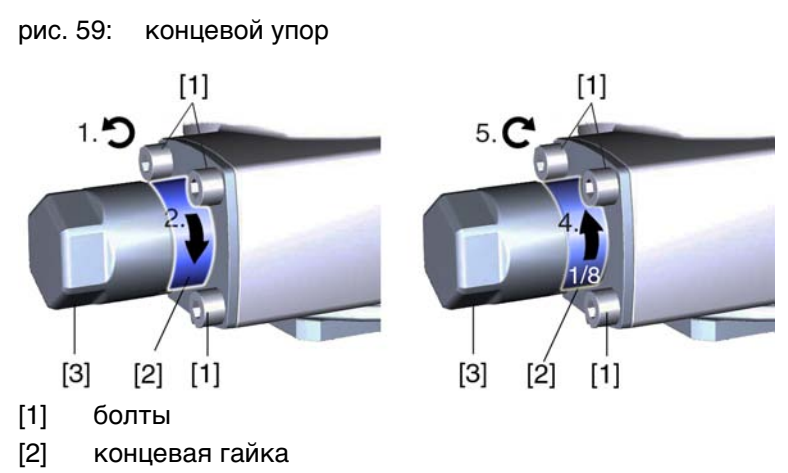

[3] защитная крышка

- 1. Если четыре болта [1] затянуты, открутите их приблизительно на 3 оборота.
- 2. С помощью маховика приведите арматуру в конечное положение ЗАКРЫТО, проверяя, поворачивается ли при этом концевая гайка [2].
	- → Если нет, поворачивайте концевую гайку [2] **по часовой стрелке** до упора.
- 3. Если конечное положение ЗАКРЫТО было пропущено, поверните маховик на несколько оборотов назад и снова приведите арматуру в конечное положение ЗАКРЫТО.
- 4. Концевую гайку [2] поверните на 1/8 поворота против часовой стрелки. **Информация:** При этом защитный колпачок [3] не должен отвернуться.
- Теперь концевой упор ЗАКРЫТО неполнооборотного привода в качестве конечного положения арматуры настроен на малый угол поворота (ок. 1°).
- 5. Затяните болты [1] крест-накрест моментом затяжки 25 Нм.
	- По окончании можно сразу настроить концевой выключатель для положения ЗАКРЫТО (см. главу "Настройка концевого выключателя"). Для этого потребуется открыть отсек выключателей и снять указатель положения (см. главу "Снятие крышки отсека выключателей").
	- Концевой упор конечного положения ОТКРЫТО, как правило, уже отрегулирован, так как угол поворота настраивается на заводе.

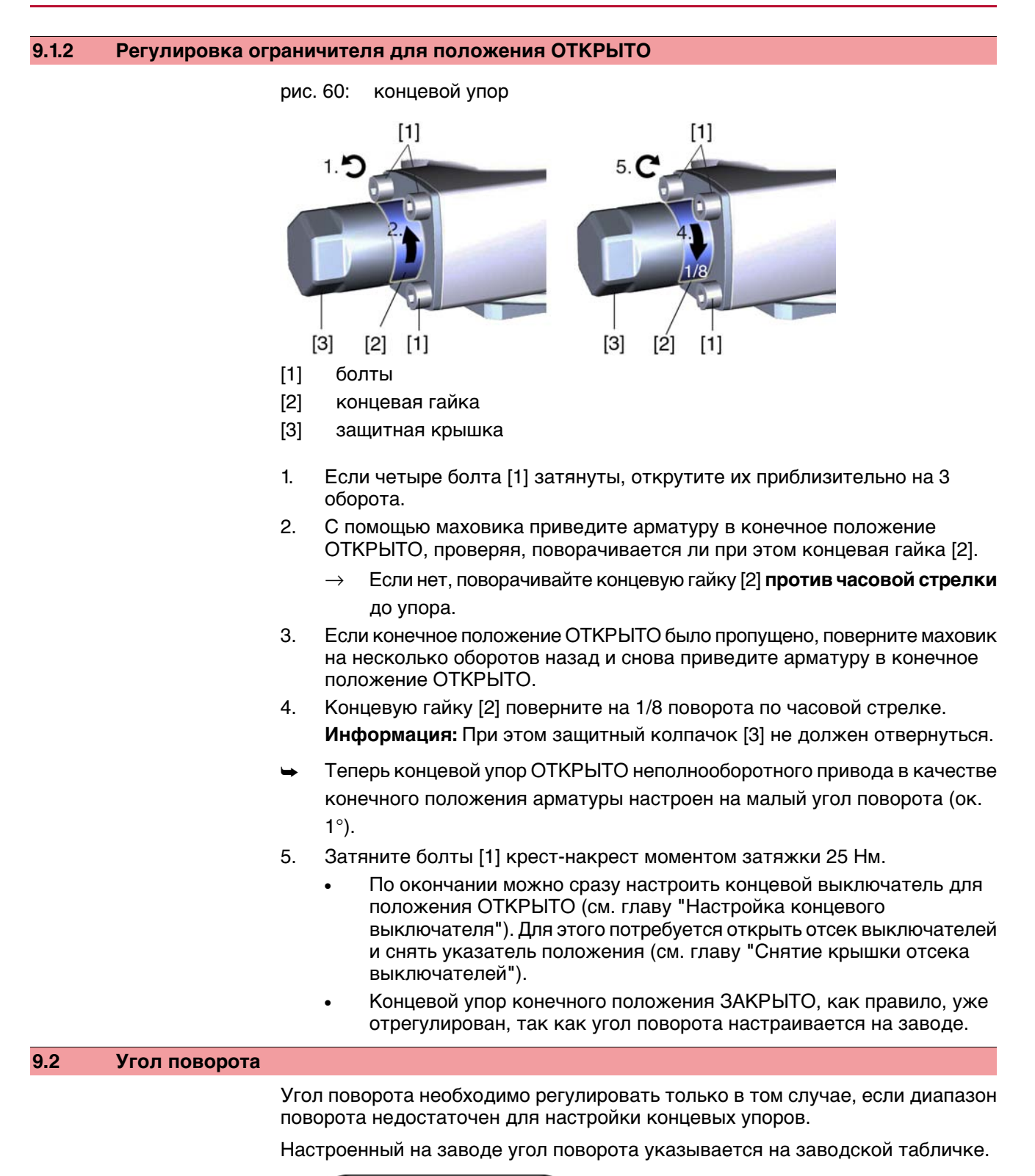

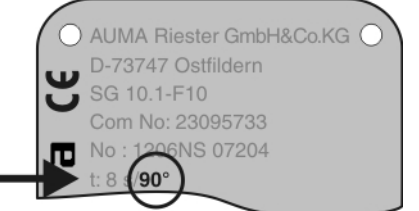

У приводов базового исполнения угол поворота можно бесступенчато регулировать между 80° и 110°. Возможные диапазоны угла поворота: см. технические характеристики в приложении.

## **9.2.1 Настройка угла поворота**

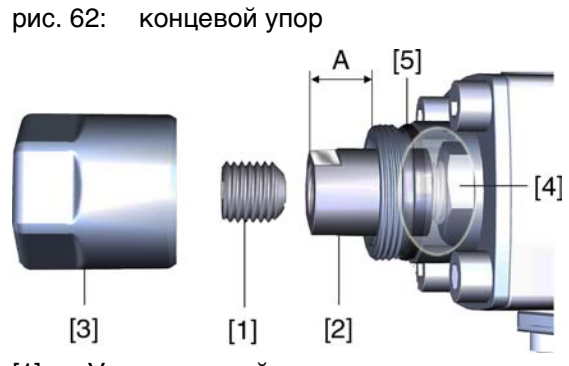

- [1] Установочный винт
- [2] Концевая гайка
- [3] Защитная крышка
- [4] Упорная гайка
- [5] Уплотнительное кольцо
- 1. Открутить защитный колпачок (3).
- 2. Выкрутить установочный винт [1], удерживая при этом концевую гайку [2] гаечным ключом.

### 3. **Увеличение угла поворота**

3.1 Вращатьконцевую гайку [2] **против часовой стрелки**, следя затем, чтобы не превысить размер А.

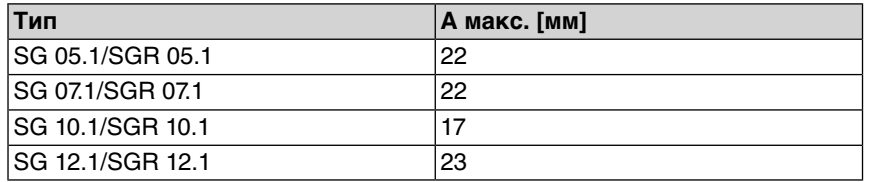

- 3.2 Вручную привести арматуру в нужную позицию для положения ОТКРЫТО.
- 3.3 Вращать концевую гайку [2] по часовой стрелке до прилегания с упорной гайкой [4].

### 4. **Уменьшение угла поворота**

- 4.1 В ручном управлениипривестиарматурувнужную позицию конечного положения ОТКРЫТО.
- 4.2 Вращать концевую гайку [2] **по часовой стрелке** до прилегания с упорной гайкой [4], следя за тем, чтобы размер А составил, по крайней мере, свое минимальное значение.

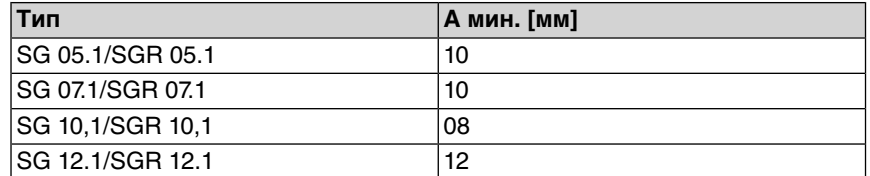

- 5. Поверхность прилегания установочного винта [1] очистить от смазки.
- 6. Удерживая концевую гайку [2] гаечным ключом, притянуть установочный винт [1] моментом 85 Нм.
- 7. Проверить уплотнительное кольцо [5]. В случае повреждения, заменить.
- 8. Открутить защитный колпачок [3].

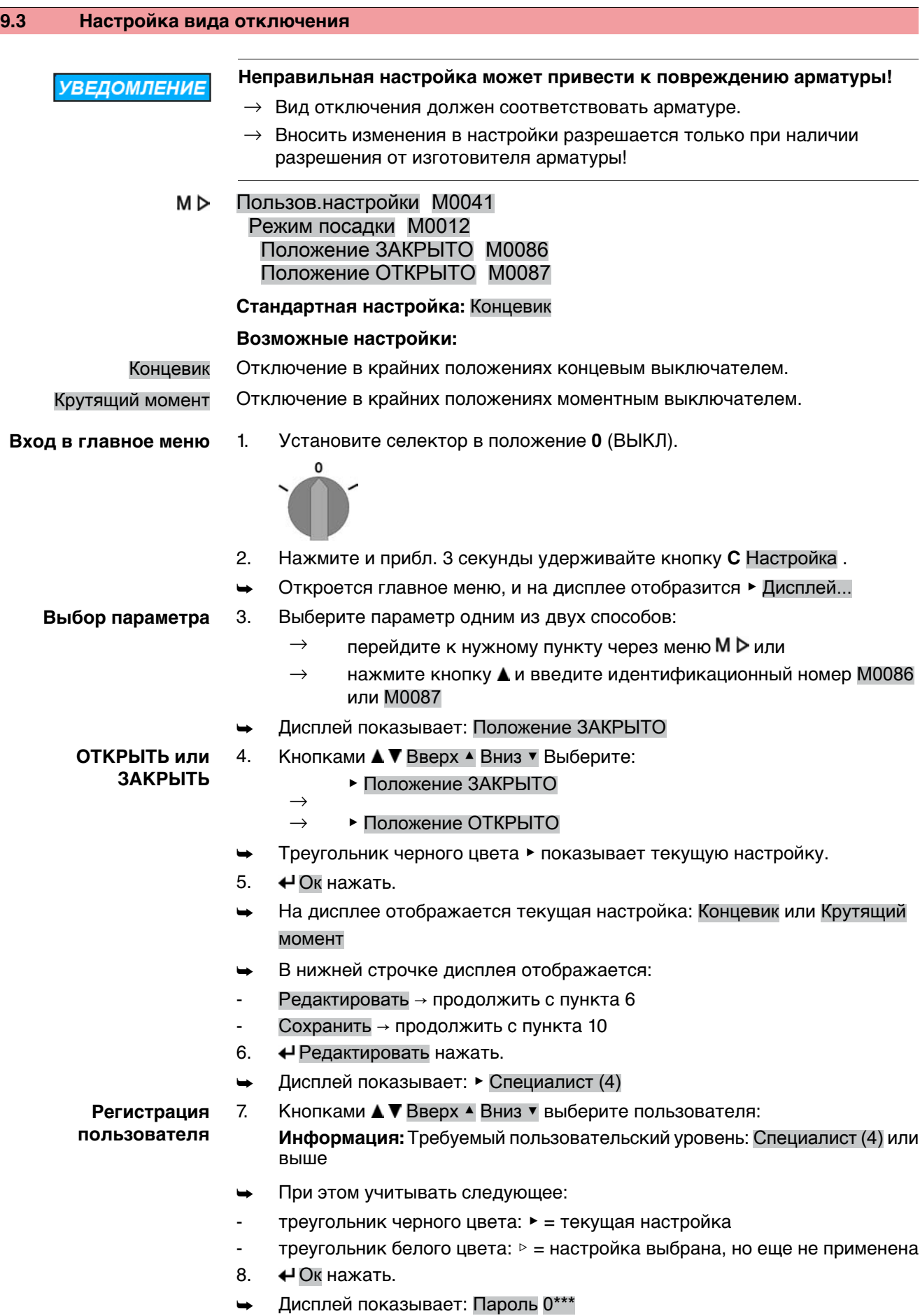

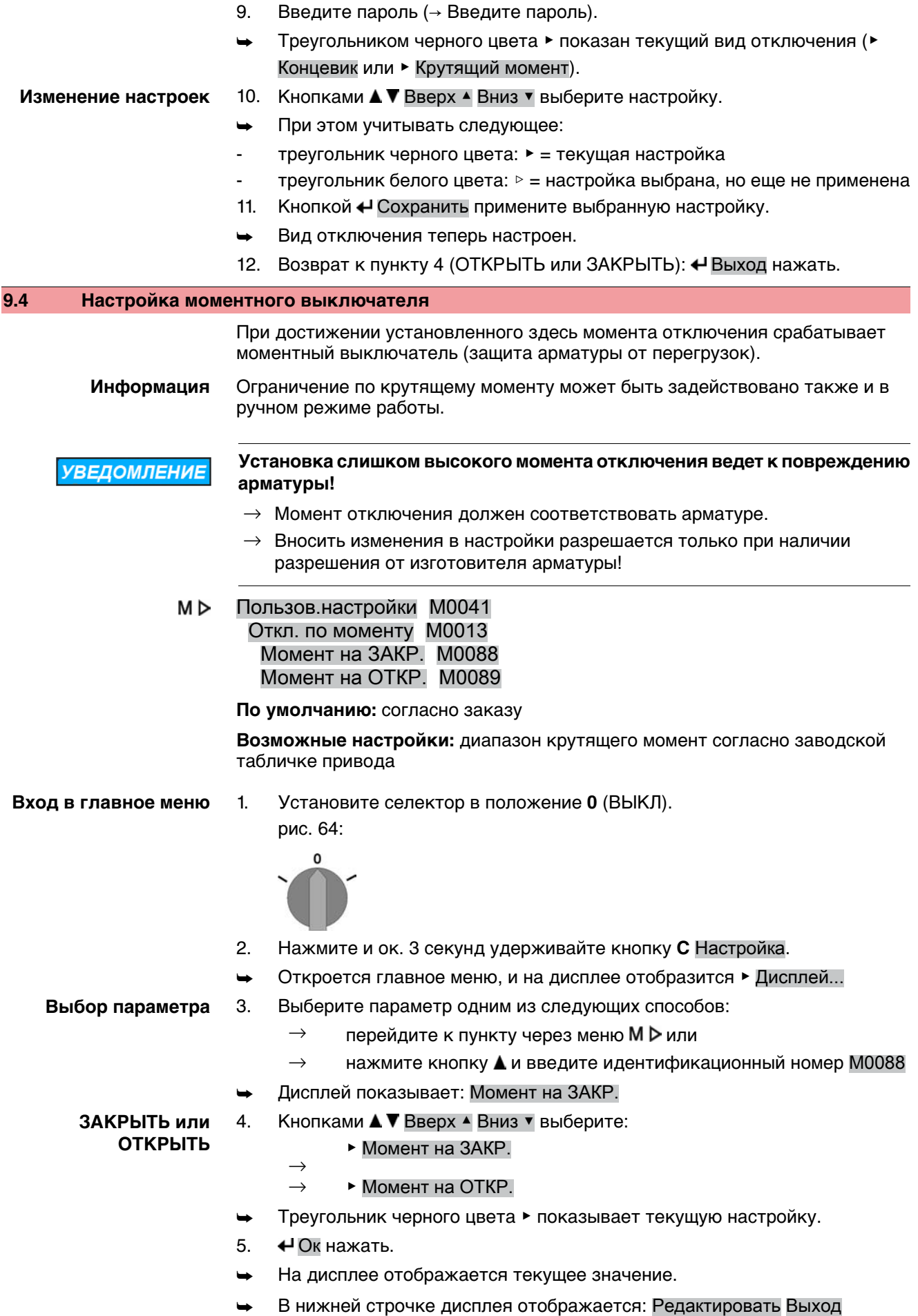

- 6. Редактировать нажать.
- Дисплей показывает:
- Специалист (4)  $\rightarrow$  продолжить с пункта 7
- в нижней строчке отображается Вверх ▲ Вниз ▼ Выход → продолжить с пункта 11

**Регистрация**

7. Кнопками А ▼ Вверх А Вниз ▼ выберите пользователя:

**пользователя**

**Информация:** Требуемыйпользовательскийуровень: Специалист (4)или

- выше
- ➥ При этом учитывать следующее:
- треугольник черного цвета: ▶ = текущая настройка
- треугольник белого цвета: ▷ = настройка выбрана, но еще не применена
- 8. Ок нажать.
- ➥ Дисплей показывает: Пароль 0\*\*\*
- 9. Введите пароль ((→ Ввод пароля).
- ➥ На дисплее отображается текущее значение.
- В нижней строчке дисплея отображается: Редактировать Выход
- 10. Редактировать нажать.

### **Изменение значения** 11. Кнопками **A V** Вверх ▲ Вниз V введите новое значение предельного

- момента. **Информация:** Диапазон настройки указывается в круглых скобках.
- 12. Кнопкой Ч Сохранить примените установленное значение.
- ➥ Момент отключения теперь настроен.
- 13. Возврат к пункту 4 (ОТКРЫТЬ или ЗАКРЫТЬ):  $\bigoplus$  Выход нажать.

**Информация** Сообщения обошибкахвслучаеобнаружения установленногоздесь значения крутящего момента **до конечного положения**:

- Показания рабочего состояния S0007 Ошибка = Ошибка по мом. ОТКР. или Ошибка по мом. ЗАКР.
- Блок преобразователя APVB Foundation Fieldbus сообщает об ошибке сигналами XD\_ERROR (Общая ошибка, 17 (0x11)) и XD\_ERROR\_EXT (Ошибка по моменту ОТКР., 0x00000001 или Ошибка по моменту ЗАКР., 0x00000002) и переключает режим работы DOFB или AOFB в состояние IMan.

Прежде чем продолжить работу, ошибку необходимо квитировать. Квитирование осуществляется одним из следующих способов:

- 1. Подачей команды управления в противоположном направлении:
	- При Ошибка по мом. ОТКР.: команда в направлении ЗАКРЫТЬ
	- При Ошибка по мом. ЗАКР.: команда в направлении ОТКРЫТЬ
- 2. Если приложенный крутящий момент меньше установленного момента отключения:
	- кнопкой **СБРОС** с селектором в положении **местного управления** (МЕСТН.).
	- через параметр Foundation Fieldbus «APPLICATION\_RESET» блоков преобразователей APVB (индекс 784).

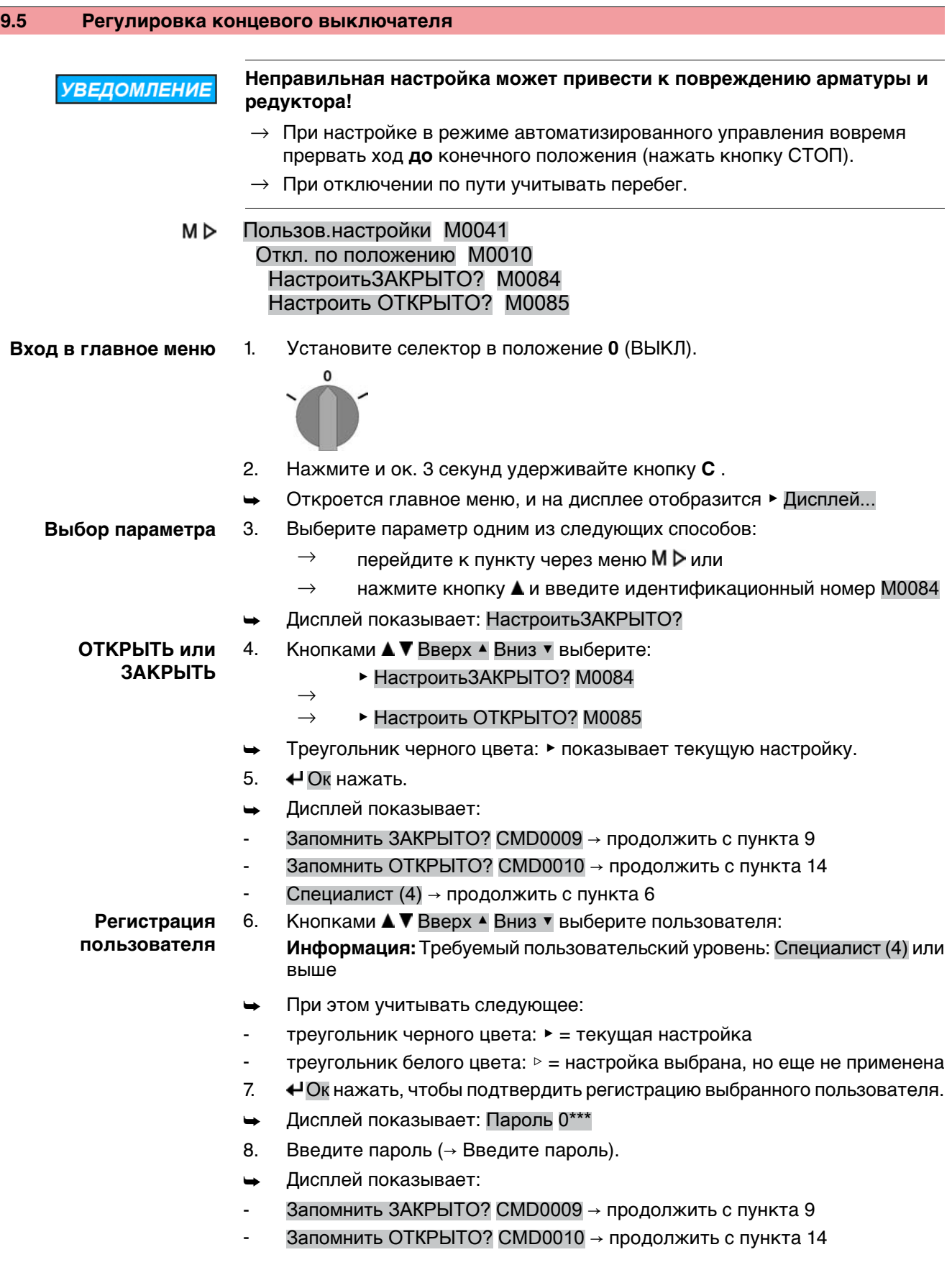

- 9. Настройка нового конечного положения ЗАКРЫТО
- **Настройка конечного положения ЗАКРЫТО** CMD0009
- 9.1 Для больших тактов селектор установить в положение **местного управления** (МЕСТН.) и кнопкой  $\overline{L}$  (ЗАКР) в режиме автоматизированного управления запустить привод в направлении конечного положения. **Информация:** Во избежание повреждений вовремя прервать ход **до** конечного положения (нажать кнопку **СТОП** ).
- 9.2 Включить ручной режим.
- 9.3 Вращать маховик до полного закрытия арматуры.
- 9.4 Маховик повернуть назад от конечного положения прибл. на 4 оборота (величина перебега).
- 9.5 Селектор установить в положение **0** (ВЫКЛ). Дисплей показывает: Запомнить ЗАКРЫТО? Да Нет
- 10.  $\bigoplus$ Да нажать, чтобы применить новую настройку конечного положения.
- Дисплей показывает: ЗАКРЫТО установл.!
- Лампа слева горит (стандартное исполнение), показывая, что конечное положение ЗАКРЫТО настроено.

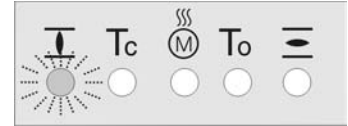

- 11. Выберите:
	- $\rightarrow$  Редактировать  $\rightarrow$  возврат к пункту 9: заново настройте конечное положение ЗАКРЫТО
	- $\rightarrow$  Выход  $\rightarrow$  назад к пункту 4 для настройки конечного положения ОТКРЫТО или выхода из меню
- 12. Настройка нового конечного положения ОТКРЫТО

#### **Настройка конечного положения ОТКРЫТО** CMD0010

12.1 Для больших тактов селектор установить в положение **местного**

**управления** (МЕСТН.) и кнопкой  $\equiv$  (ОТКР) в режиме автоматизированного управления запустить привод в направлении конечного положения.

**Информация:** Во избежание повреждений вовремя прервать ход **до** конечного положения (нажать кнопку **СТОП** ).

- 12.2 Включить ручной режим.
- 12.3 Вращать маховик до полного открытия арматуры.
- 12.4 Маховик повернуть назад от конечного положения прибл. на 4 оборота (величина перебега).
- 12.5 Селектор установить в положение **0** (ВЫКЛ).
	- ➥ Дисплей показывает: Запомнить ОТКРЫТО? Да Нет
- 13. <sup>Ф</sup>Да нажать, чтобы применить новую настройку конечного положения.
- Дисплей показывает: ОТКРЫТО установл.!
- Лампа справа горит (стандартное исполнение), показывая, что конечное положение ОТКРЫТО настроено.

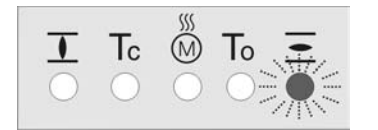

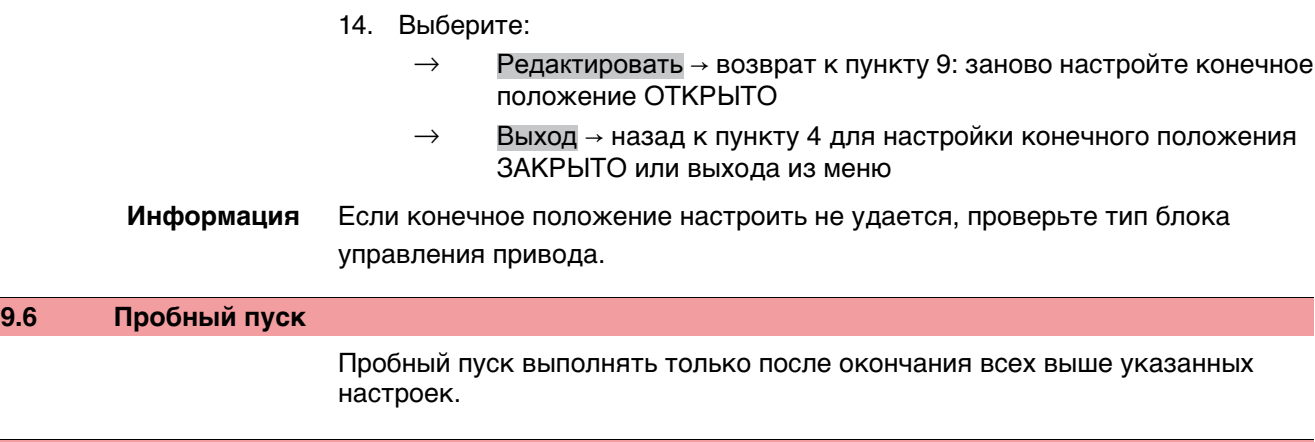

### **9.6.1 Проверка направления вращения**

- 1. В режиме ручного управления установите арматуру в среднее положение, то есть на достаточное расстояние от конечного положения.
- 2. Запустите привод в направлении ЗАКРЫТЬ и следите за направлением вращения по указательному диску.
	- $\rightarrow$  Выключить до достижения конечного положения.
- ➥ Направление вращения правильное, если **привод движется в направлении ЗАКРЫТЬ**, а **указательный диск вращается против часовой стрелки**.

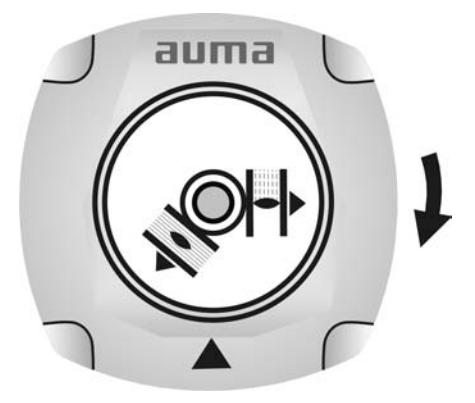

### **9.6.2 Проверка концевого выключателя**

1. Селектор установить в положение **местного управления** (МЕСТН.).

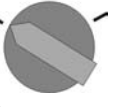

 $\Omega$ 

- 2. Включить привод с помощью кнопок ОТКРЫТЬ СТОП ЗАКРЫТЬ.
- Стандартная сигнализация при правильной настройке концевого выключателя:
- желтая лампа (1) в конечном положении ЗАКРЫТО горит
- зеленая лампа (5) в конечном положении ОТКРЫТО горит
- при движении в противоположном направлении лампы гаснут
- ➥ Признаки неправильной настройки концевого выключателя:
- привод останавливается, не доходя до крайнего положения
- горит одна из красных ламп (ошибка крутящего момента)
- На странице состояния S0007 отображается сообщение об ошибке.
- 3. Если конечное положение настроено неверно, выполнить регулировку концевого выключателя еще раз.

## **9.7 Порядок снятия крышки отсека выключателей**

Для следующих настроек (опций) необходимо открыть отсек выключателей.

 $\rightarrow$  Отвернуть болты [2] и снять крышку [1] на отсеке выключателей.

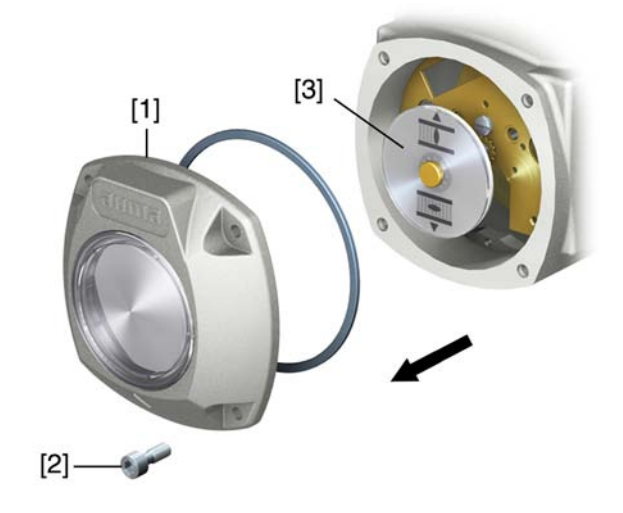

### **9.8 Настройка механического указателя положения**

### **— опция —**

- 1. Привести арматуру в положение ЗАКРЫТО.
- 2. Повернуть нижний указательный диск, пока значок  $\overline{\mathbf{I}}$  (ЗАКРЫТО) не совпадет с меткой ▲ на крышке.

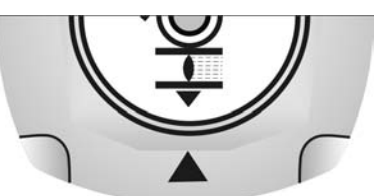

- 3. Установить привод в положение ОТКРЫТО.
- 4. Удерживая нижний указательный диск, повернуть верхний диск со значком  $\leq$  (ОТКРЫТО), пока значок не совпадет с меткой  $\blacktriangle$  на крышке.

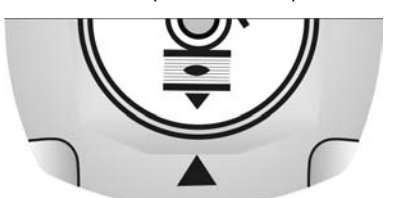

- 5. Еще раз привести арматуру в положение ЗАКРЫТО.
- 6. Проверить настройку:

Если значок  $\overline{\mathbf{I}}$  (ЗАКРЫТО) не совпадет с меткой  $\blacktriangle$  на крышке,  $\rightarrow$  повторить настройку.

## **9.9 Порядок закрытия крышки отсека выключателей**

**УВЕДОМЛЕНИЕ** 

### **Повреждение лака ведет к образованию коррозии!**

- $\rightarrow$  По окончании работ проверить лакокрасочное покрытие и при необходимости восстановить поврежденные участки.
- 1. Почистите уплотнительные поверхности на крышке и корпусе.
- 2. Проверить кольцо [3]. В случае повреждения, заменить.

3. Слегка смазать кольцо, например, вазелином и правильно разместить на место.

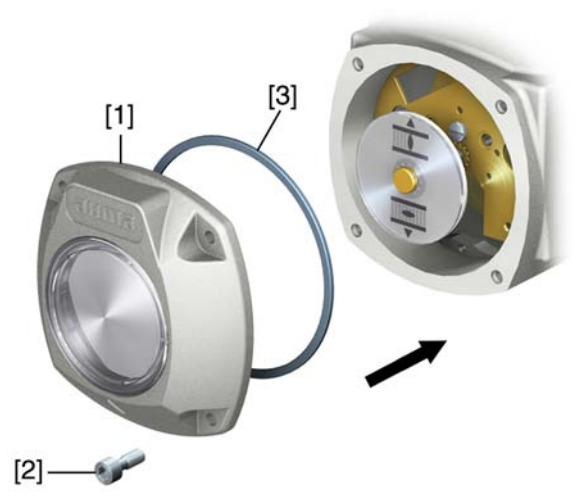

- 4. Снять крышку [1] отсека выключателей.
- 5. Болты [2] притянуть равномерно крест-накрест.

## **9.10 Настройка времени хода**

У приводов с однофазными электродвигателями переменного тока можно регулировать время хода.

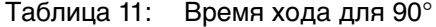

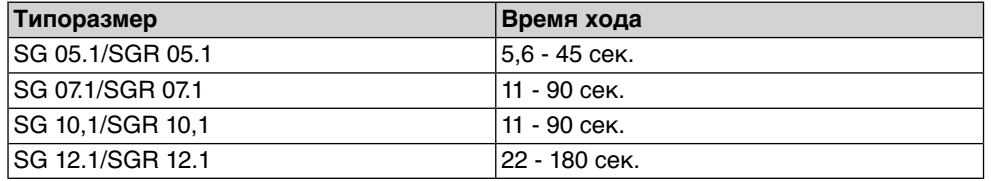

рис. 74: Неполнооборотный привод с однофразными электродвигателем переменного тока

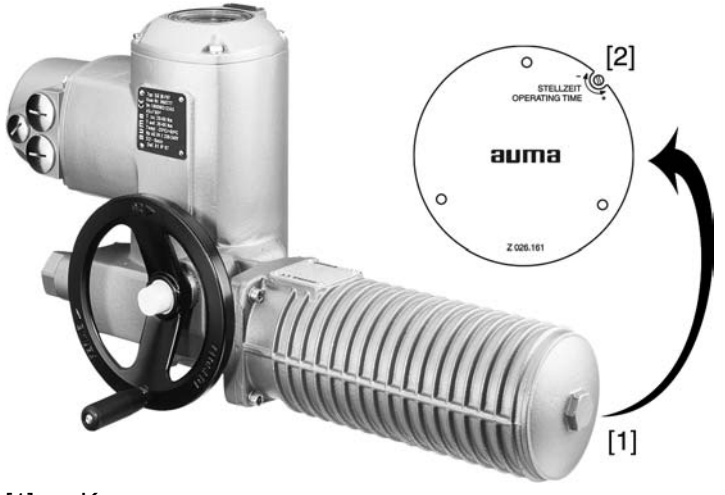

- [1] Крышка двигателя
- [2] Потенциометр

 $\Lambda$  опасно

## **Опасное напряжение!**

Берегись удара электрическим током!

 $\rightarrow$  Перед открытием отключить питание.

```
УВЕДОМЛЕНИЕ
```
### **Повреждение лака ведет к образованию коррозии!**

- $\rightarrow$  По окончании работ проверить лакокрасочное покрытие и при необходимости восстановить поврежденные участки.
- 1. Снимите крышку [1]
- 2. Потенциометром [2] установите требуемое время хода.
- 3. Почистите уплотнительные поверхности на крышке и корпусе.
- 4. Слегка смажьте уплотнительные поверхности бескислотной смазкой, например, вазелином.
- 5. Проверить и при необходимости поправить уплотнительное кольцо.
- 6. Крышку [1] устанвить на место и прикрутить моментом ок. 50 Нм. **Информация:** Для класса защиты IP 68 крышку необходимо герметизировать уплотнителем резьбовых соединений.

# **10. Поиск и устранение неисправностей**

### **10.1 Неисправности при вводе в эксплуатацию**

Таблица 12: Неисправности при вводе в эксплуатацию

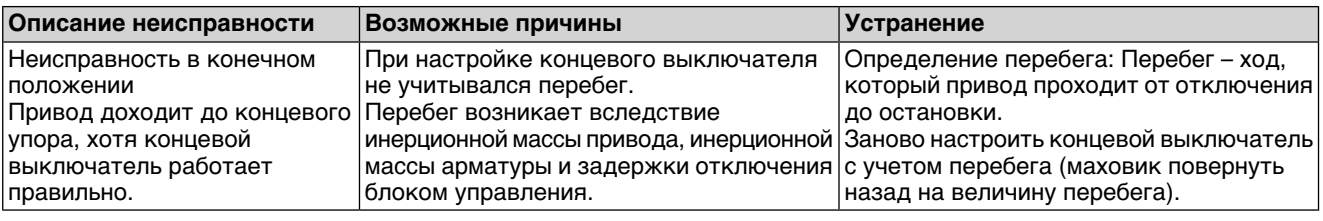

### **10.2 Сообщения об ошибках и предупреждения**

В случае **ошибки** работа электрической части привода прерывается или прекращается совсем. При наличии ошибки подсветка дисплея горит красным светом.

**Предупреждения** не влияют на работу электрических цепей привода. Они применяются только в информативных целях.

**Общие сигналы** включают в себя дополнительные сообщения. Чтобы отобразить общие сигналы, нажмите кнопку Подробности.

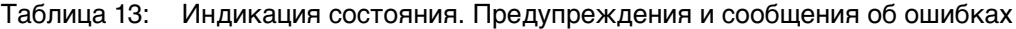

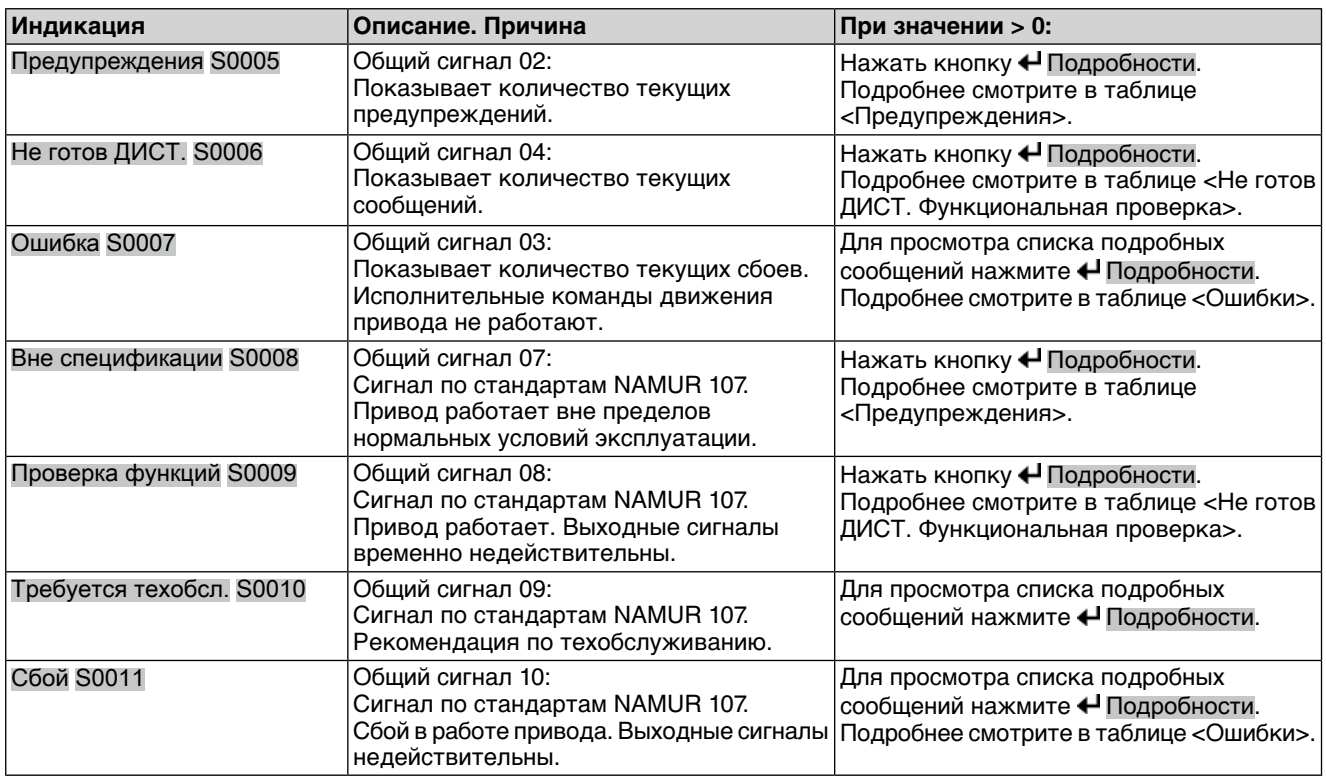

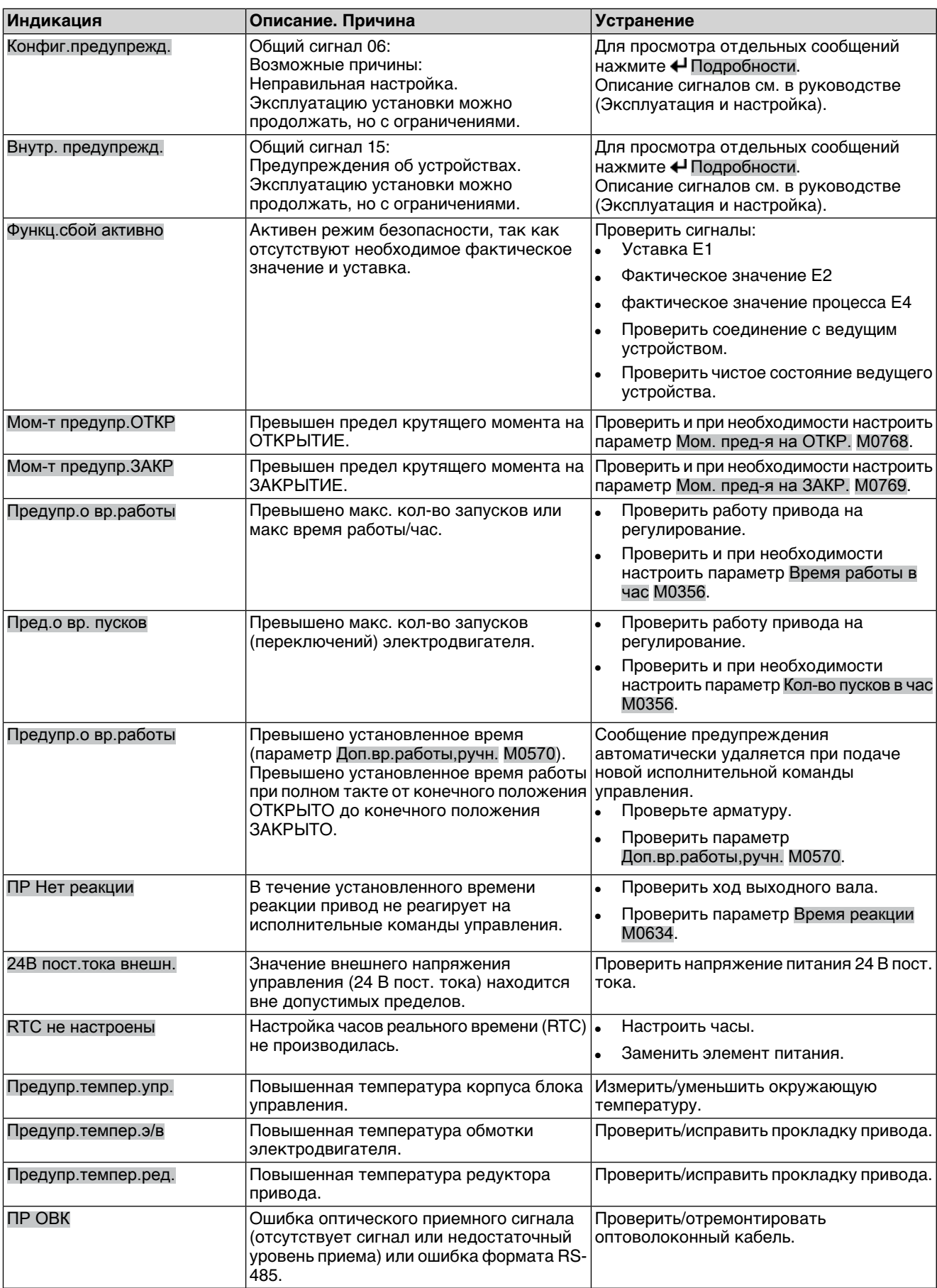

## Таблица 14: Предупреждения

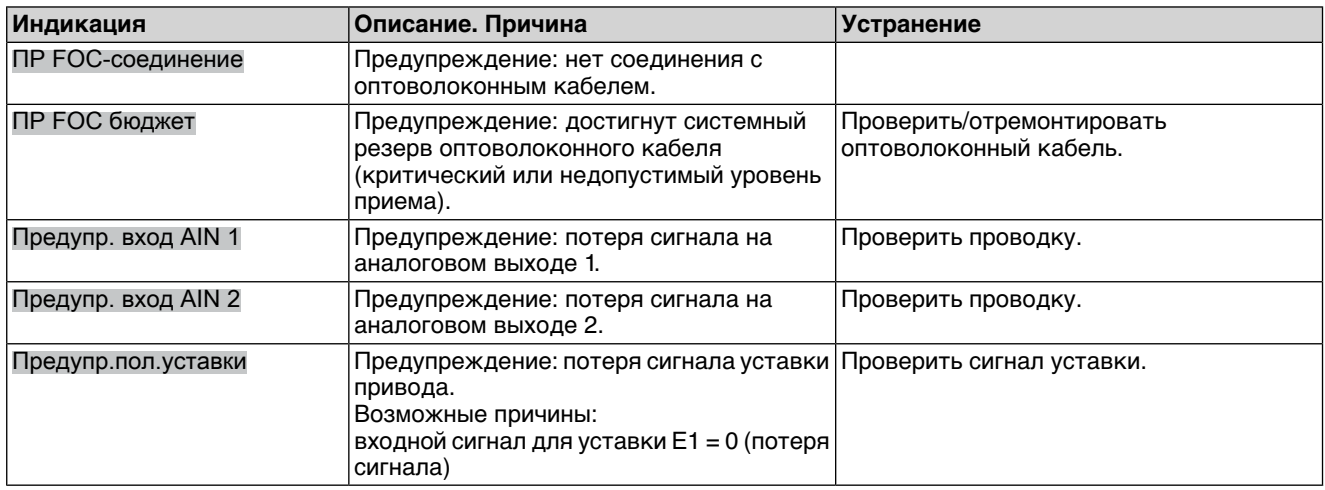

### Таблица 15: Не готов ДИСТ. и функциональная проверка

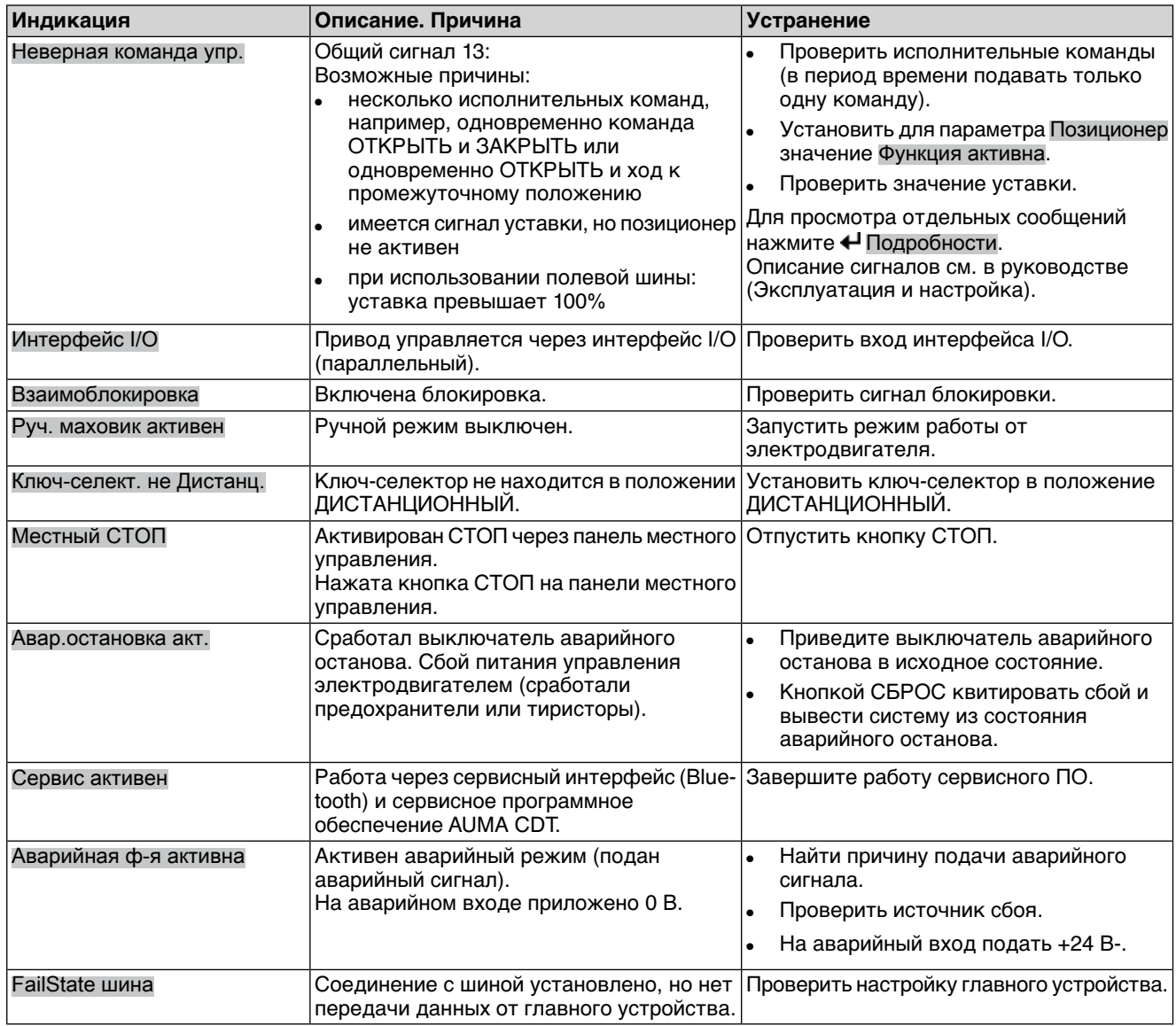

## Таблица 16: Сбой

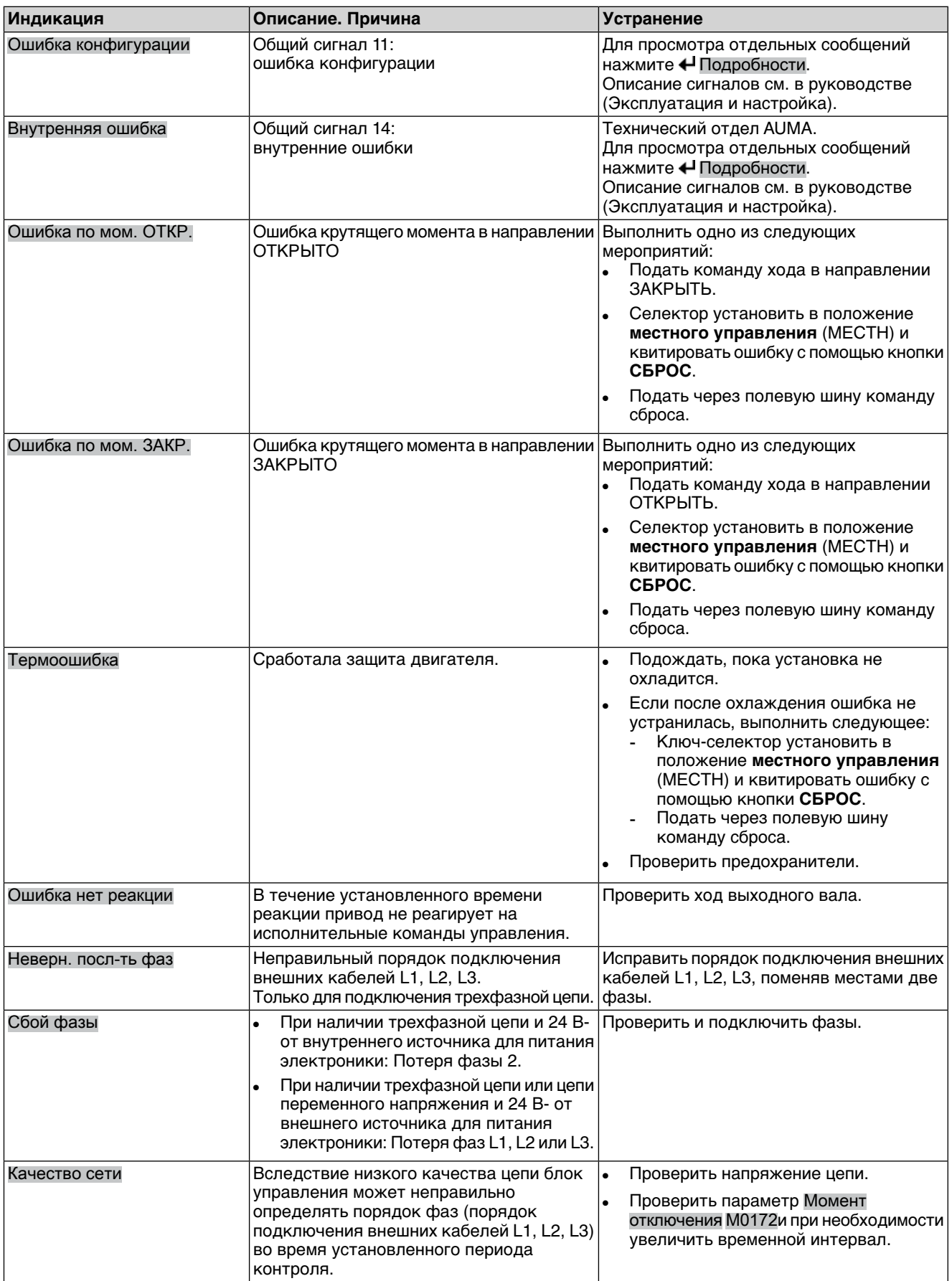

## **10.3 Предохранители**

### **10.3.1 Предохранители блока управления**

### **Предохранители:**

### **F1/F2** Главные предохранители блока питания

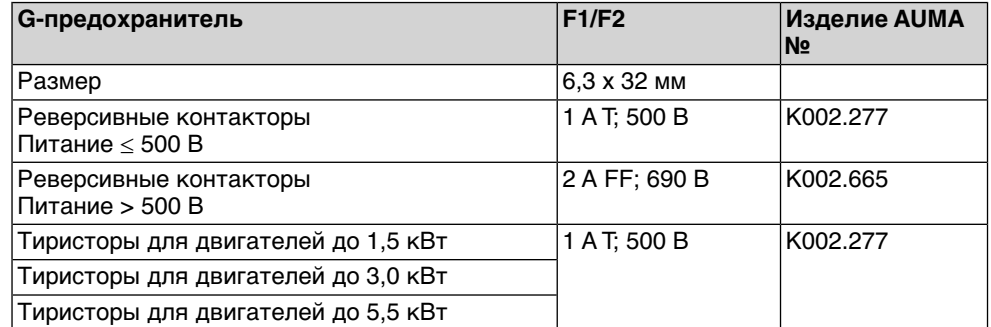

#### **F3** 24 В- от внутреннего источника

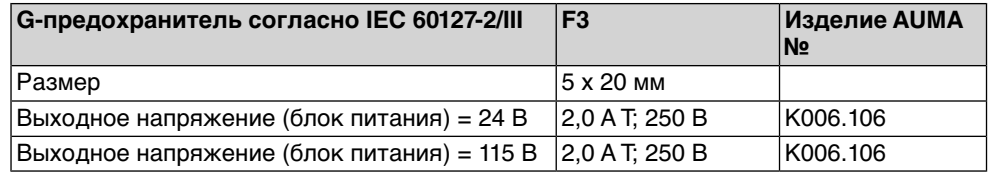

#### **F4** 24 В~ от внутреннего источника (115 В~) для:

- обогревателя, отсека выключателей, управления реверсивными контакторами
- Пусковое устройство термистора
- при 115 В~ также входы управления ОТКРЫВАНИЕ СТОП -ЗАКРЫВАНИЕ

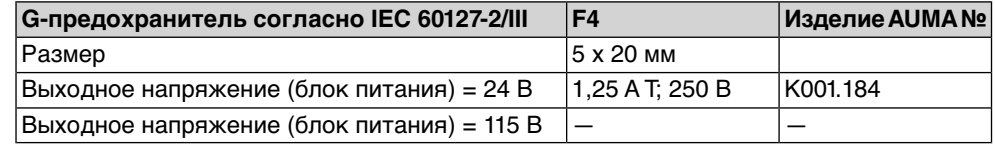

**F5** Автоматически сбрасывающийся предохранитель короткого замыкания для подачи потребителю внешнего напряжения 24 В- (см. электрическую схему).

**Предохранители F1/F2 заменить**

 $\bigwedge$  опасно

### **Опасное напряжение!**

Берегись удара электрическим током!

 $\rightarrow$  Перед открытием отключить питание.

1. Открутить болты [1] и снять штекерный разъем [2].

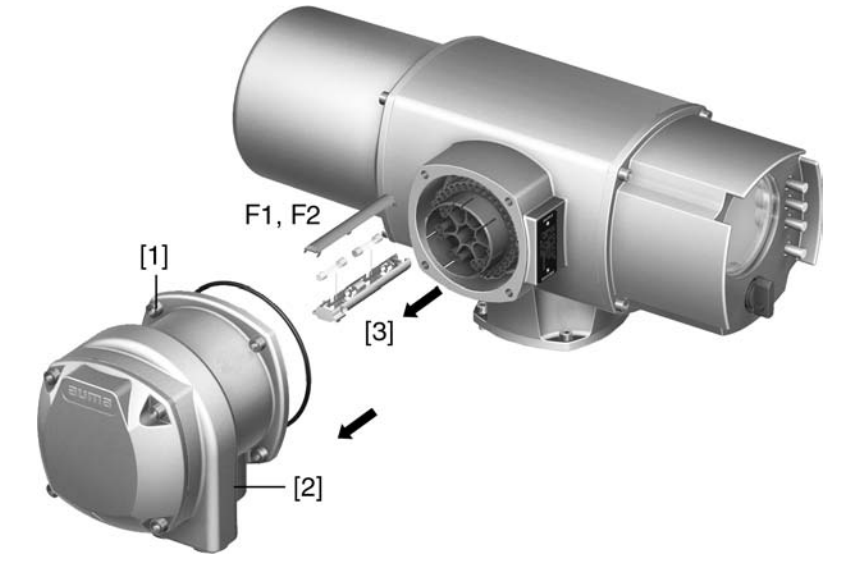

2. Вытащить держатель предохранителей [3] из колодки, открыть крышку и заменить предохранители.

**Предохранители F3/F4 проверить/заменить**

1. Открутить винты [1] и открыть крышку [2] на задней панели блока управления.

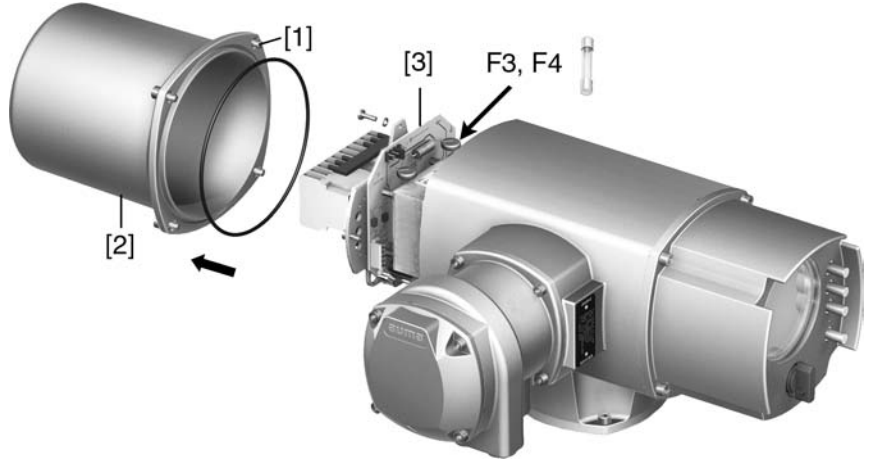

На блоке питания имеются измерительные контакты (с возможностью пайки), с помощью которых можно провести измерение сопротивления.

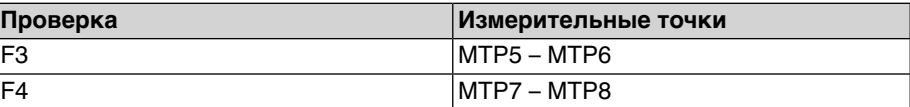

2. Замена неисправных предохранителей: открутить винты и осторожно вынуть блок питания [3]. (Предохранители находятся на стороне контактов платы блока питания).

**УВЕДОМЛЕНИЕ** 

#### **Во избежание повреждений не зажимать кабели!**

Опасность выхода из строя оборудования!

 $\rightarrow$  Установить блок питания, соблюдая осторожность. Не зажимайте кабели.

### **10.3.2 Защита электродвигателя (термоконтроль)**

Для защиты привода от перегрева и превышения допустимых температур поверхностей в обмотку электродвигателя встраиваются термисторы или термовыключатели. Защита двигателя срабатывает при превышении максимально допустимой температуры обмотки.

Привод останавливается, и подаются следующие сообщения о сбоях:

- На панели местного управления горит лампа 3 (нарушение терморежима).
- Индикация S0007 показывает ошибку. На Подробности отображается ошибка Термовыключатель.

Прежде чем продолжить работу, электродвигатель должен остынуть. После этого в зависимости от настроек сбой квитируется автоматически, или его необходимо квитировать вручную.

Квитирование осуществляется одним из следующих способов:

- Кнопкой **СБРОС** с селектором в положении местного управления.
- Подачей команды сброса через полевую шину.

Подробнее смотрите руководство по эксплуатации и настройке.

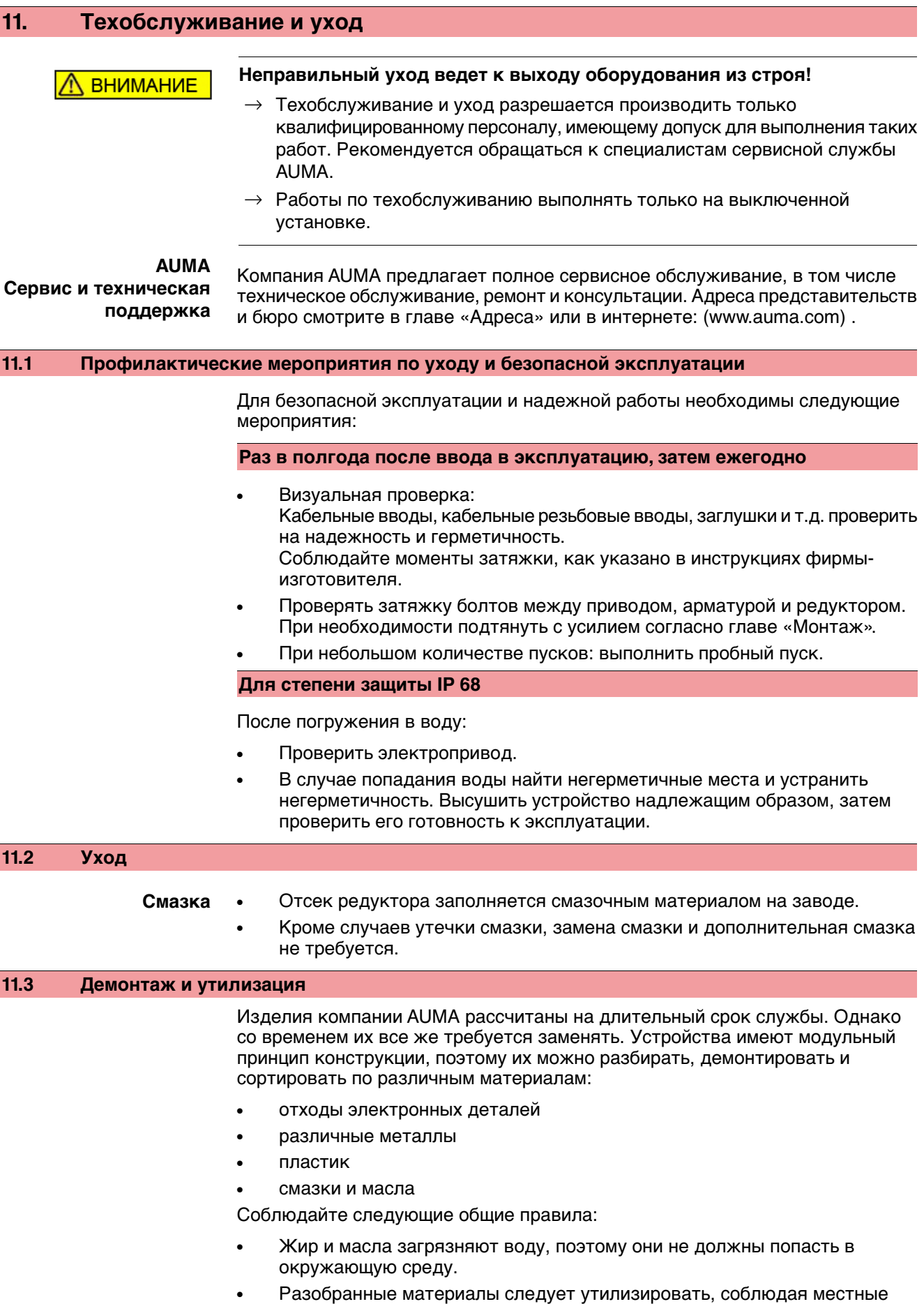

правила, или перерабатывать отдельно по веществам.

• Соблюдайте местные нормы охраны окружающей среды.

## **12. Технические характеристики**

**Информация** В таблице ниже рядом со стандартным исполнением также приводятся возможные опции. Фактическое исполнение указано в соответствующей заказу технической документации. Техническую документацию по своему заказу на английском инемецком языках можнозагрузить с сайта **http://www.auma.com** (необходимо указать комиссионный номер).

## **12.1 Назначение и функциональные возможности привода**

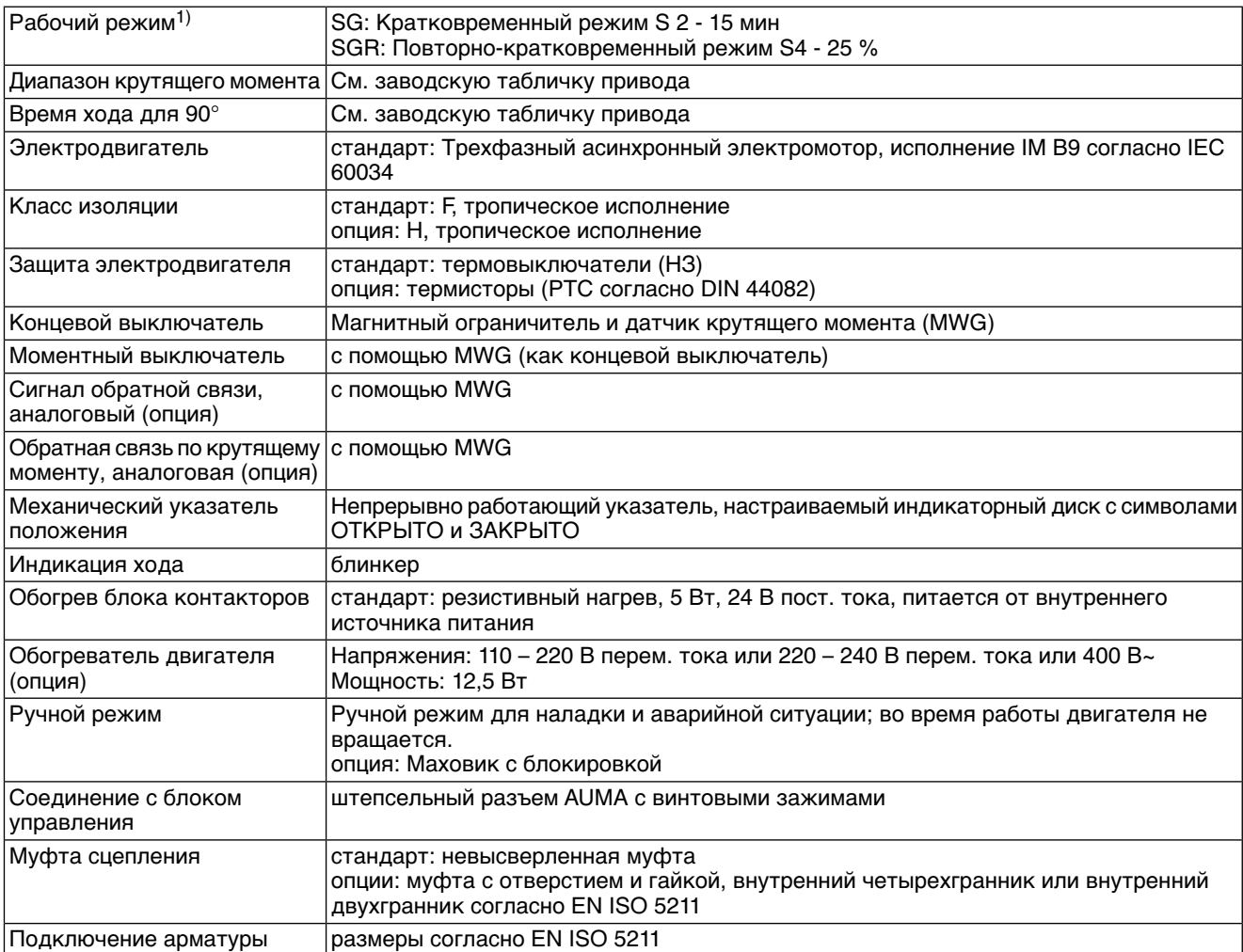

При номинальном напряжении, окружающей температуре 20 °C и средней нагрузке с крутящим моментом согласно техническим характеристикам. Запрещается превышать эксплуатационные характеристики. 1)

# **12.2 Назначение и функциональные возможности блока управления**

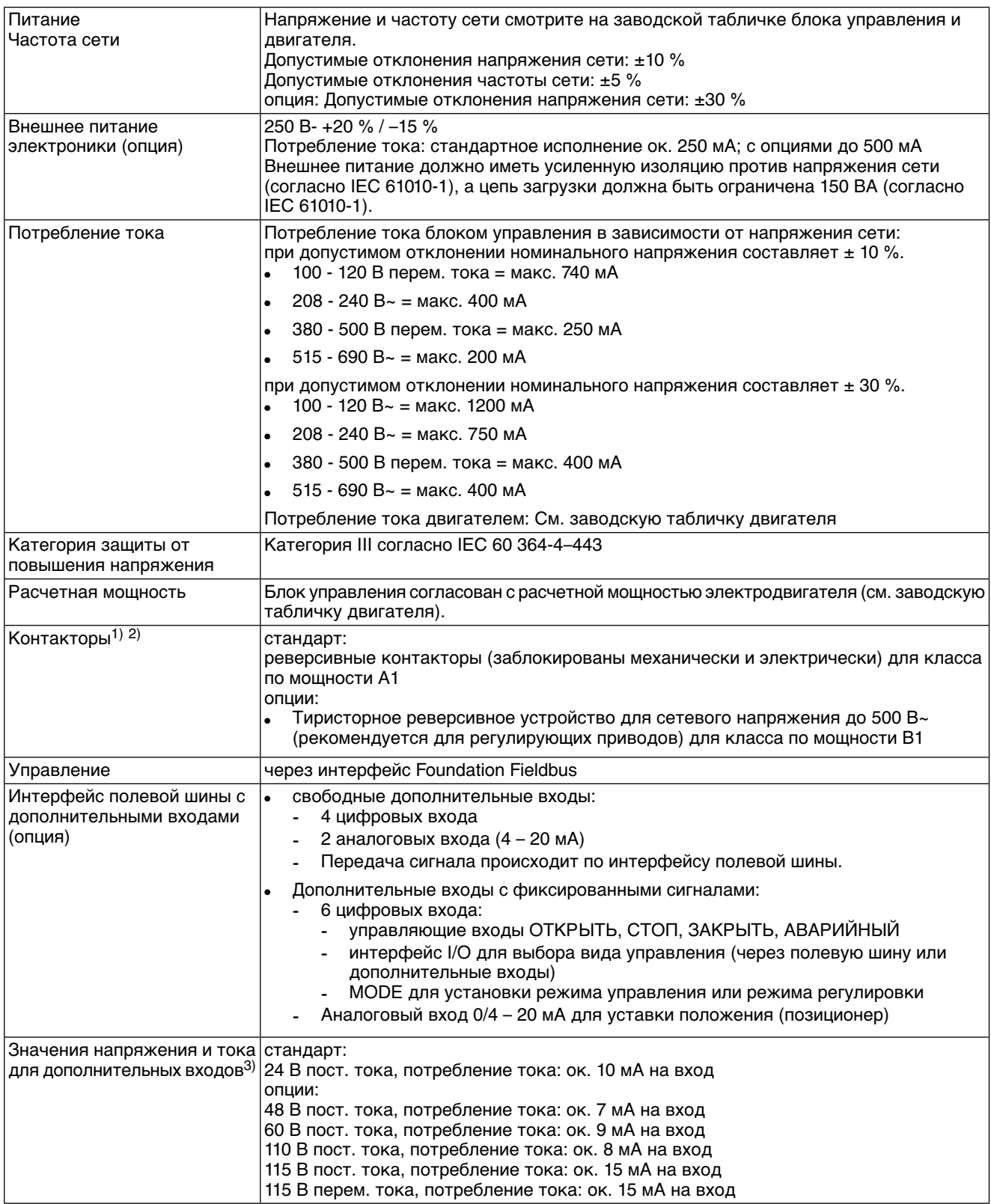

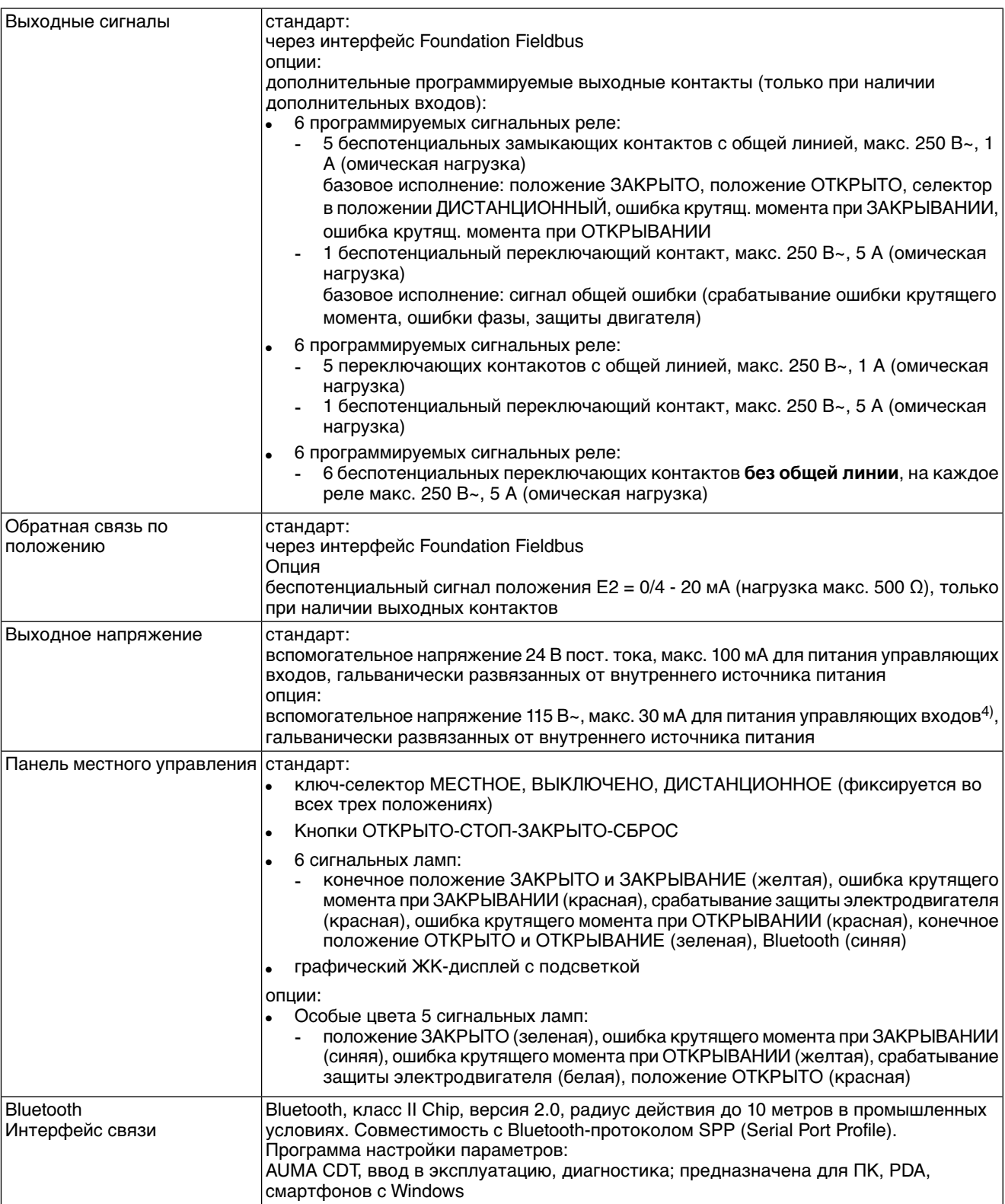

AC 01.2 Non-Intrusive Foundation Fieldbus

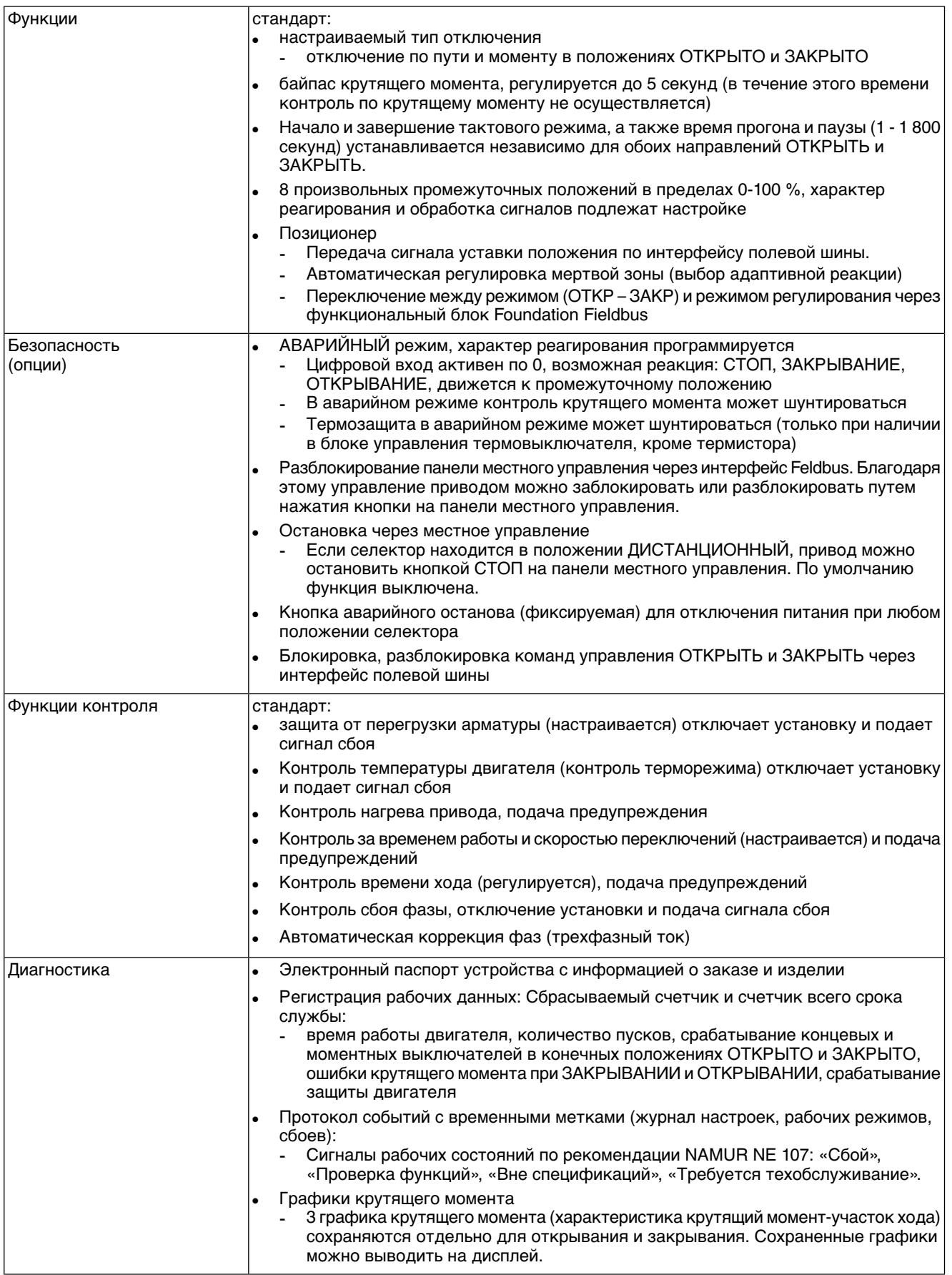

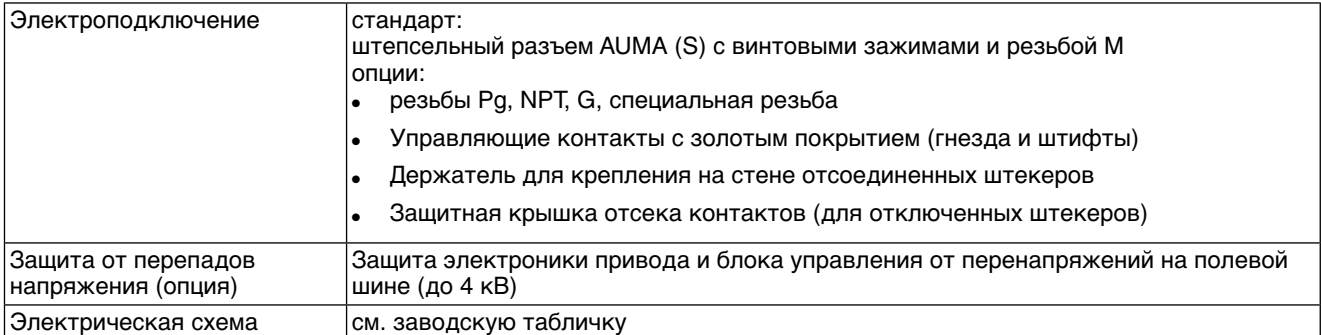

1) Реверсивные контакторы рассчитаны на 2 миллиона пусков.<br>2) Список классов AUMA по мощности см. в электрических хара

2) Список классов AUMA по мощности см. в электрических характеристиках привода.<br>3) Все входные сигналы должны быть запитаны одинаковым потенциалом.<br>4) Невозможно при наличии пускового устройства термистора

Все входные сигналы должны быть запитаны одинаковым потенциалом.

Невозможно при наличии пускового устройства термистора

### **Дополнительно для исполнений «Non-Intrusive» с MWG в приводе**

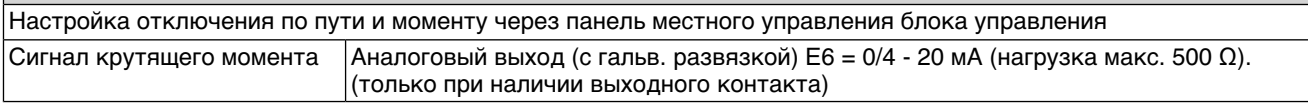

## **12.3 Интерфейс Foundation Fieldbus**

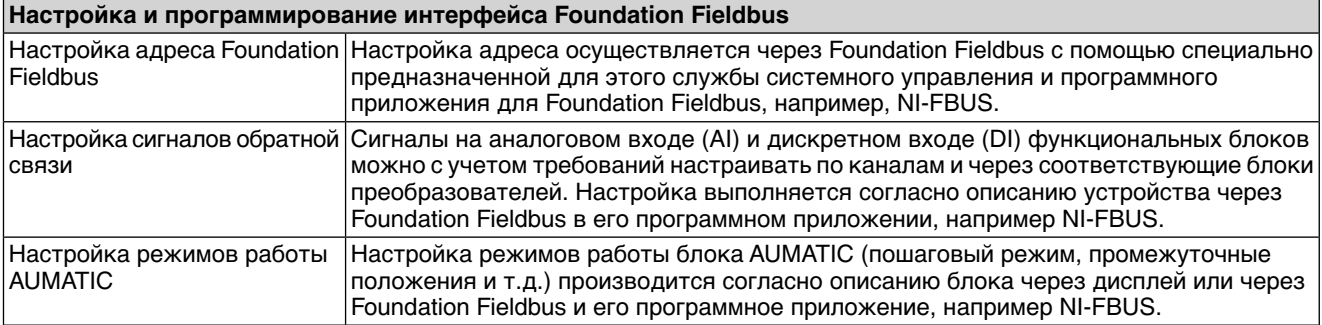

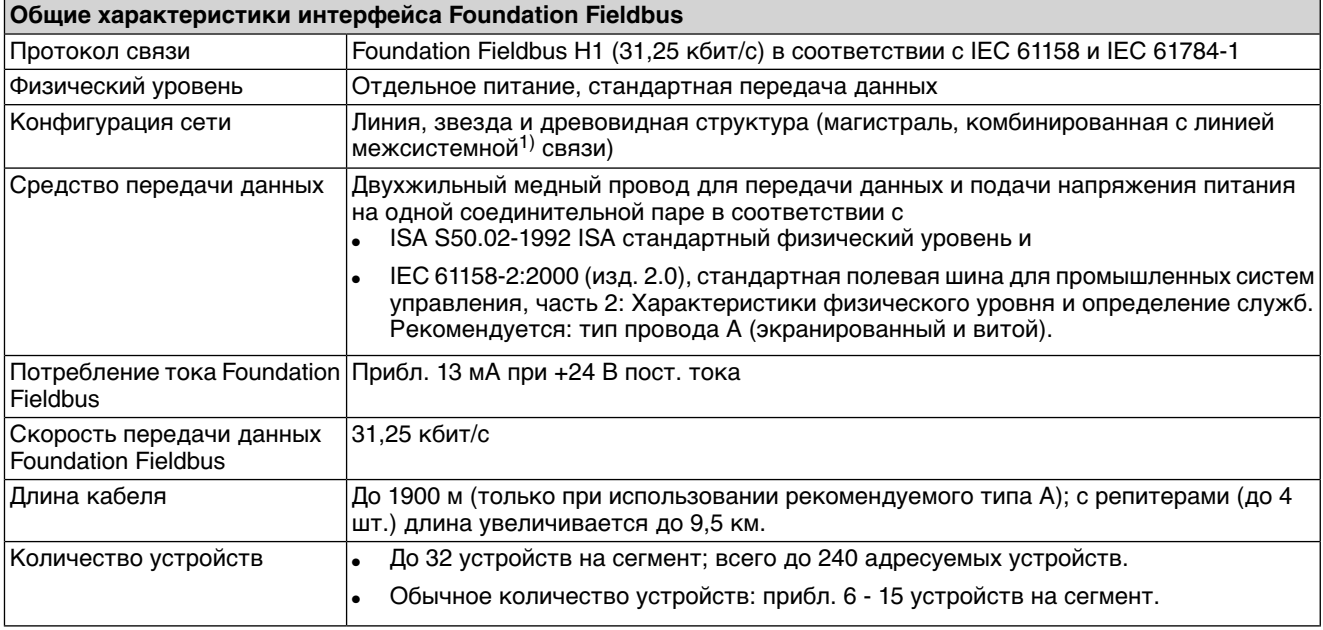

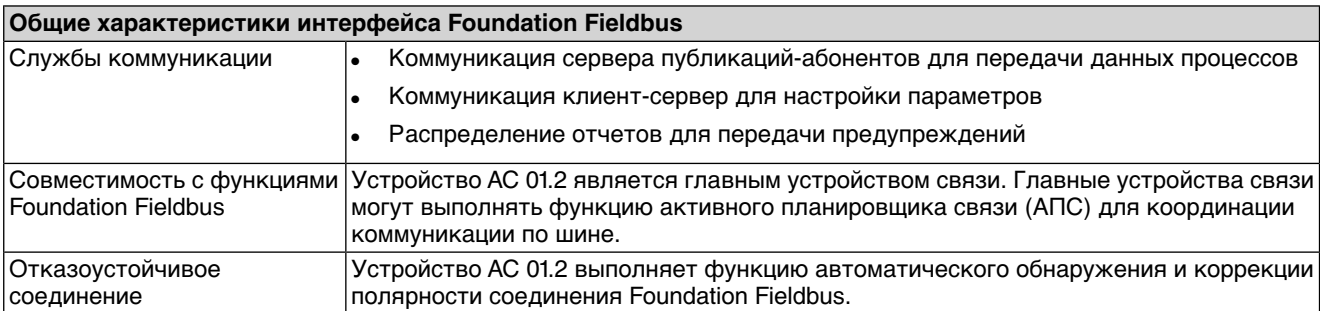

1) Длина внутренней линии межсистемной связи AC 01.2 составляет 0,27 м.

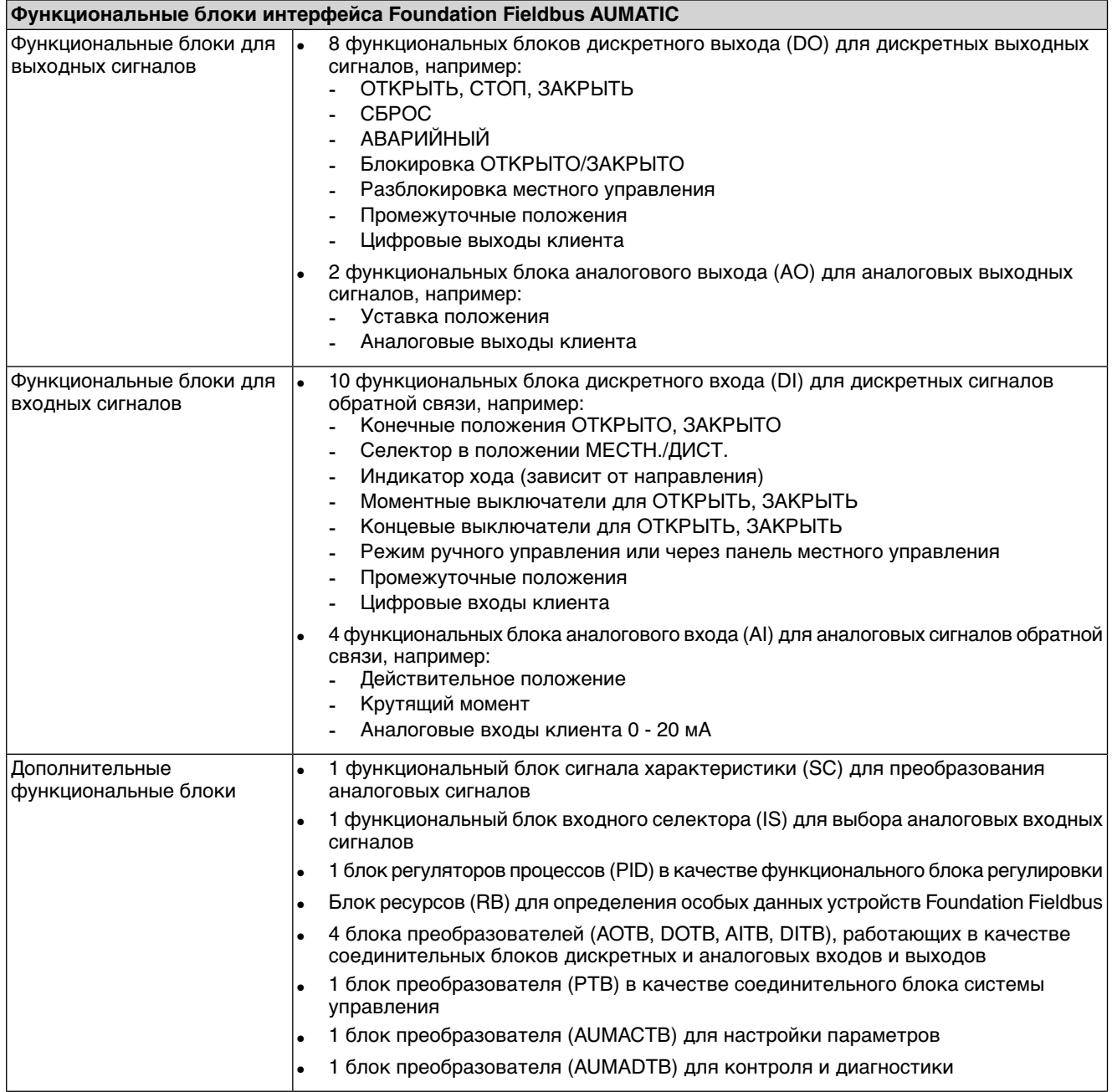

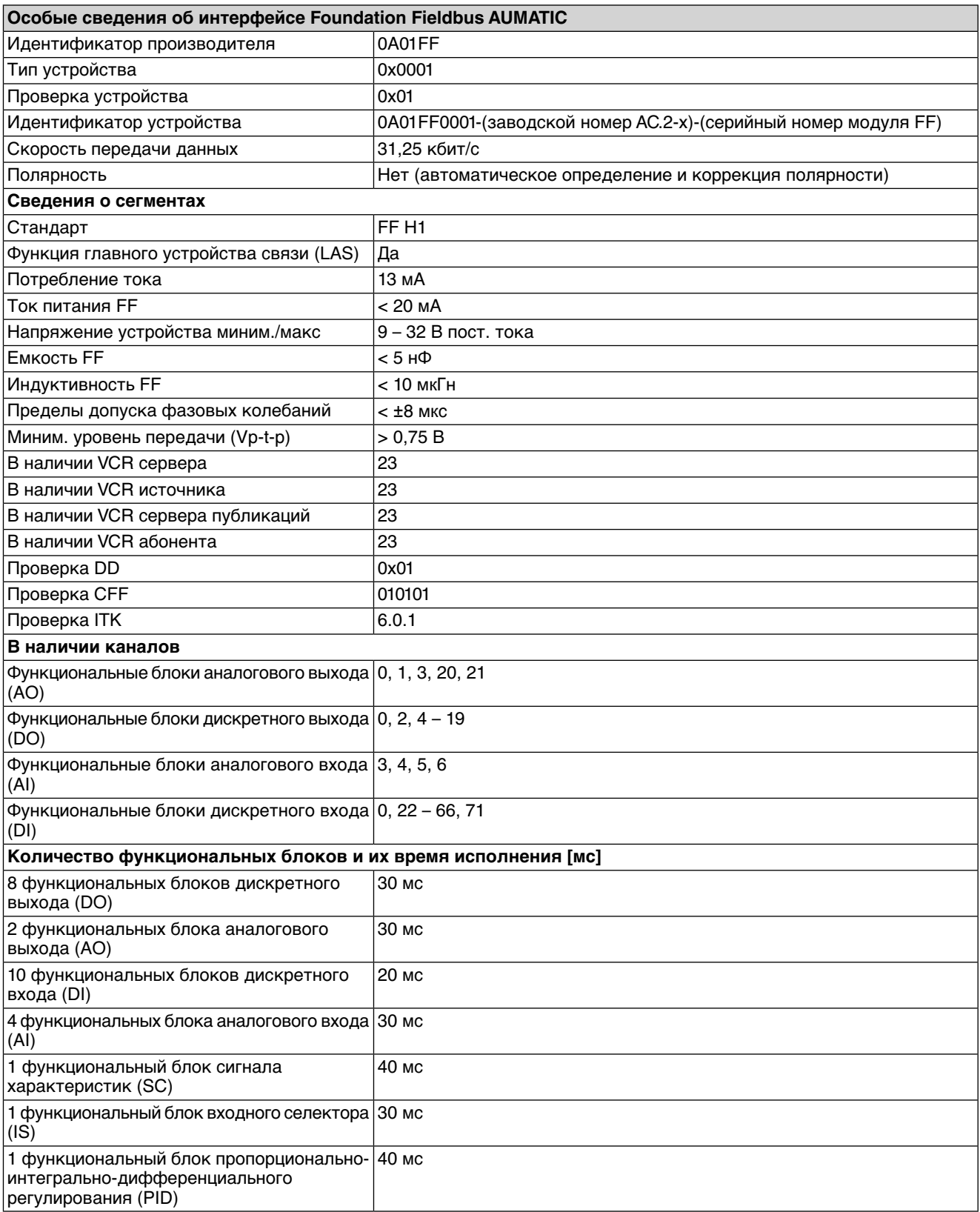

## **12.4 Условия эксплуатации**

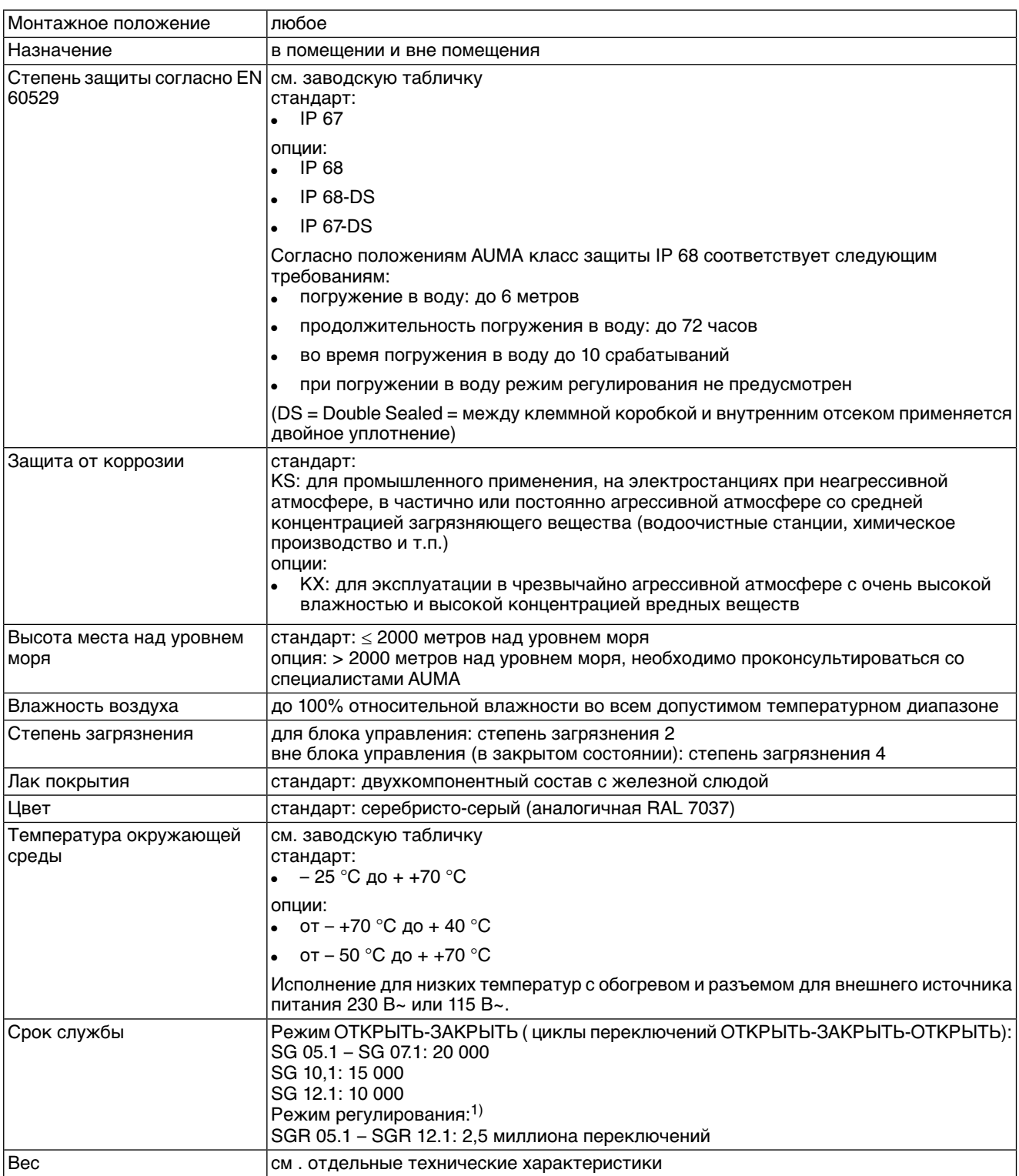

Срок службы зависит от нагрузки и частоты переключений (пусков). Высокая частота переключений лишь в редких случах улучшает регулирование. Чтобы добиться более длительного и бесперебойного срока службы, необходимо устанавливать только такую частоту переключений, которая необходима для производственного процесса. 1)
# **12.5 Комплектующие**

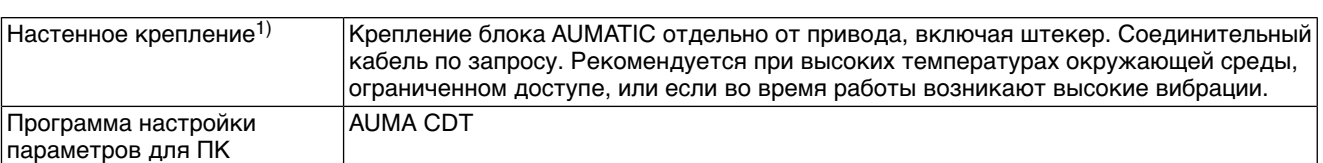

Максимальная допустимая длина кабеля между AUMATIC и приводом не должна превышать 100 м. Для MWG требуется отдельная линия передачи данных. Максимально допустимая длина кабелей при разделении привода и блока управления: 10 м. 1)

# **12.6 Дополнительная информация**

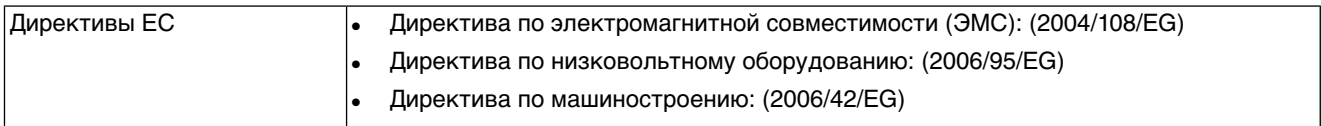

# **13. Запасные части**

<span id="page-73-0"></span>**13.1 Неполнооборотный привод SG 05.1 – SG 12.1/SGR 05.1 – SGR 12.1**

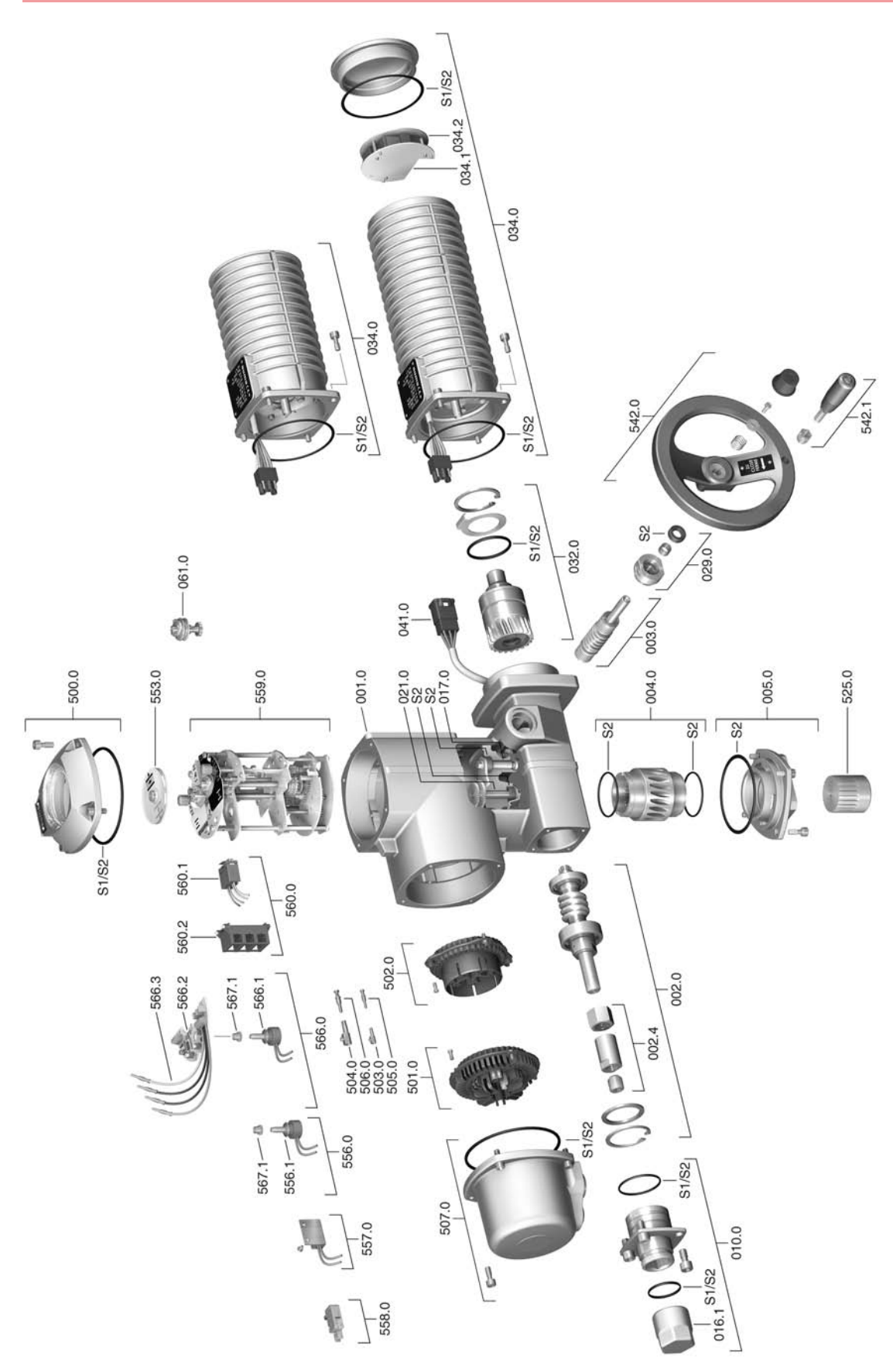

**Примечание!**При заказе запасных частей указывайте тип устройства и комиссионный номер (см. заводскую табличку). Разрешается применять только заводские запасные части компании AUMA. Применение других деталей ведет к аннулированию гарантии, а также исключает всякую ответственность завода-изготовителя за возникший ущерб. Поставляемые запасные части могут отличаться от представленных на чертеже.

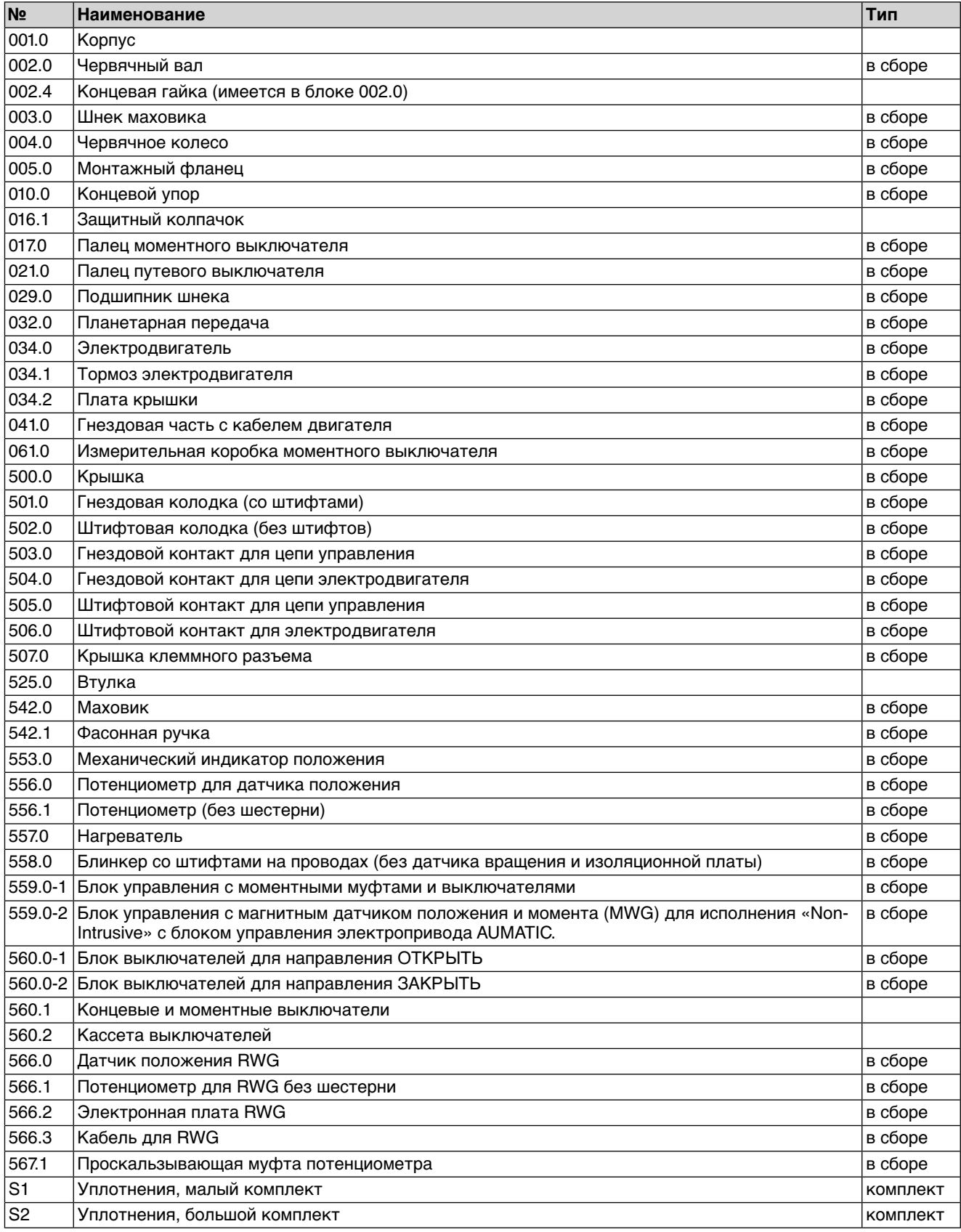

# **13.2 Блок управления AUMATIC AC 01.2 со штепсельным разъемом AUMA (SD-шина)**

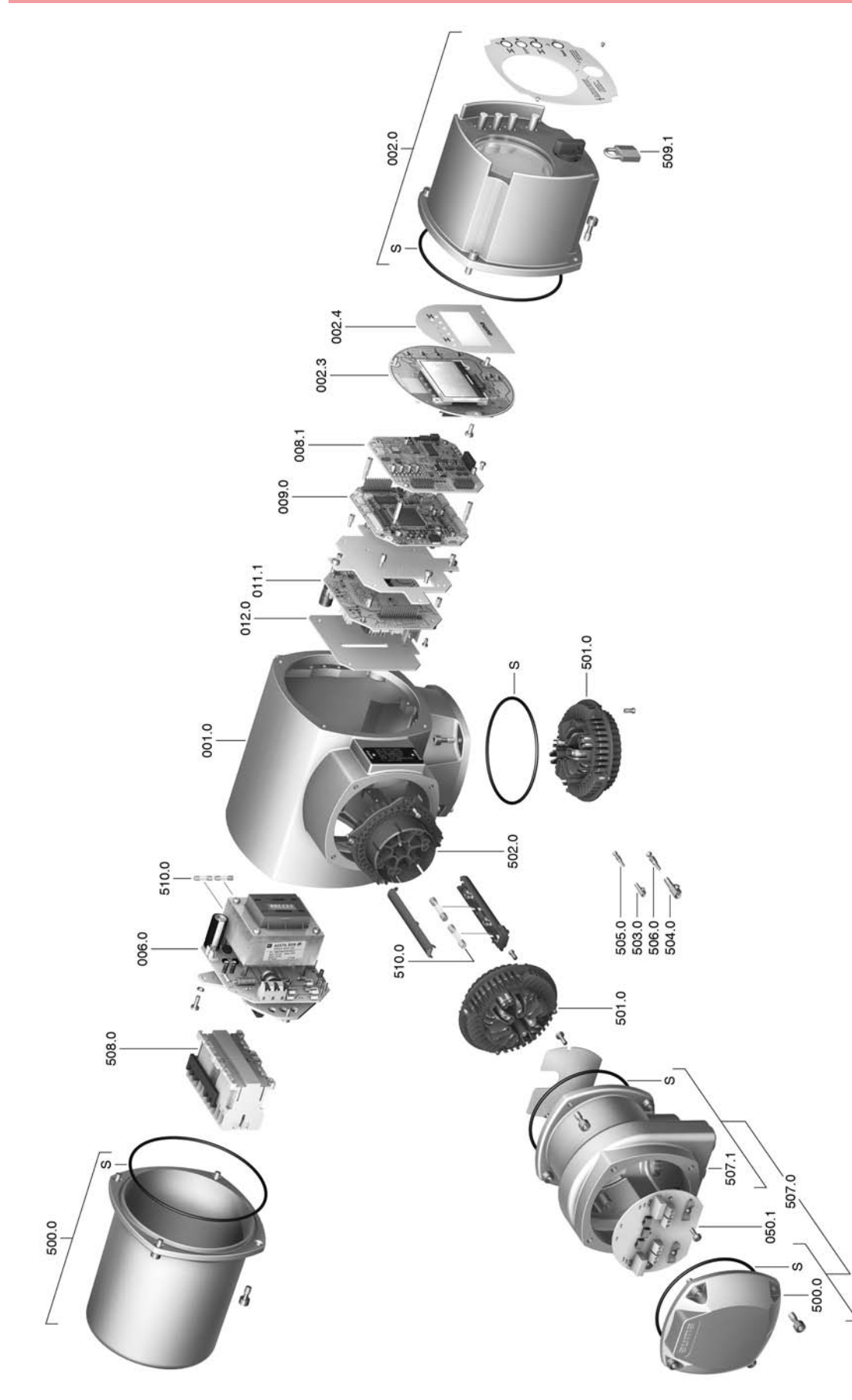

**Примечание!**При заказе запасных частей указывайте тип устройства и комиссионный номер (см. заводскую табличку). Разрешается применять только заводские запасные части компании AUMA. Применение других деталей ведет к аннулированию гарантии, а также исключает всякую ответственность завода-изготовителя за возникший ущерб. Поставляемые запасные части могут отличаться от представленных на чертеже.

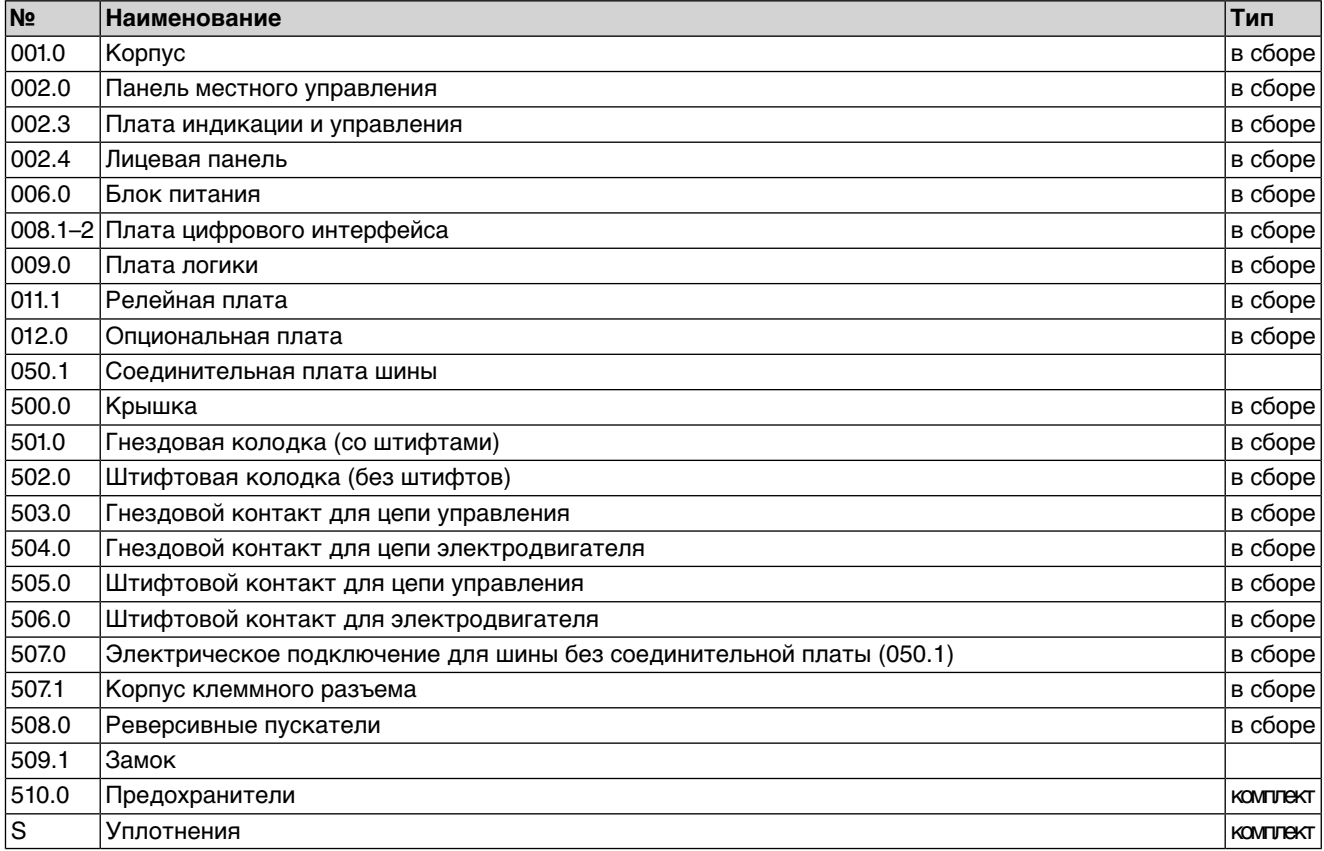

#### 14. Сертификат

14.1 Декларация соответствия нормативам и Сертификат соответствия нормативам ЕС

> AUMA Riester GmbH & Co. KG Aumastr. 1 79379 Mülheim, Germany **WAAV SUMS COM**

<span id="page-77-0"></span>Tel +49 7631 809-0 Fax +497631809-1250 Riester@auma.com

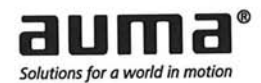

### Original Declaration of Incorporation of Partly Completed Machinery (EC Directive 2006/42/EC) and EC Declaration of Conformity in compliance with the Directives on EMC and Low Voltage

for electric AUMA multi-turn actuators of the type ranges SG 05.1 - SG 12.1 and SGR 05.1 - SGR 12.1 in versions AUMA NORM, AUMA SEMIPACT, AUMA MATIC or AUMATIC.

AUMA Riester GmbH & Co. KG as manufacturer declares herewith, that the above mentioned part-turn actuators meet the following basic requirements of the EC Machinery Directive 2006/42/EC: Annex I, articles 1.1.2, 1.1.3, 1.1.5, 1.2.1; 1.2.6, 1.3.1, 1.3.7, 1.5.1, 1.6.3, 1.7.1, 1.7.3, 1.7.4

The following harmonised standards within the meaning of the Machinery Directive have been applied:

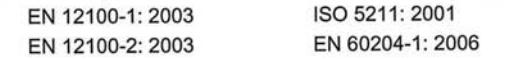

With regard to the partly completed machinery, the manufacturer commits to submitting the documents to the competent national authority via electronic transmission upon request. The relevant technical documentation pertaining to the machinery described in Annex VII, part B has been prepared.

AUMA part-turn actuators are designed to be installed on industrial valves. AUMA part-turn actuators must not be put into service until the final machinery into which they are to be incorporated has been declared in conformity with the provisions of the EC Directive 2006/42/EC.

Authorised person for documentation: Peter Malus, Aumastrasse 1, D-79379 Muellheim

As partly completed machinery, the part-turn actuators further comply with the requirements of the following directives and the respective approximation of national laws as well as the respective harmonised standards as listed below:

(1) Directive relating to Electromagnetic Compability (EMC) (2004/108/EC)

EN 61000-6-4: 2007 EN 61000-6-2: 2005 EN 61800-3: 2004

(2) Low Voltage Directive (2006/95/EC)

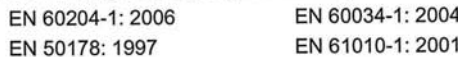

Year of affixing of the CE marking: 2010

Muellheim 2009-12-29 Newerla, General Management

This declaration does not contain any guarantees. The safety instructions in product documentation supplied with the devices must be observed. Non-concerted modification of the devices voids this declaration. Y004 930/002/en

33

# Предметный указатель

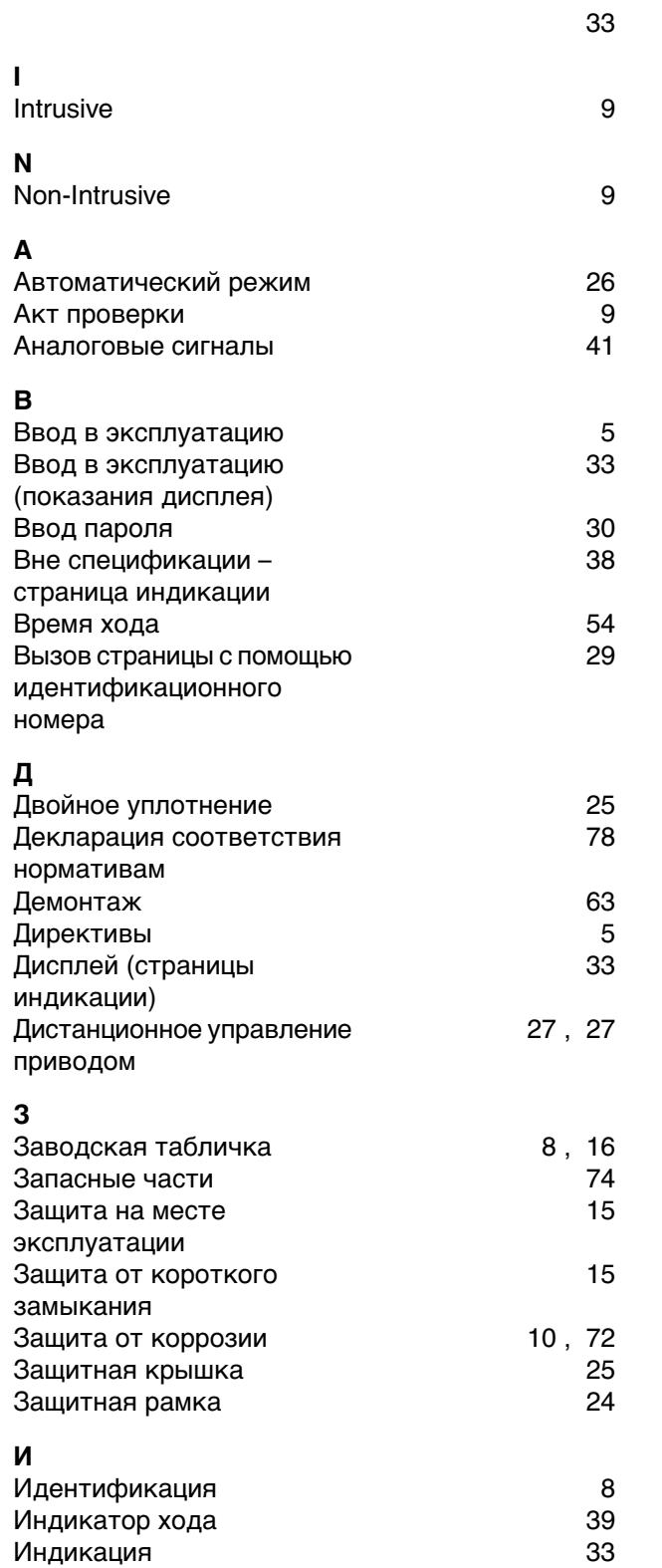

Индикация дисплея

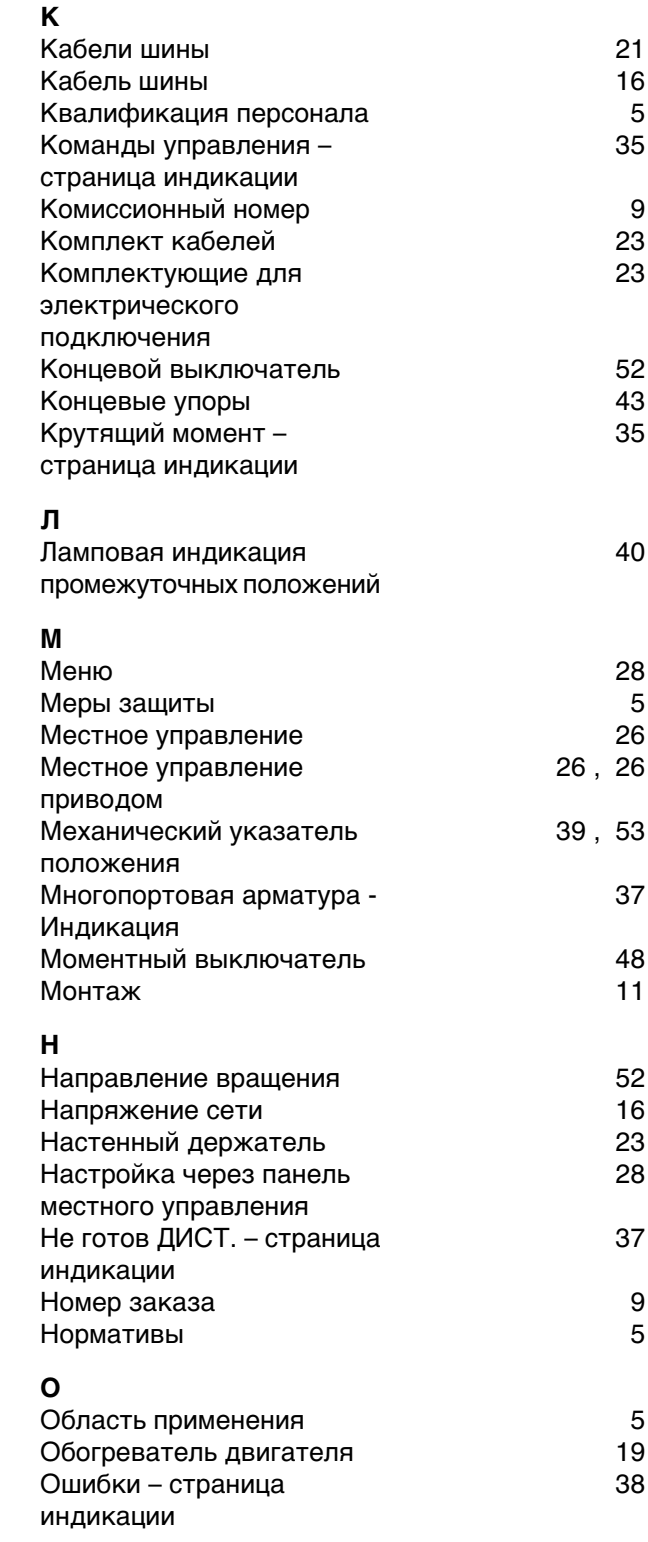

 $\mathbf y$ 

# $\overline{\mathsf{n}}$

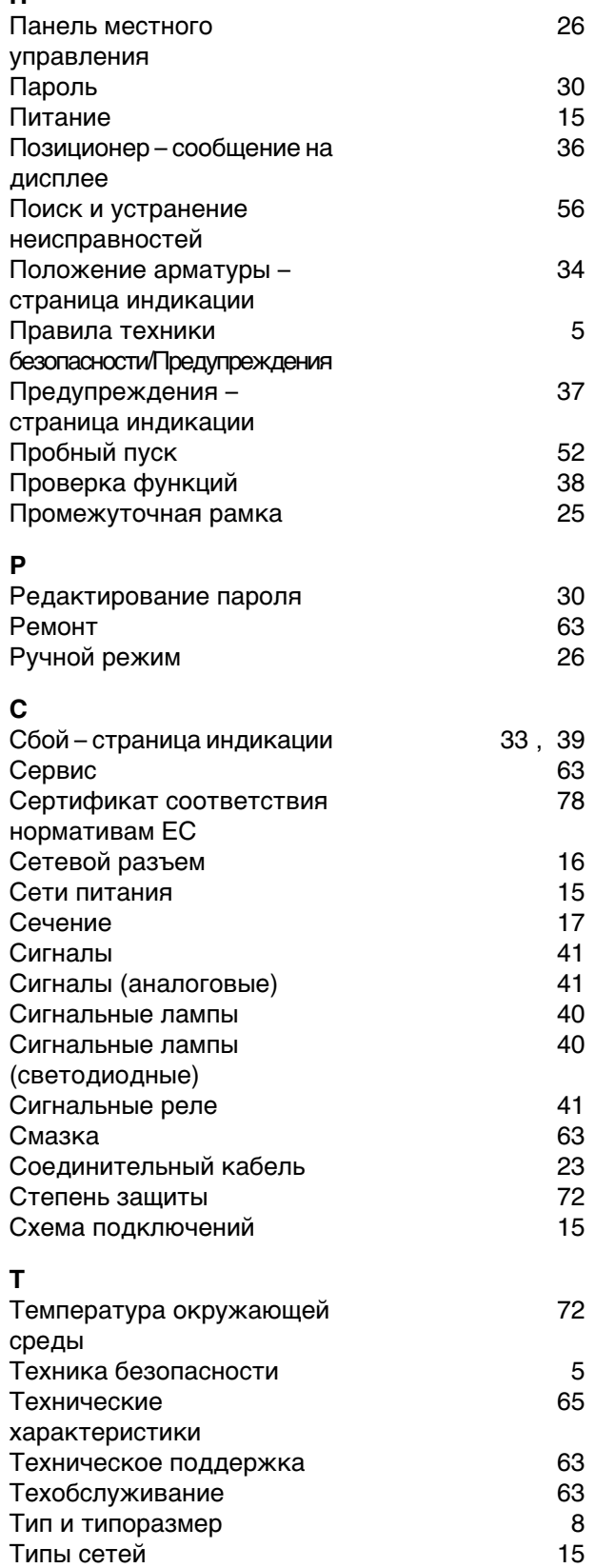

16

15

 $10$ 

38

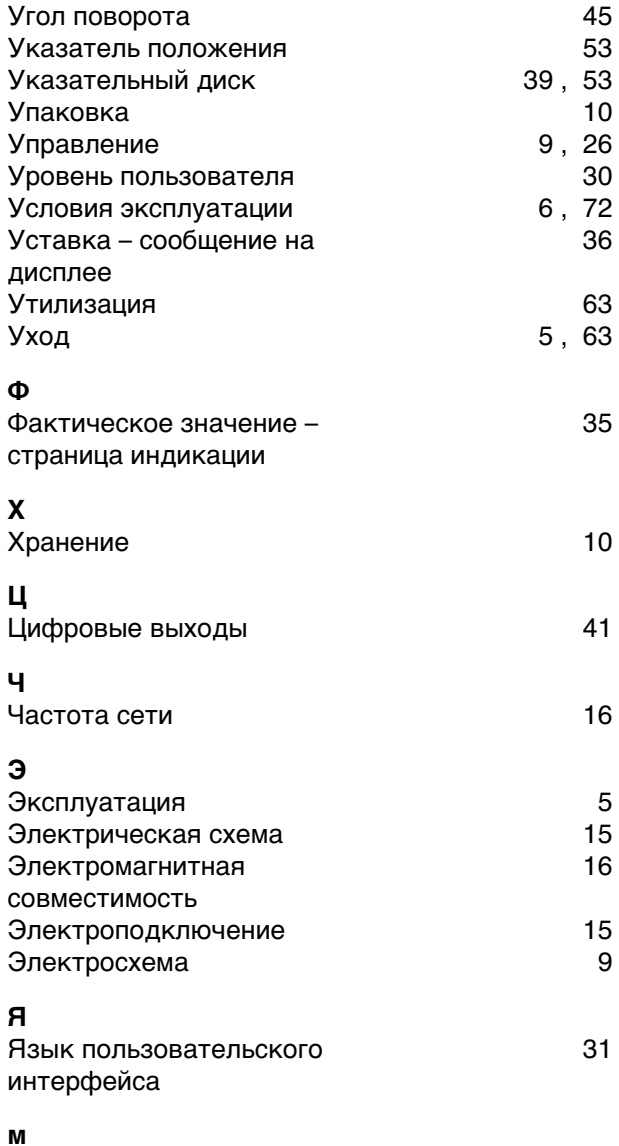

маховик  $11$ 

Tok

Ток потребления

Транспортировка

техобслуживание страница индикации

Требуется

# **Европа**

### **AUMA Riester GmbH & Co. KG**

Plant M llheim **DE 79373 M llheim** Tel +49 7631 809 - 0 Fax +49 7631 809 - 1250 riester@auma.com www.auma.com

Plant Ostfildern - Nellingen **DE 73747 Ostfildern** Tel +49 711 34803 - 0 Fax +49 711 34803 - 3034 riester@wof.auma.com

Service-Center K ln **DE 50858 K ln** Tel +49 2234 2037 - 900 Fax +49 2234 2037 - 9099 service@sck.auma.com

Service-Center Magdeburg **DE 39167 Niederndodeleben** Tel +49 39204 759 - 0 Fax +49 39204 759 - 9429 Service@scm.auma.com

Service-Center Bayern **DE 85386 Eching** Tel +49 81 65 9017- 0 Fax +49 81 65 9017- 2018 Riester@scb.auma.com

AUMA Armaturenantriebe GmbH **AT 2512 Tribuswinkel** Tel +43 2252 82540 Fax +43 2252 8254050 office@auma.at www.auma.at

AUMA (Schweiz) AG **CH 8965 Berikon** Tel +41 566 400945 Fax +41 566 400948 RettichP.ch@auma.com

AUMA Servopohony spol. s.r.o. **CZ 250 01 Brand s n.L.-St.Boleslav** Tel +420 326 396 993 Fax +420 326 303 251 auma-s@auma.cz www.auma.cz

OY AUMATOR AB **FI 02230 Espoo** Tel +358 9 5840 22 Fax +358 9 5840 2300 auma@aumator.fi www.aumator.fi

AUMA France S.A.R.L. **FR 95157 Taverny Cedex** Tel +33 1 39327272 Fax +33 1 39321755 info@auma.fr www.auma.fr

AUMA ACTUATORS Ltd. **UK Clevedon, North Somerset BS21 6TH** Tel +44 1275 871141 Fax +44 1275 875492 mail@auma.co.uk www.auma.co.uk

AUMA ITALIANA S.r.l. a socio unico **IT 20023 Cerro Maggiore (MI)** Tel +39 0331 51351 Fax +39 0331 517606 info@auma.it www.auma.it

AUMA BENELUX B.V. **NL 2314 XT Leiden** Tel +31 71 581 40 40 Fax +31 71 581 40 49 office@auma.nl www.auma.nl

AUMA Polska Sp. z o.o. **PL 41-219 Sosnowiec** Tel +48 32 783 52 00 Fax +48 32 783 52 08 biuro@auma.com.pl www.auma.com.pl

OOO Priwody AUMA **RU 124365 Moscow a/ya 11** Tel +7 495 787 78 21 Fax +7 495 787 78 22 aumarussia@auma.ru www.auma.ru

ERICHS ARMATUR AB **SE 20039 Malm**  Tel +46 40 311550 Fax +46 40 945515 info@erichsarmatur.se www.erichsarmatur.se

GR NBECH & S NNER A/S **DK 2450 K benhavn SV** Tel+45 33 26 63 00 Fax+45 33 26 63 21 GS@g-s.dk www.g-s.dk

IBEROPLAN S.A. **ES 28027 Madrid** Tel+34 91 3717130 Fax+34 91 7427126 iberoplan@iberoplan.com

D. G. Bellos & Co. O.E. **GR 13671 Acharnai Athens** Tel+30 210 2409485 Fax+30 210 2409486 info@dgbellos.gr

SIGURD S RUM AS **NO 1300 Sandvika** Tel+47 67572600 Fax+47 67572610 post@sigum.no

INDUSTRA **PT 2710-297 Sintra** Tel+351 2 1910 95 00 Fax+351 2 1910 95 99 industra@talis-group.com Auma End stri Kontrol Sistemleri Limited irketi **TR 06810 Ankara** Tel+90 312 217 32 88 Fax+90 312 217 33 88

Servis@auma.com.tr www.megaendustri.com.tr

AUMA Technology Аutomations Ltd. **UA 02099 Kiyiv** Tel+38 044 586-53-03 Fax+38 044 586-53-03 auma-tech@aumatech.com.ua

#### **Африка**

AUMA South Africa (Pty) Ltd. **ZA 1560 Springs** Tel +27 11 3632880 Fax +27 11 8185248 aumasa@mweb.co.za

A.T.E.C. **EG- Cairo** Tel +20 2 23599680 - 23590861 Fax +20 2 23586621 contactus@atec-eg.com

CMR Contr le Maintenance R gulation **TN 1002 Tunis** Tel +216 71 903 577 Fax +216 71 903 575 instrum@cmr.com.tn www.cmr-tunisie.net

MANZ INCORPORATED LTD. **NG Port Harcourt** Tel +234-84-462741 Fax +234-84-462741 mail@manzincorporated.com www.manzincorporated.com

#### **Америка**

AUMA ACTUATORS INC. **US PA 15317 Canonsburg** Tel +1 724-743-AUMA (2862) Fax +1 724-743-4711 mailbox@auma-usa.com www.auma-usa.com

AUMA Argentina Representative Office **AR 1609 Boulogne** Tel/Fax +54 232 246 2283 contacto@aumaargentina.com.ar

AUMA Automa o do Brasil Ltda. **BR S o Paulo** Tel +55 11 4612-3477 contato@auma-br.com

AUMA Chile Representative Office **CL 9500414 Buin** Tel +56 2 821 4108 Fax +56 2 281 9252 aumachile@adsl.tie.cl

TROY-ONTOR Inc. **CA L4N 8X1 Barrie Ontario** Tel +1 705 721-8246 Fax +1 705 721-5851 troy-ontor@troy-ontor.ca

Ferrostaal de Colombia Ltda. **CO Bogot D.C.** Tel +57 1 401 1300 Fax+57 1 416 5489 dorian.hernandez@ferrostaal.com www.ferrostaal.com

PROCONTIC Procesos y Control Autom tico **EC Quito** Tel +593 2 292 0431 Fax +593 2 292 2343 info@procontic.com.ec

Corsusa International S.A.C. **PE Miraflores - Lima** Tel +511444-1200 / 0044 / 2321 Fax +511444-3664 corsusa@corsusa.com www.corsusa.com

PASSCO Inc. **PR 00936-4153 San Juan** Tel +18 09 78 77 20 87 85 Fax +18 09 78 77 31 72 77 Passco@prtc.net

Suplibarca **VE Maracaibo Estado, Zulia** Tel +58 261 7 555 667 Fax +58 261 7 532 259 suplibarca@intercable.net.ve

Suplibarca **VE Maracaibo Estado, Zulia** Tel +58 261 7 555 667 Fax +58 261 7 532 259 suplibarca@intercable.net.ve

# **Азия**

AUMA Actuators (Tianjin) Co., Ltd. **CN 300457 Tianjin** Tel +86 22 6625 1310 Fax +86 22 6625 1320 mailbox@auma-china.com www.auma-china.com

AUMA INDIA PRIVATE LIMITED **IN 560 058 Bangalore** Tel +91 80 2839 4656 Fax +91 80 2839 2809 info@auma.co.in www.auma.co.in

AUMA JAPAN Co., Ltd. **JP 211–0016 Nakaharaku, Kawasaki-shi Kanagawa** Tel +81 44 863 8371 Fax +81 44 863 8372 mailbox@auma.co.jp www.auma.co.jp

AUMA ACTUATORS (Singapore) Pte Ltd.

**SG 569551 Singapore** Tel +65 6 4818750 Fax +65 6 4818269 sales@auma.com.sg www.auma.com.sg

#### AUMA Actuators Middle East W.L.L. **AE 15268 Salmabad 704** Tel +973 17877377 Fax +973 17877355 Naveen.Shetty@auma.com

### PERFECT CONTROLS Ltd.

**HK Tsuen Wan, Kowloon** Tel +852 2493 7726 Fax +852 2416 3763 joeip@perfectcontrols.com.hk

DW Controls Co., Ltd. **KR 153-702 Seoul** Tel +82 2 2624 3400 Fax +82 2 2624 3401 sichoi@actuatorbank.com www.actuatorbank.com

#### Sunny Valves and Intertrade Corp. Ltd.

**TH 10120 Yannawa Bangkok** Tel +66 2 2400656 Fax +66 2 2401095 sunnyvalves@inet.co.th www.sunnyvalves.co.th/

#### Top Advance Enterprises Ltd.

**TW Jhonghe City Taipei Hsien (235)** Tel +886 2 2225 1718 Fax +886 2 8228 1975 support@auma-taiwan.com.tw www.auma-taiwan.com.tw

#### **Австралия**

BARRON GJM Pty. Ltd. **AU NSW 1570 Artarmon** Tel +61 294361088 Fax +61 294393413 info@barron.com.au www.barron.com.au

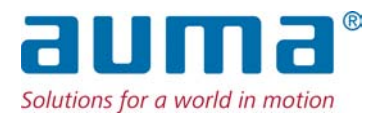

AUMA Riester GmbH & Co. KG P.O.Box 1362 **D 79373 Muellheim** Tel +49 7631 809 - 0 Fax +49 7631 809 - 1250 riester@auma.com www.auma.com

# **Ближайший филиал:**

ООО "ПРИВОДЫ АУМА" **RU 141402 Московская область, г.Химки, квартал Клязьма 1Г** Тел. +7 495 221 64 28 Факс +7 495 221 64 38 aumarussia@auma.ru www.auma.ru

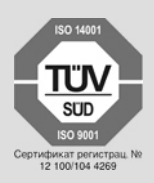

Y006.144/009/ru/1.13